### **Chapter 1: Setting Up a Development Environment**

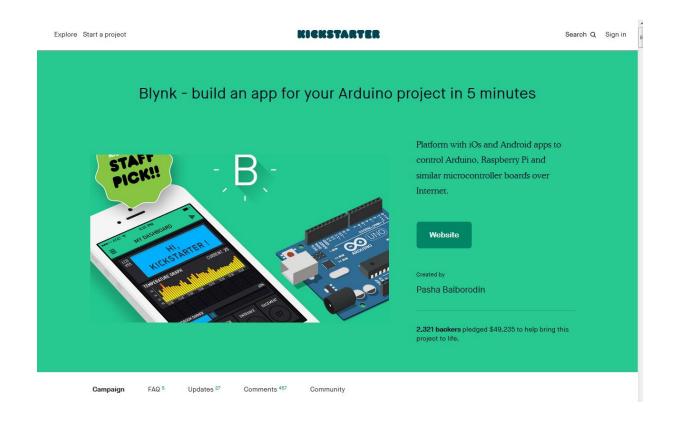

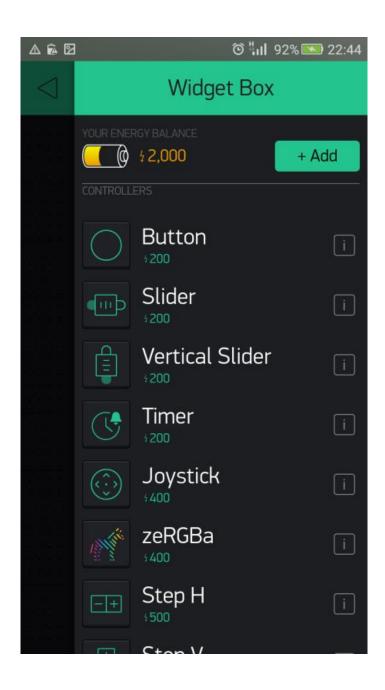

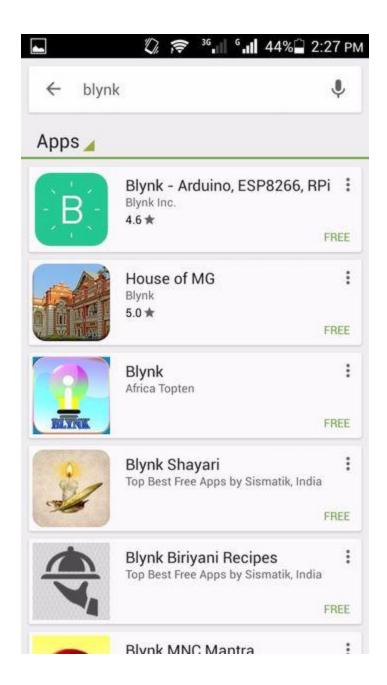

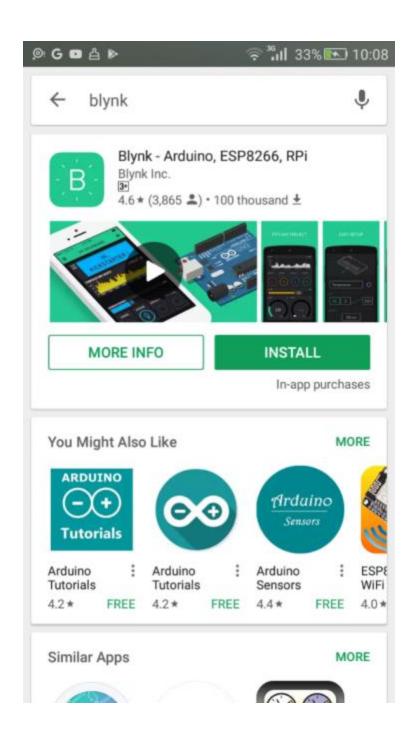

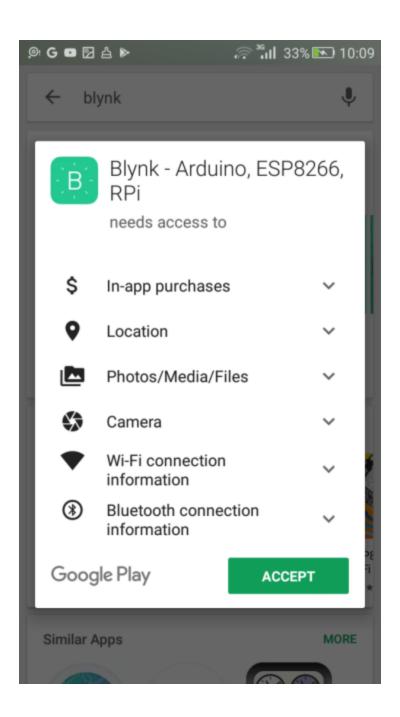

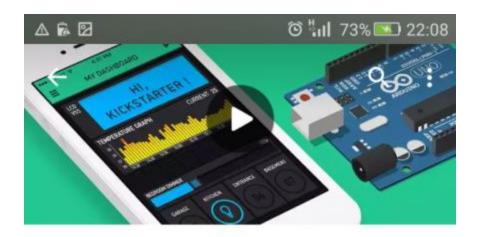

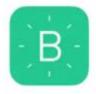

### Blynk - Arduino, ESP8266, RPi

Blynk Inc.

3+

UNINSTALL

OPEN

In-app purchases

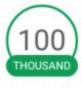

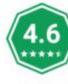

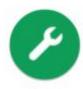

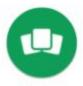

Downloads

3,865 4

Tools

Similar

Control Arduino, ESP8266, Raspberry Pi and others with a smartphone in a minute!

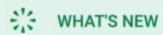

Coursel undates and fives for nuch

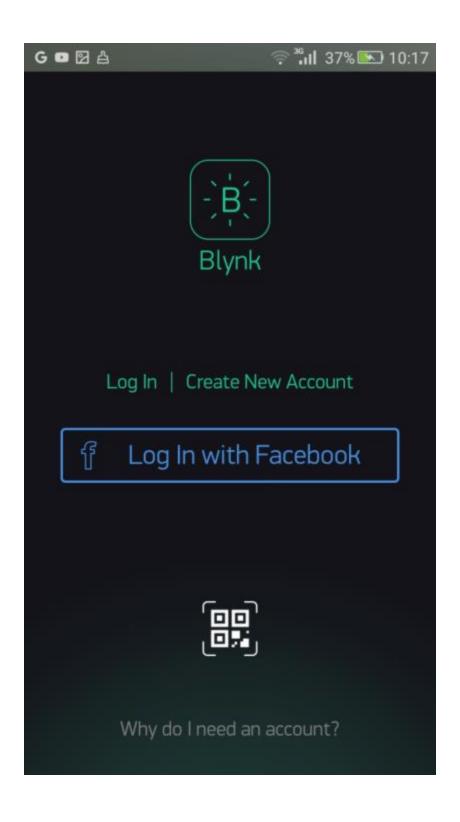

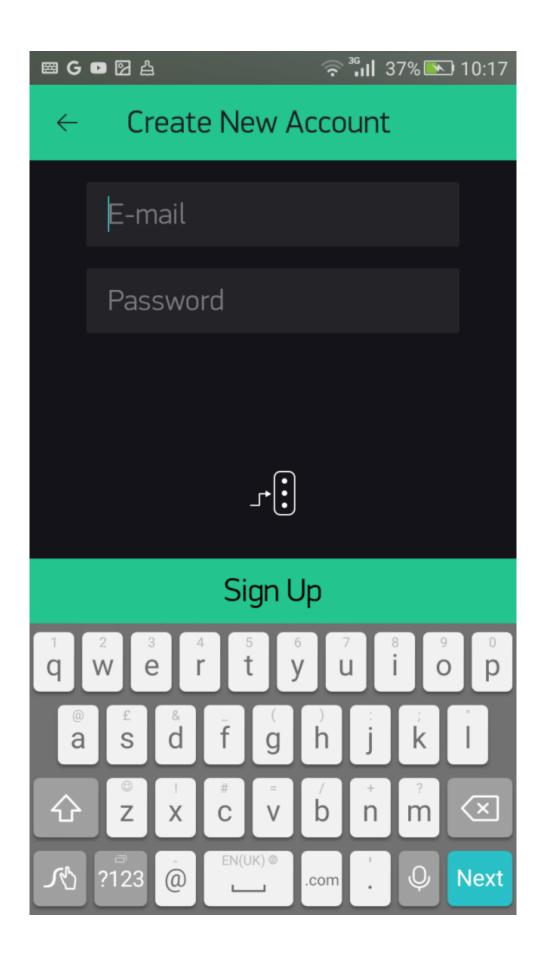

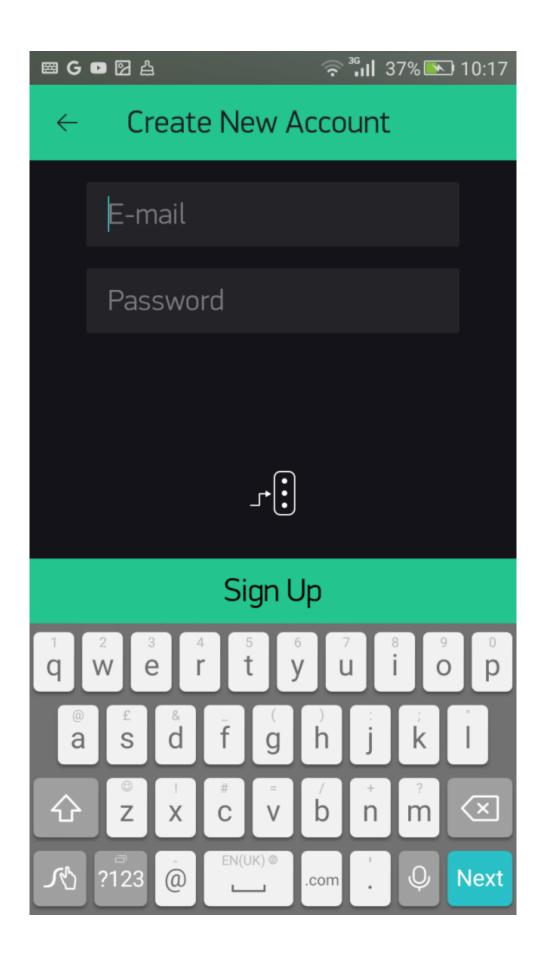

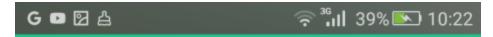

# ← How energy works

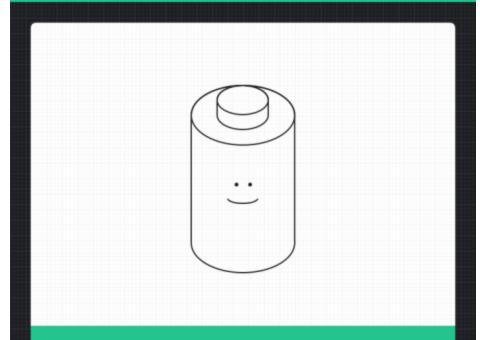

Each widget needs Energy to operate

When you delete a widget Energy is returned

You can always get more Energy in our Store.

Cool! Got it.

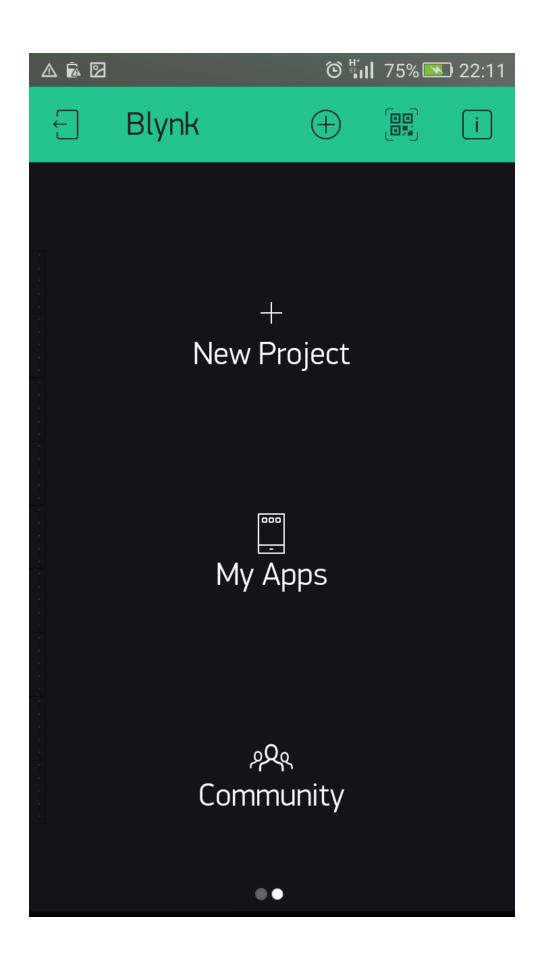

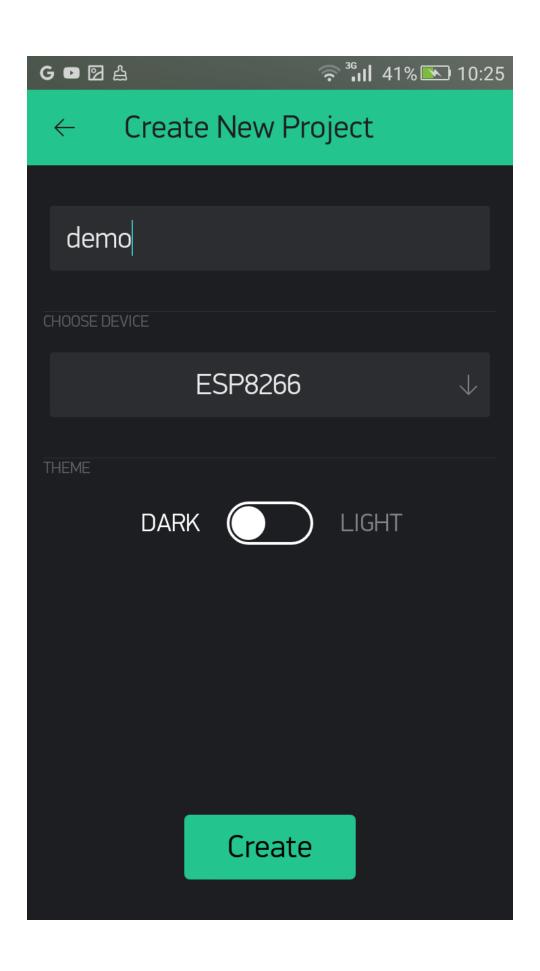

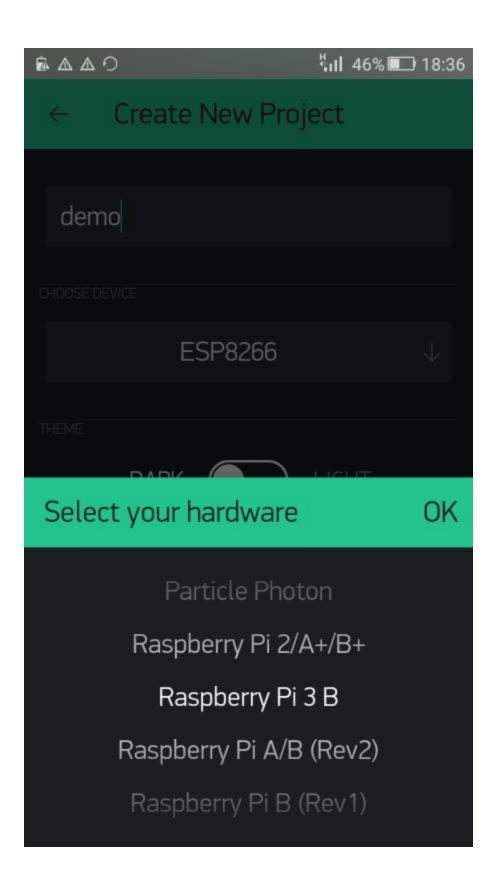

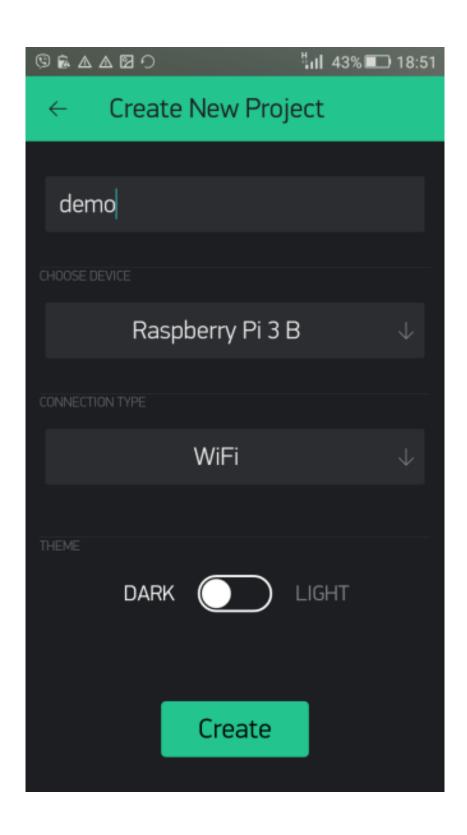

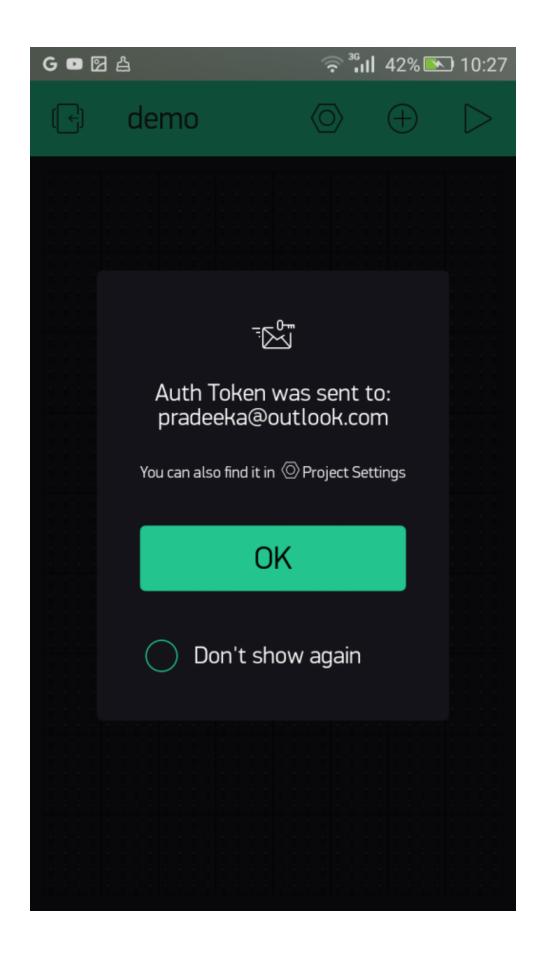

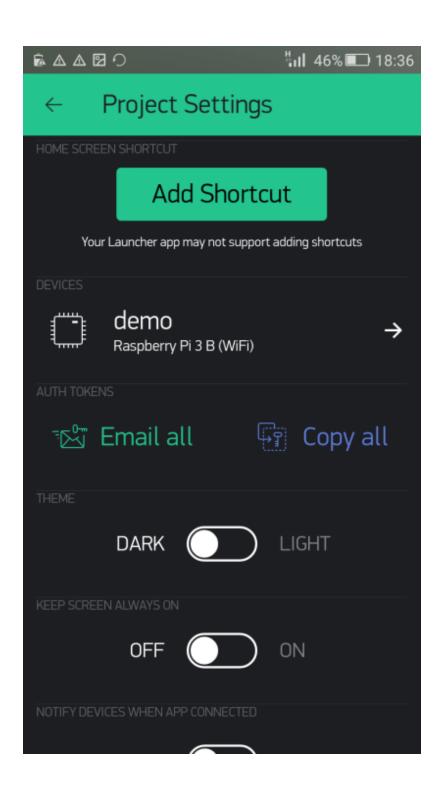

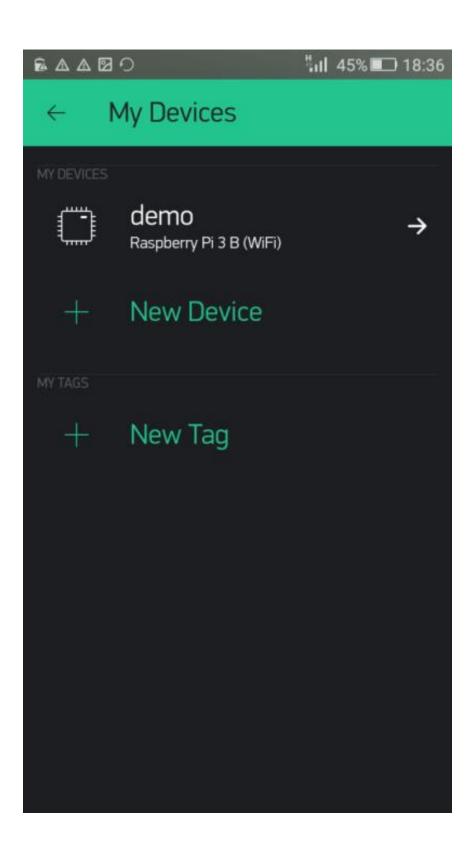

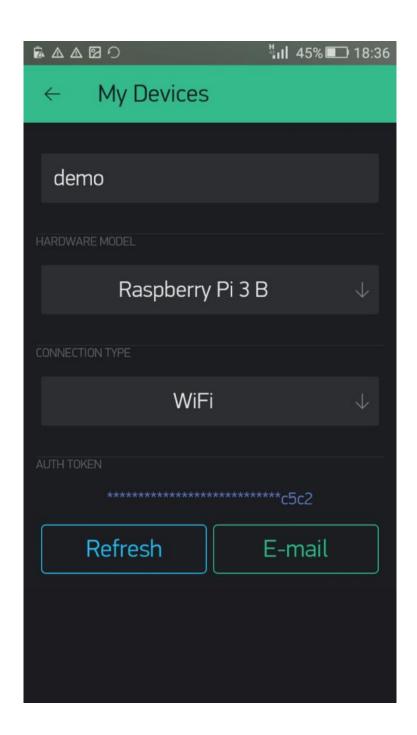

## **DOWNLOADS**

**Raspbian** is the Foundation's official supported Operating System. Download it here, or use **NOOBS**, our easy installer for Raspbian and more.

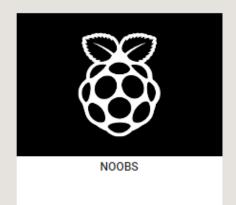

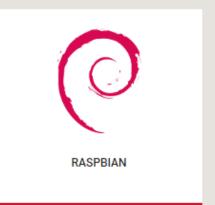

BLOG DOWNLOADS COMMUNITY HELP FORUMS EDUCATION

<u>Unarchiver</u> (Macintosh). Both are free of charge and have been tested to unzip the image correctly.

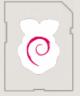

## RASPBIAN STRETCH WITH DESKTOP

Image with desktop based on Debian Stretch

 Version:
 November 2017

 Release date:
 2017-11-29

 Kernel version:
 4.9

 Release notes:
 Link

0

#### RASPBIAN STRETCH LITE

Minimal image based on Debian Stretch

 Version:
 November 2017

 Release date:
 2017-11-29

 Kernel version:
 4.9

 Release notes:
 Link

SHA-256: e942b70072f2e83c446b9de6f202eb8f9692c06e7d92c343361340c

SHA-256: 64c4103316efe2a85fd2814f2af16313abac7d4ad68e3d95ae6709e c016e0c9f 2e894cc1b

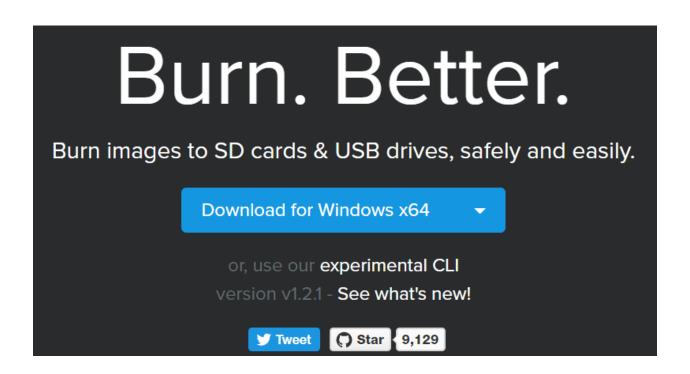

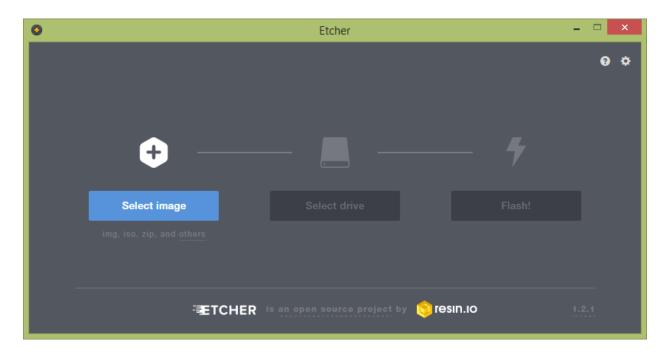

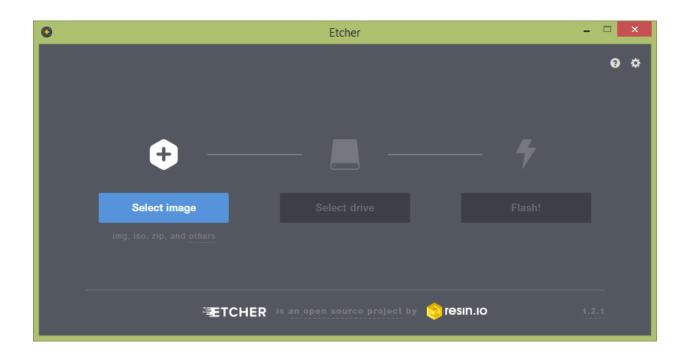

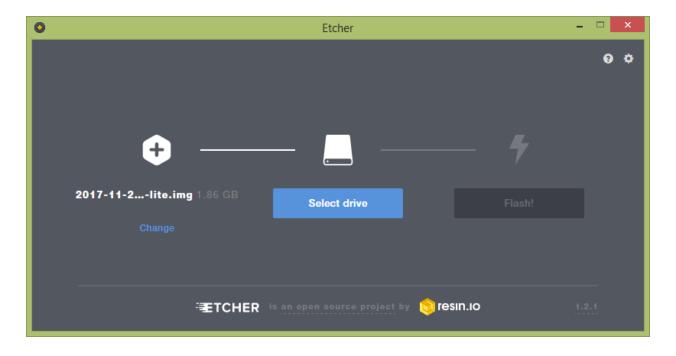

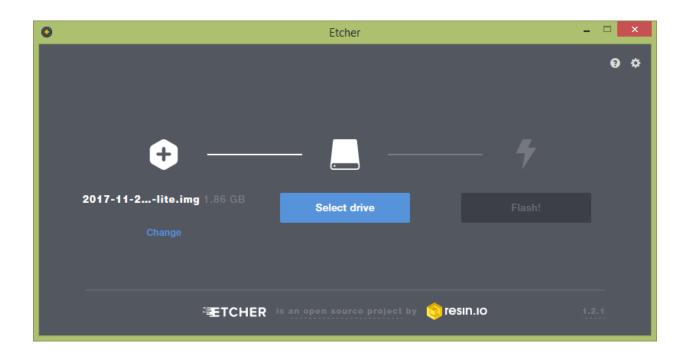

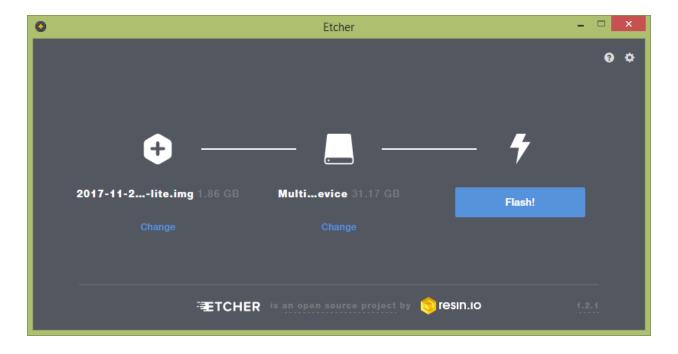

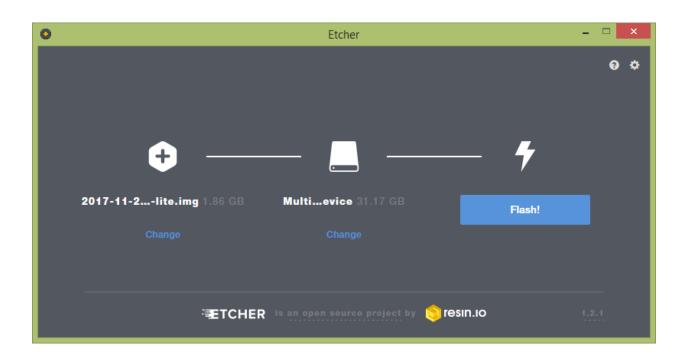

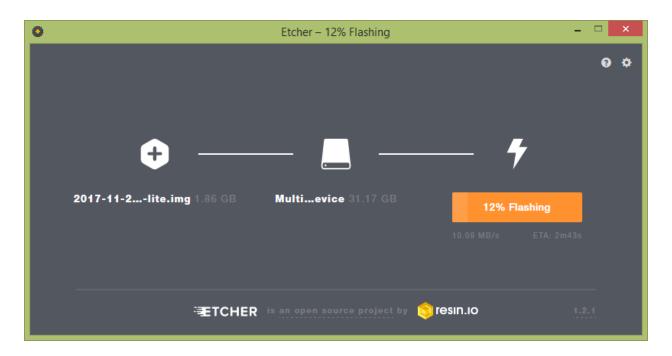

#### **Device List**

| Index | Computer<br>Name                 | MAC<br>Address        | IP Address  | Lease Time                                     | Status   | Туре     | Operation |
|-------|----------------------------------|-----------------------|-------------|------------------------------------------------|----------|----------|-----------|
| 1     | Pradeeka                         | 9C:2A:70:C<br>3:69:3F | 192.168.1.2 | 0 days 12<br>hours 12<br>minutes 15<br>seconds | Active   | Wi-Fi    | Kick Out  |
| 2     | raspberrypi                      | B8:27:EB:2<br>F:02:10 | 192.168.1.5 | 0 days 23<br>hours 57<br>minutes 5<br>seconds  | Active   | Ethernet | Kick Out  |
| 3     | Unknown                          | 90:23:EC:9<br>9:C7:57 | 192.168.1.3 | 0 days 22<br>hours 25<br>minutes 46<br>seconds | Inactive | Ethernet | Kick Out  |
| 4     | android-<br>f545dbea05<br>72d0c9 | 94:FE:22:6<br>5:B3:47 | 192.168.1.4 | 0 days 20<br>hours 45<br>minutes 26<br>seconds | Inactive | Ethernet | Kick Out  |

#### **Device List**

| Index | Computer<br>Name                 | MAC<br>Address        | IP Address  | Lease Time                                     | Status   | Туре     | Operation |
|-------|----------------------------------|-----------------------|-------------|------------------------------------------------|----------|----------|-----------|
| 1     | Pradeeka                         | 9C:2A:70:C<br>3:69:3F | 192.168.1.2 | 0 days 12<br>hours 12<br>minutes 15<br>seconds | Active   | Wi-Fi    | Kick Out  |
| 2     | raspberrypi                      | B8:27:EB:2<br>F:02:10 | 192.168.1.5 | 0 days 23<br>hours 57<br>minutes 5<br>seconds  | Active   | Ethernet | Kick Out  |
| 3     | Unknown                          | 90:23:EC:9<br>9:C7:57 | 192.168.1.3 | 0 days 22<br>hours 25<br>minutes 46<br>seconds | Inactive | Ethernet | Kick Out  |
| 4     | android-<br>f545dbea05<br>72d0c9 | 94:FE:22:6<br>5:B3:47 | 192.168.1.4 | 0 days 20<br>hours 45<br>minutes 26<br>seconds | Inactive | Ethernet | Kick Out  |

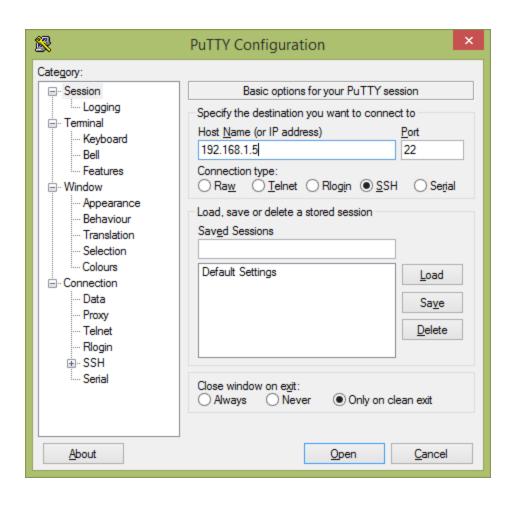

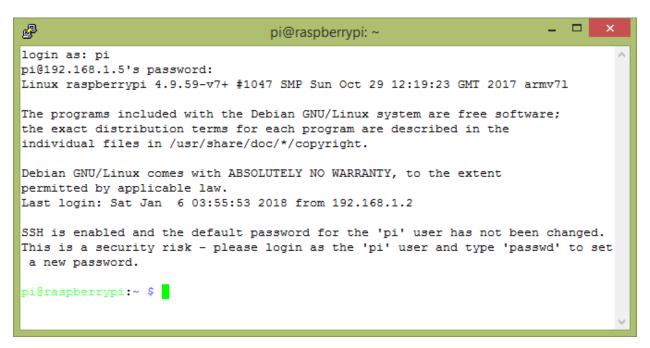

```
_ _
P
                                 pi@raspberrypi: ~
login as: pi
pi@192.168.1.5's password:
Linux raspberrypi 4.9.59-v7+ #1047 SMP Sun Oct 29 12:19:23 GMT 2017 armv71
The programs included with the Debian GNU/Linux system are free software;
the exact distribution terms for each program are described in the
individual files in /usr/share/doc/*/copyright.
Debian GNU/Linux comes with ABSOLUTELY NO WARRANTY, to the extent
permitted by applicable law.
Last login: Sat Jan 6 04:14:55 2018 from 192.168.1.2
SSH is enabled and the default password for the 'pi' user has not been changed.
This is a security risk - please login as the 'pi' user and type 'passwd' to set
a new password.
pi@raspberrypi:~ $ ifconfig wlan0
wlan0: flags=4163<UP,BROADCAST,RUNNING,MULTICAST> mtu 1500
       inet 192.168.1.6 netmask 255.255.255.0 broadcast 192.168.1.255
       inet6 fe80::5234:39bb:a832:763a prefixlen 64 scopeid 0x20<link>
       ether 10:fe:ed:18:bf:eb txqueuelen 1000 (Ethernet)
       RX packets 253 bytes 75467 (73.6 KiB)
       RX errors 0 dropped 0 overruns 0 frame 0
       TX packets 43 bytes 6406 (6.2 KiB)
       TX errors 0 dropped 0 overruns 0 carrier 0 collisions 0
pi@raspberrypi:~ $
```

#### **Device List**

| Index | Computer<br>Name                 | MAC<br>Address        | IP Address  | Lease Time                                     | Status   | Туре     | Operation |
|-------|----------------------------------|-----------------------|-------------|------------------------------------------------|----------|----------|-----------|
| 1     | Pradeeka                         | 9C:2A:70:C<br>3:69:3F | 192.168.1.2 | 0 days 21<br>hours 59<br>minutes 25<br>seconds | Active   | Wi-Fi    | Kick Out  |
| 2     | raspberrypi                      | B8:27:EB:2<br>F:02:10 | 192.168.1.5 | 0 days 22<br>hours 49<br>minutes 47<br>seconds | Active   | Ethernet | Kick Out  |
| 3     | Unknown                          | 90:23:EC:9<br>9:C7:57 | 192.168.1.3 | 0 days 20<br>hours 12<br>minutes 55<br>seconds | Inactive | Ethernet | Kick Out  |
| 4     | android-<br>f545dbea05<br>72d0c9 | 94:FE:22:6<br>5:B3:47 | 192.168.1.4 | 0 days 18<br>hours 32<br>minutes 35<br>seconds | Inactive | Ethernet | Kick Out  |
| 5     | raspberrypi                      | 10:FE:ED:1<br>8:BF:EB | 192.168.1.6 | 0 days 22<br>hours 49<br>minutes 47<br>seconds | Inactive | Wi-Fi    | Kick Out  |

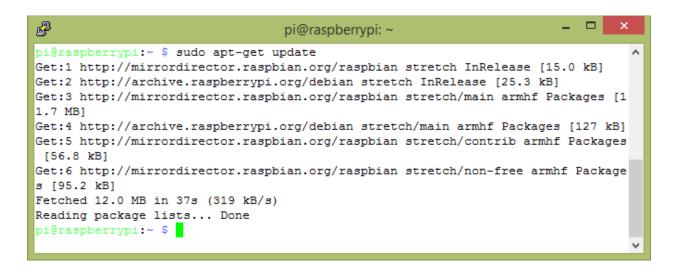

```
_ 🗆
P
                                 pi@raspberrypi: ~
pi@raspberrypi:~ $ sudo apt-get dist-upgrade
Reading package lists... Done
Building dependency tree
Reading state information... Done
Calculating upgrade... Done
The following packages will be upgraded:
 base-files curl dbus iproute2 libcurl3 libcurl3-gnutls libdbus-1-3 libicu57
 libpython2.7-minimal libpython2.7-stdlib libsqlite3-0 libssl1.0.2
 openssh-client openssh-server openssh-sftp-server python2.7
 python2.7-minimal raspberrypi-sys-mods raspi-config rsync sensible-utils ssh
 tzdata
23 upgraded, 0 newly installed, 0 to remove and 0 not upgraded.
Need to get 16.1 MB of archives.
After this operation, 114 kB disk space will be freed.
Do you want to continue? [Y/n] y
Get:1 http://archive.raspberrypi.org/debian stretch/main armhf raspberrypi-sys-m
ods armhf 20180103 [8,932 B]
Get:3 http://archive.raspberrypi.org/debian stretch/main armhf raspi-config all
20171201 [19.9 kB]
```

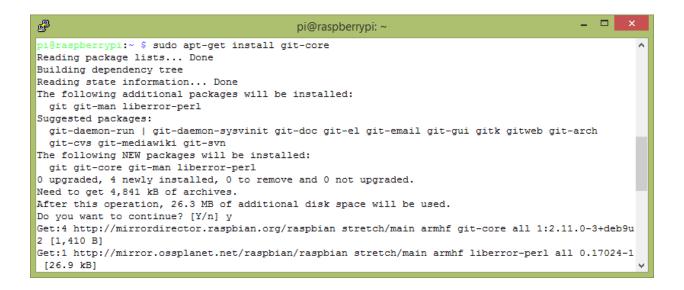

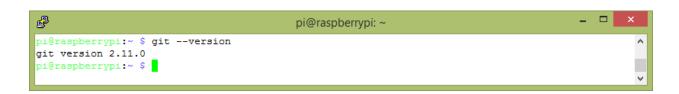

```
pi@raspberrypi:~ $ git --version
git version 2.11.0
pi@raspberrypi:~ $ git clone git://git.drogon.net/wiringPi
Cloning into 'wiringPi'...
remote: Counting objects: 1151, done.
remote: Compressing objects: 100% (957/957), done.
remote: Total 1151 (delta 803), reused 214 (delta 142)
Receiving objects: 100% (1151/1151), 366.90 KiB | 246.00 KiB/s, done.
Resolving deltas: 100% (803/803), done.
pi@raspberrypi:~ $
```

```
_ 🗆 ×
                                       pi@raspberrypi: ~/wiringPi
pi@raspberrypi:~ $ ls
wiringPi
pi@raspberrypi:~ $ clear
pi@raspberrypi:~ $ cd wiringPi
pi@raspberrypi:~/wiringPi $ ./build
wiringPi Build script
WiringPi Library
[UnInstall]
[Compile] wiringPi.c
[Compile] wiringSerial.c
[Compile] wiringShift.c
[Compile] piHiPri.c
[Compile] piThread.c
[Compile] wiringPiSPI.c
[Compile] wiringPiI2C.c
[Compile] softPwm.c
[Compile] softTone.c
[Compile] mcp23008.c
[Compile] mcp23016.c
[Compile] mcp23017.c
                    warning: 🐧
                                               ' defined but not used [-Wunused-function]
               void digitalWrite8Dummv
                                             (UNU struct wiringPiNodeStruct *node, UNU int pin, U
static
NU int value) { return ; }
                   warning: '
                                              ' defined but not used [-Wunused-function]
static unsigned int digitalRead8Dummy
                                              (UNU struct wiringPiNodeStruct *node, UNU int UNU pi
             { return 0 ; }
[Compile] mcp23s08.c
```

```
pi@raspberrypi:~/wiringPi $ cd
pi@raspberrypi:~ $ git clone https://github.com/blynkkk/blynk-library.git
Cloning into 'blynk-library'...
remote: Counting objects: 10548, done.
remote: Total 10548 (delta 0), reused 0 (delta 0), pack-reused 10547
Receiving objects: 100% (10548/10548), 9.02 MiB | 1.33 MiB/s, done.
Resolving deltas: 100% (6535/6535), done.
pi@raspberrypi:~ $
```

```
pi@raspberrypi: ~/blynk-library/linux $ make clean all target=raspberry
rm main.o ../src/utility/BlynkDebug.o ../src/utility/BlynkHandlers.o ../src/utility/BlynkTimer.o b
lynk
g++ -I ../src/ -I ./ -DLINUX -c -03 -w -DRASPBERRY main.cpp -o main.o
g++ -I ../src/ -I ./ -DLINUX -c -03 -w -DRASPBERRY ../src/utility/BlynkDebug.cpp -o ../src/utility
/BlynkDebug.o
g++ -I ../src/ -I ./ -DLINUX -c -03 -w -DRASPBERRY ../src/utility/BlynkHandlers.cpp -o ../src/util
ity/BlynkHandlers.o
g++ -I ../src/ -I ./ -DLINUX -c -03 -w -DRASPBERRY ../src/utility/BlynkHimer.cpp -o ../src/utility
/BlynkTimer.o
g++ main.o ../src/utility/BlynkDebug.o ../src/utility/BlynkHandlers.o ../src/utility/BlynkTimer.o
-lrt -lpthread -s -lwiringPi -o blynk
```

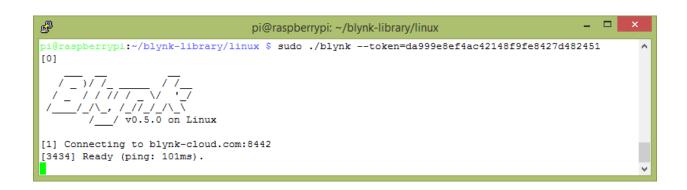

**Chapter 2: Building Your First Blynk Application** 

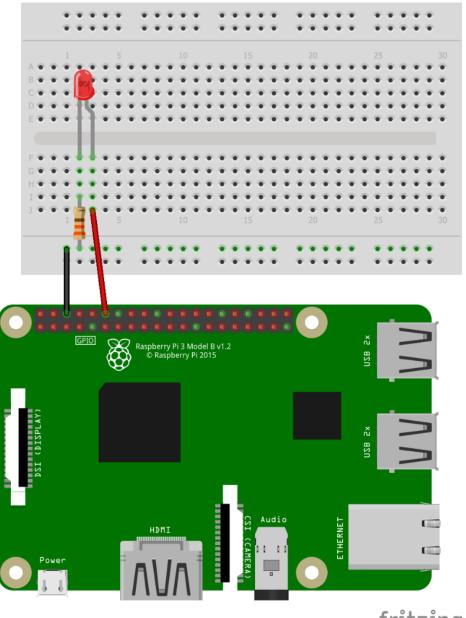

fritzing

| pi | @raspb | perrypi | :~ <b>\$</b> gpio | readal] |   | Pi   | 3    | <del></del> | <b></b>      | ·          | <b></b> | ++  |
|----|--------|---------|-------------------|---------|---|------|------|-------------|--------------|------------|---------|-----|
|    | ВСМ    | wPi     |                   |         |   |      |      |             | Mode         | Name       | wPi     | ВСМ |
|    |        |         | 3.3v              |         |   | 1    | 2    |             |              | 5v         |         |     |
|    | 2      | 8       | SDA.1             | ALT0    | 1 | 3    | 4    | j j         |              | 5 <b>V</b> | j       | i i |
|    | 3      | 9       | SCL.1             | ALT0    | 1 | 5    | 6    | į           |              | 0v         |         | į į |
| Ì  | 4      | 7       | GPI0. 7           | IN      | 0 | 7    | 8    | 1           | IN           | TxD        | 15      | 14  |
|    |        |         | 0v                |         |   | 9    | 10   | 1           | IN           | RxD        | 16      | 15  |
| Ì  | 17     | 0       | GPIO. 0           | IN      | 0 | 11   | 12   | 0           | IN           | GPIO. 1    | 1       | 18  |
|    | 27     | 2       | GPIO. 2           | IN      | 0 | 13   | 14   |             |              | 0v         |         |     |
|    | 22     | 3       | GPIO. 3           | IN      | 0 | 15   | 16   | 0           | IN           | GPIO. 4    | 4       | 23  |
|    |        |         | 3.3v              |         |   | 17   | 18   | 0           | IN           | GPIO. 5    | 5       | 24  |
|    | 10     | 12      | MOSI              | ALT0    | 1 | 19   | 20   |             |              | 0v         |         |     |
|    | 9      | 13      | MISO              | ALT0    | 1 | 21   | 22   | 0           | IN           | GPIO. 6    | 6       | 25  |
|    | 11     | 14      | SCLK              | ALT0    | 0 | 23   | 24   | 1           | OUT          | CE0        | 10      | 8   |
|    |        |         | 0v                |         |   | 25   | 26   | 1           | OUT          | CE1        | 11      | 7   |
|    | 0      | 30      | SDA.0             | IN      | 1 | 27   | 28   | 1           | OUT          | SCL.0      | 31      | 1   |
|    | 5      | 21      | GPI0.21           | IN      | 0 | 29   | 30   |             |              | 0v         |         |     |
|    | 6      | 22      | GPI0.22           | IN      | 0 | 31   | 32   | 0           | IN           | GPI0.26    | 26      | 12  |
|    | 13     | 23      | GPI0.23           | IN      | 1 | 33   | 34   |             |              | 0v         |         |     |
|    | 19     | 24      | GPI0.24           | IN      | 0 | 35   | 36   | 0           | IN           | GPI0.27    | 27      | 16  |
|    | 26     | 25      | GPI0.25           | IN      | 0 | 37   | 38   | 0           | IN           | GPI0.28    | 28      | 20  |
|    |        |         | 0v                |         |   | 39   | 40   | 0           | IN           | GPI0.29    | 29      | 21  |
|    | всм    | wPi     | Name              | Mode    | V | Phys | ical | V           | Mode         | Name       | wPi     | BCM |
| +  |        |         |                   |         |   | Pi   | 3    | +           | <del> </del> | ļ          | +       | ++  |

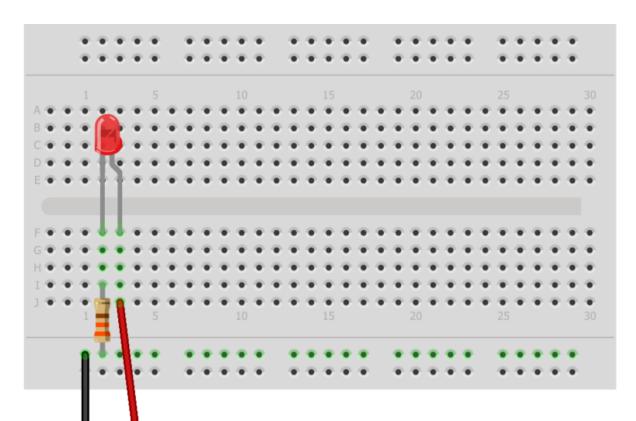

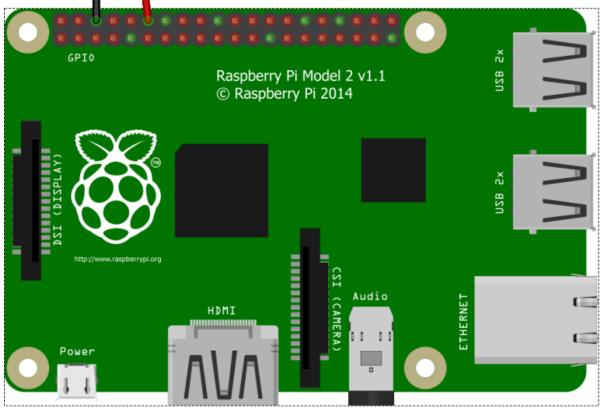

fritzing

|   | BCM |   | wPi |   | Name    |   | Mode | I | V |   | Phy | ysi        | cal | 1 | V | I | Mode |   | Name    | I | wPi     | I | BCM |   |
|---|-----|---|-----|---|---------|---|------|---|---|---|-----|------------|-----|---|---|---|------|---|---------|---|---------|---|-----|---|
|   |     | Ī |     |   | 3.3v    |   |      | Ī |   |   | 1   | П          | 2   | 1 |   |   |      |   | 5v      | Ī |         | ī |     |   |
| ŝ | 2   |   | 8   |   | SDA.1   |   | ALTO | I | 1 | I | 3   | 11         | 4   | ľ |   |   |      |   | 5V      | 1 |         |   |     | ı |
|   | 3   |   | 9   |   | SCL.1   |   | ALTO | 1 | 1 | 1 | 5   | 11         | 6   | I |   |   |      | I | 0v      |   |         |   |     | ı |
| Ė | 4   | ľ | 7   |   | GPIO. 7 |   | IN   | 1 | 1 | I | 7   | 11         | 8   | Ė | 1 |   | ALTO | I | TxD     |   | 15      |   | 14  | ı |
|   |     |   |     |   | 0v      |   |      | 1 |   | I | 9   | 11         | 10  |   | 1 |   | ALTO |   | RxD     |   | 16      |   | 15  | ı |
| ŝ | 17  | Ē | 0   |   | GPIO. O |   | IN   | Ī | 0 | I | 11  | 11         | 12  | 1 | 0 |   | IN   |   | GPIO. 1 |   | 1       | ľ | 18  | ı |
| i | 27  | i | 2   |   | GPIO. 2 |   | OUT  | 1 | 0 | 1 | 13  | 11         | 14  | 1 |   |   |      | i | Ov      |   |         |   |     | ı |
| ŝ | 22  | ľ | 3   |   | GPIO. 3 |   | OUT  | I | 0 | 1 | 15  | 11         | 16  | Т | 1 |   | OUT  |   | GPIO. 4 |   | 4       |   | 23  | ı |
| ŝ |     | Ė |     |   | 3.3v    |   |      | Ī |   | Ī | 17  | 11         | 18  | П | 0 |   | IN   | ľ | GPIO. 5 |   | 5       | ľ | 24  | ı |
| i | 10  |   | 12  |   | Mosi    |   | IN   | 1 | 0 | 1 | 19  | 11         | 20  |   |   |   |      |   | Ov      |   |         |   |     | ı |
| ŝ | 9   | Ė | 13  |   | MISO    | i | IN   | Ī | 0 | T | 21  | 11         | 22  |   | 0 |   | IN   | ī | GPIO. 6 |   | 6       | ľ | 25  | ı |
|   | 11  |   | 14  |   | SCLK    |   | IN   | I | 0 | 1 | 23  | 11         | 24  | Т | 1 |   | IN   |   | CEO     |   | 10      |   | 8   | ı |
| ŝ |     | Ē |     |   | 0v      |   |      | Ī |   | Ī | 25  | 11         | 26  | Т | 1 |   | IN   |   | CE1     |   | 11      | ľ | 7   | ı |
| ŝ | 0   |   | 30  |   | SDA.O   |   | IN   | Ī | 1 | 1 | 27  | 11         | 28  | П | 1 |   | IN   |   | SCL.O   |   | 31      |   | 1   | ı |
| ŝ | 5   |   | 21  |   | GPI0.21 |   | OUT  | I | 0 | 1 | 29  | 11         | 30  |   |   |   |      |   | 0v      |   |         |   |     | ı |
| ŝ | 6   | ľ | 22  |   | GPI0.22 |   | IN   | I | 1 | I | 31  | 11         | 32  | 1 | 1 |   | IN   |   | GPIO.26 | 1 | 26      |   | 12  | ı |
| i | 13  |   | 23  |   | GPI0.23 |   | IN   | 1 | 0 | 1 | 33  | 11         | 34  | 1 |   |   |      |   | Ov      |   |         |   |     | ı |
| ŝ | 19  | Ė | 24  |   | GPI0.24 |   | IN   | Ī | 0 | T | 35  | 11         | 36  | П | 0 |   | IN   | ī | GPI0.27 |   | 27      | ľ | 16  | ı |
| ŝ | 26  |   | 25  |   | GPI0.25 |   | IN   | 1 | 0 | 1 | 37  | 11         | 38  | П | 0 |   | IN   |   | GPIO.28 |   | 28      |   | 20  | ı |
|   |     |   |     |   | 0v      |   |      | 1 |   |   | 39  | П          | 40  | I | 1 | I | IN   |   | GP10.29 | 1 | 29      | 1 | 21  |   |
| 1 | вси | 1 | wPi | 1 | Name    | 1 | Mode | 1 | v | 1 | Ph  | -++<br>Vsi | cal |   | v | 1 | Mode | 1 | Name    | 1 | <br>wΡi | 1 | всм |   |

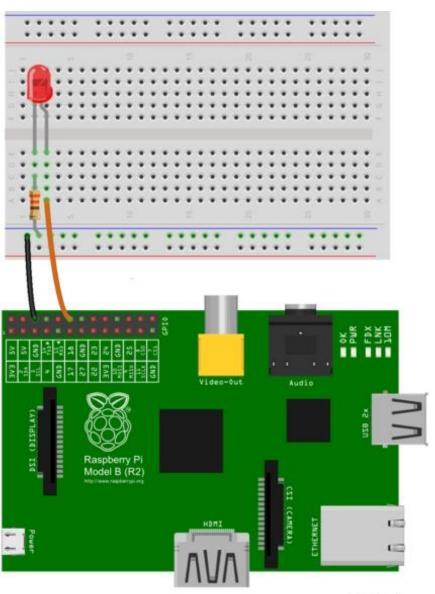

fritzing

| BCM | wPi | Name    | Mode | V | Phys | ical | V | Mode | Name    | wPi | BCM |
|-----|-----|---------|------|---|------|------|---|------|---------|-----|-----|
|     |     | 3.3v    |      |   | 1 1  | 2    |   |      | 5v      |     | f   |
| 2   | 8   | SDA.1   | ALTO | 1 | 3    | 4    |   |      | 5V      |     | ì   |
| 3   | 9   | SCL.1   | ALTO | ī | 5    | 6    |   |      | Ov      |     | i   |
| 4   | 7   | GPI0. 7 | IN   | ō | 7 1  | 8    | 1 | ALTO | TxD     | 15  | 14  |
|     |     | Ov      |      |   | 9    | 10   | ī | ALTO | RxD     | 16  | 15  |
| 17  | 0   | GPIO. O | IN   | 0 | 11   | 12   | 0 | IN   | GPIO. 1 | 1   | 18  |
| 27  | 2   | GPIO. 2 | IN   | 0 | 13   | 14   |   |      | Ov      |     |     |
| 22  | 3   | GPIO. 3 | IN   | 0 | 15   | 16   | 0 | IN   | GPIO. 4 | 4   | 23  |
|     |     | 3.3v    |      |   | 17   | 18   | 0 | IN   | GPI0. 5 | 5   | 24  |
| 10  | 12  | MOSI    | ALTO | 0 | 19   | 20   |   |      | Ov      |     |     |
| 9   | 13  | MISO    | ALTO | 0 | 21   | 22   | 0 | IN   | GPI0. 6 | 6   | 25  |
| 11  | 14  | SCLK    | ALTO | 0 | 23   | 24   | 1 | OUT  | CEO     | 10  | 8   |
|     |     | Οv      |      |   | 25   | 26   | 1 | OUT  | CE1     | 11  | 7   |
| 0   | 30  | SDA.0   | IN   | 1 | 27   | 28   | 1 | IN   | SCL.0   | 31  | 1   |
| 5   | 21  | GPI0.21 | IN   | 1 | 29   | 30   |   |      | Ov      |     | Į.  |
| 6   | 22  | GPI0.22 | IN   | 1 | 31   | 32   | 0 | IN   | GPI0.26 | 26  | 12  |
| 13  | 23  | GPI0.23 | IN   | 0 | 33   | 34   |   |      | Ov      |     |     |
| 19  | 24  | GPI0.24 | IN   | 0 | 35   | 36   | 0 | IN   | GPI0.27 | 27  | 16  |
| 26  | 25  | GPI0.25 | IN   | 0 | 37   | 38   | 0 | IN   | GPI0.28 | 28  | 20  |
|     |     | Ov      |      |   | 39   | 40   | 0 | IN   | GPI0.29 | 29  | 21  |
| всм | wPi | Name    | Mode | ٧ | Phys | ical | V | Mode | Name    | wPi | BCN |

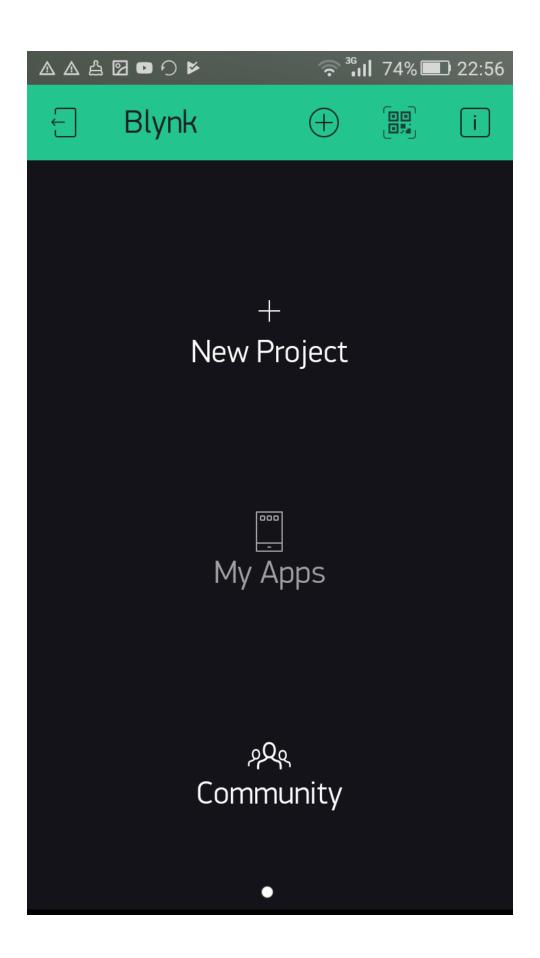

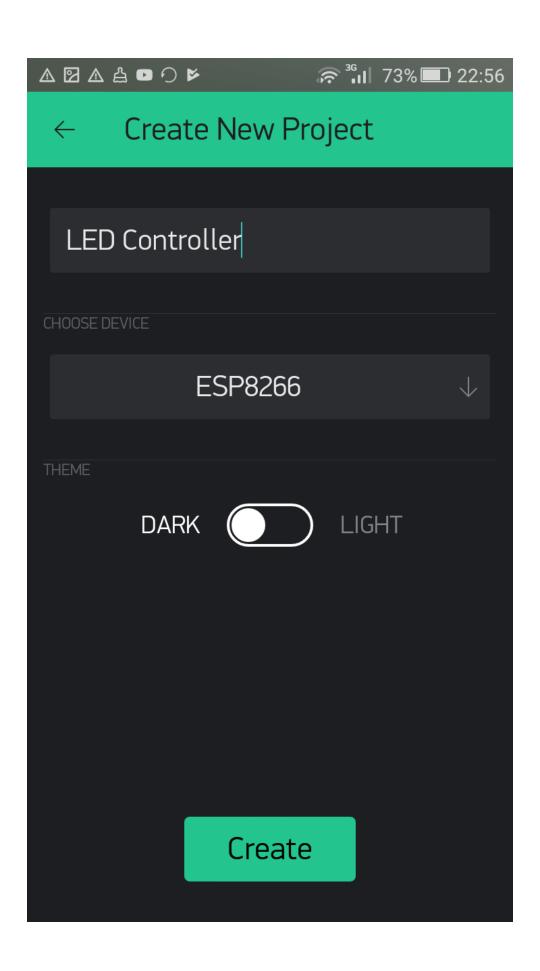

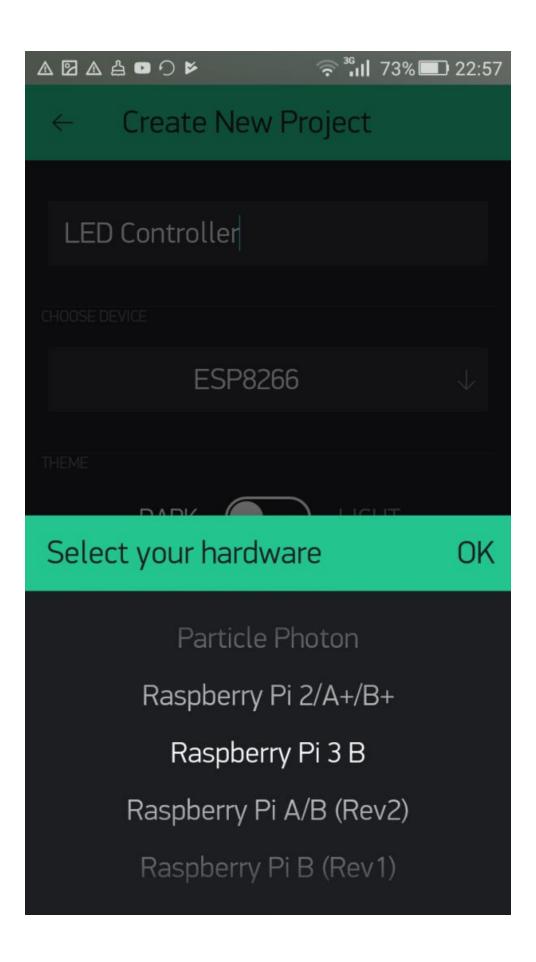

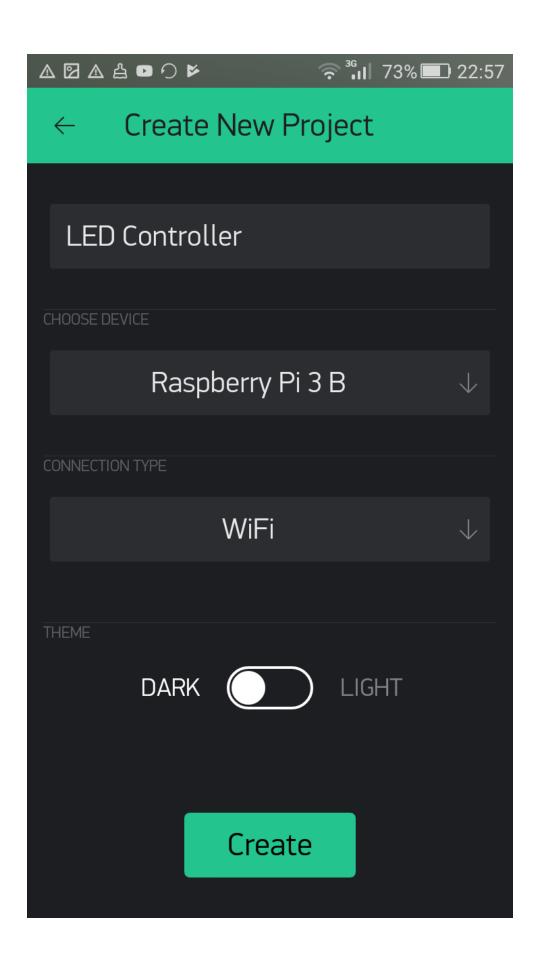

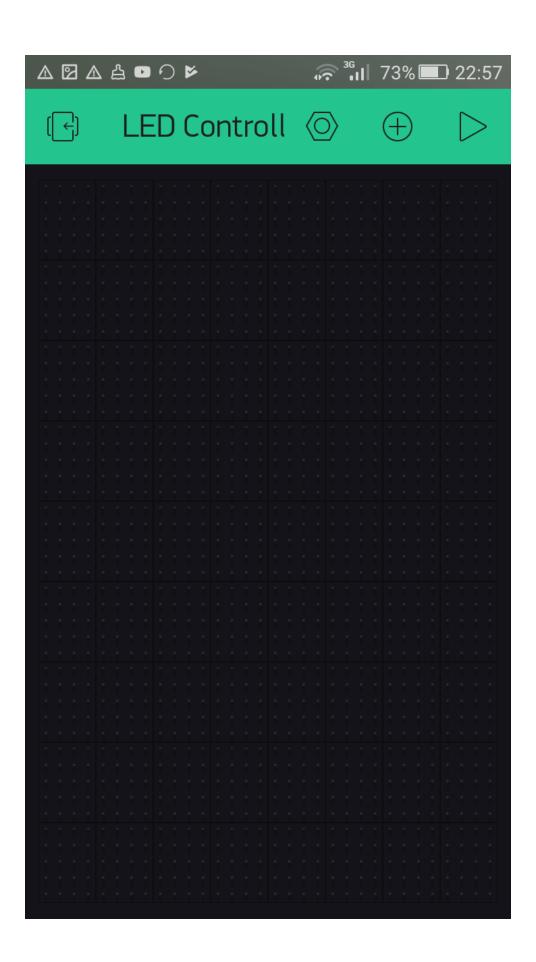

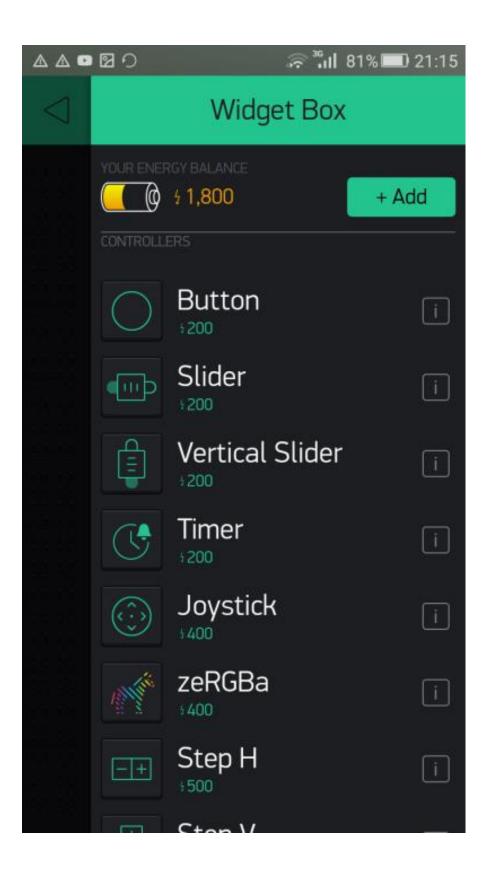

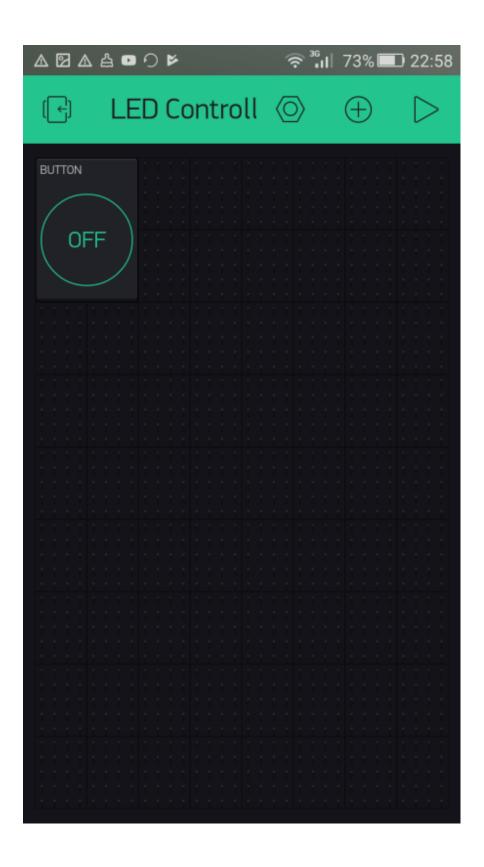

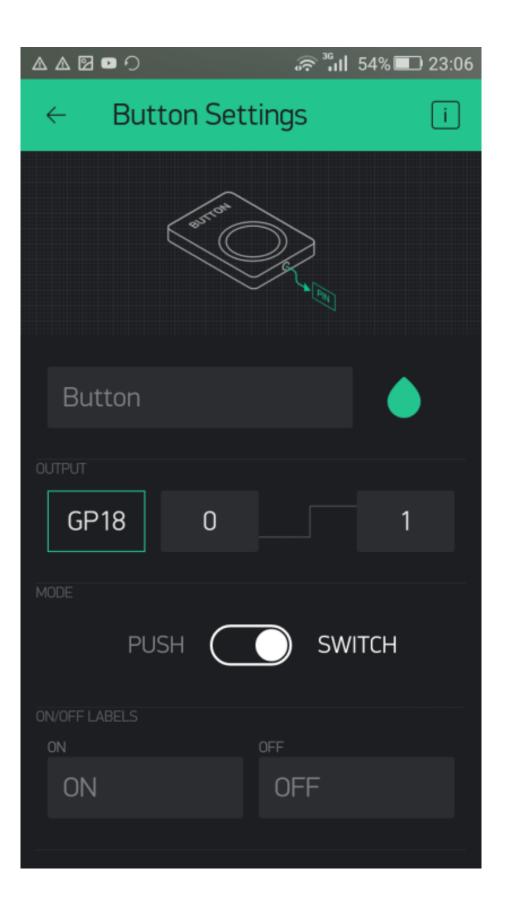

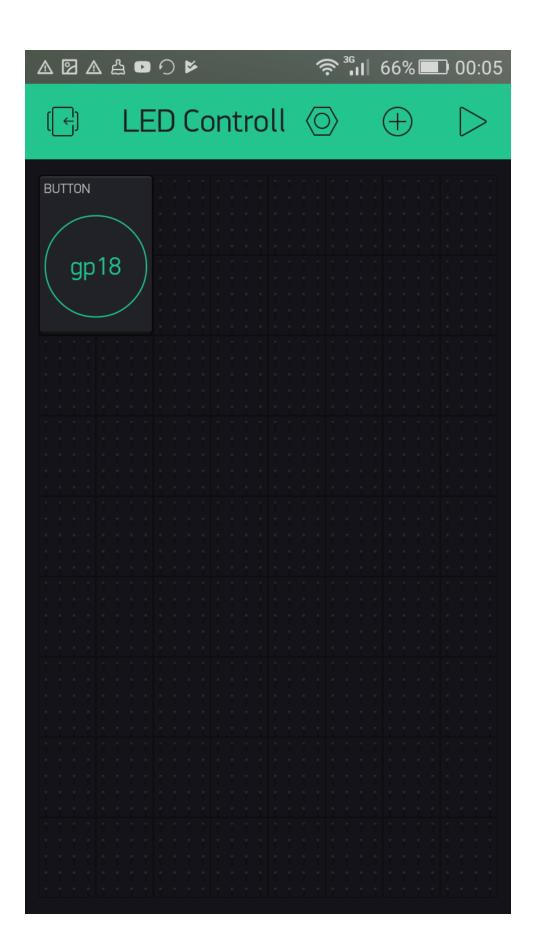

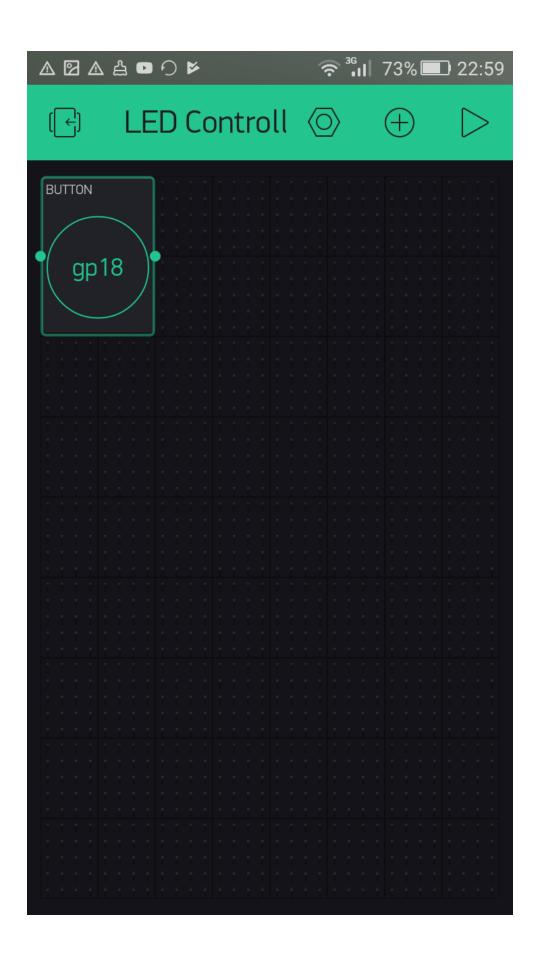

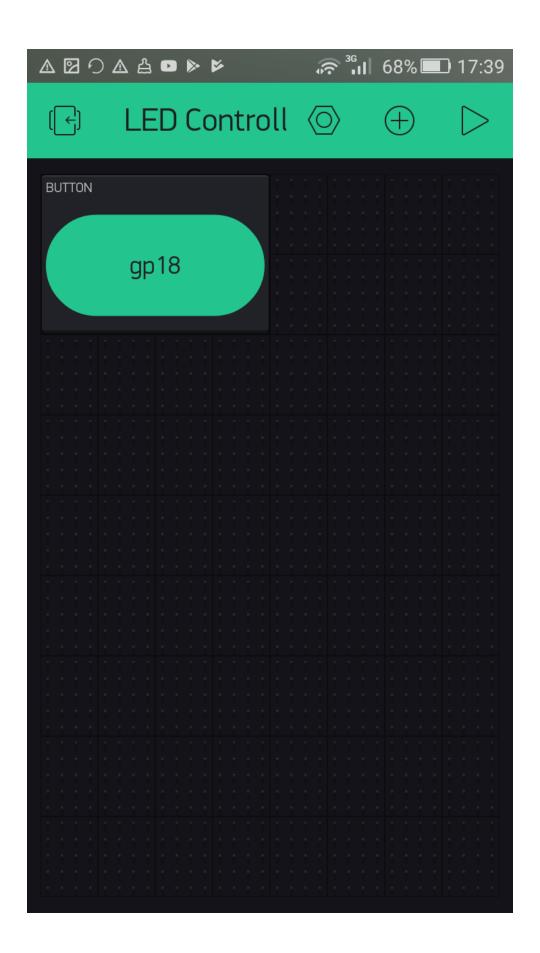

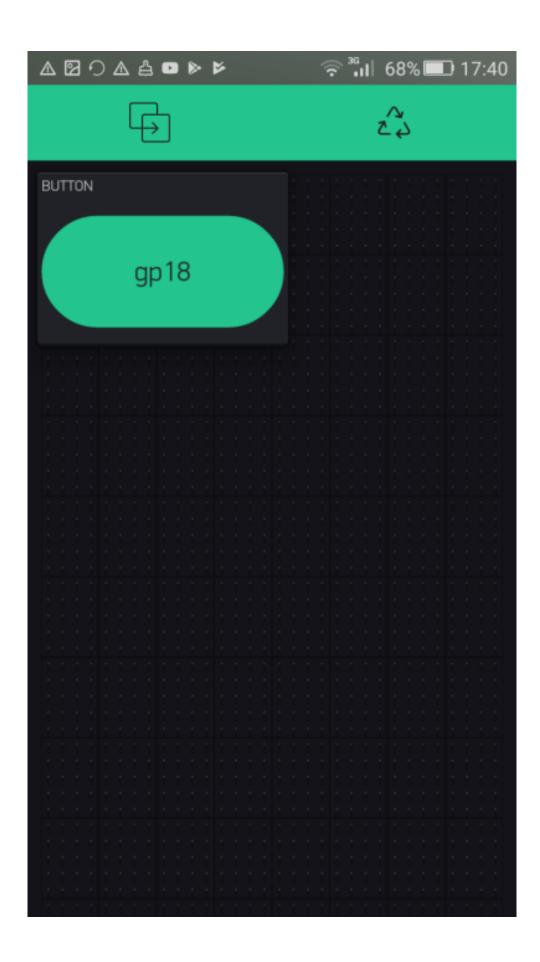

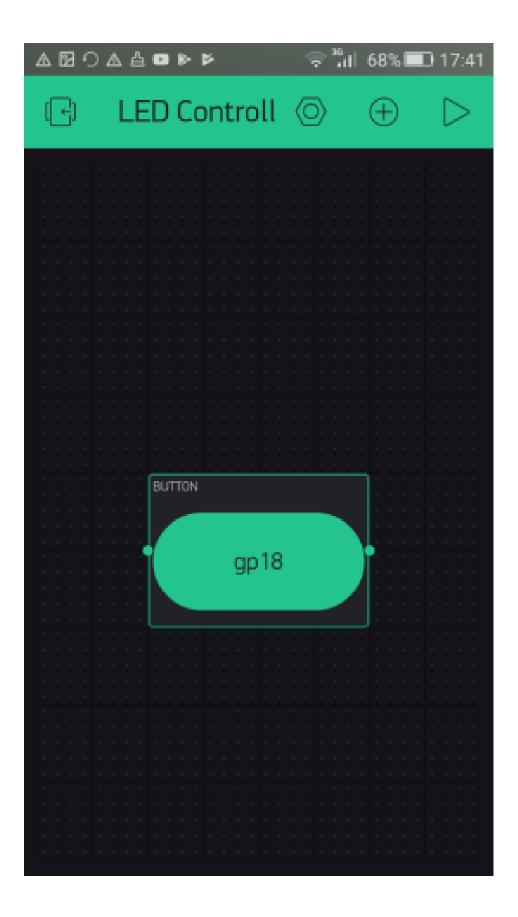

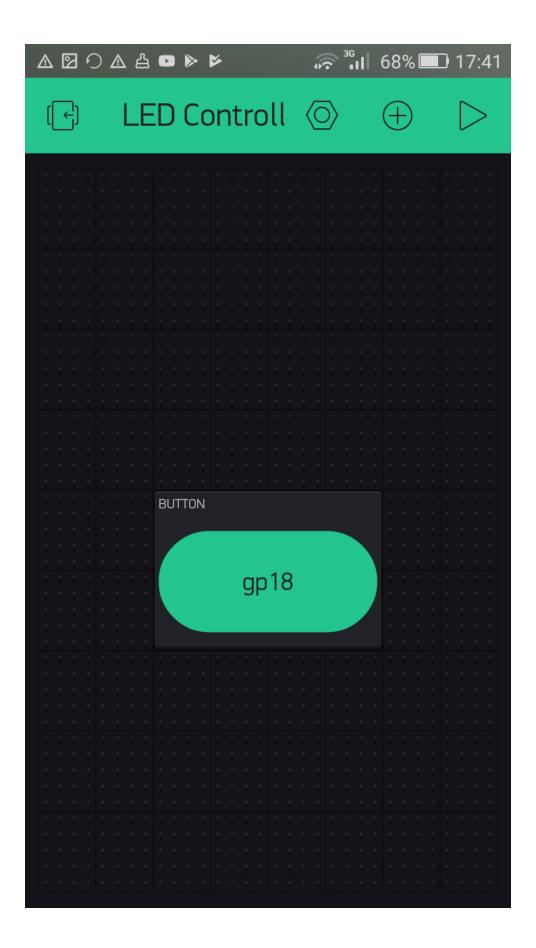

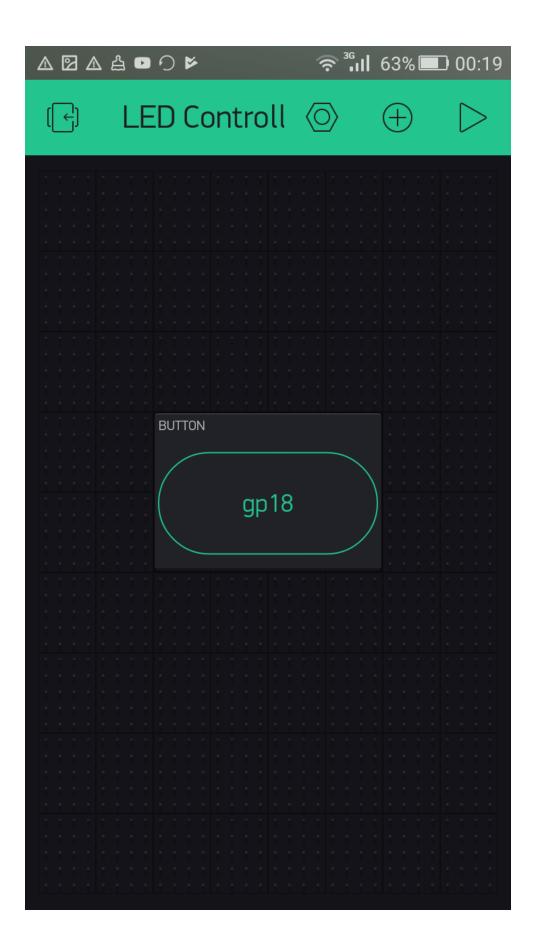

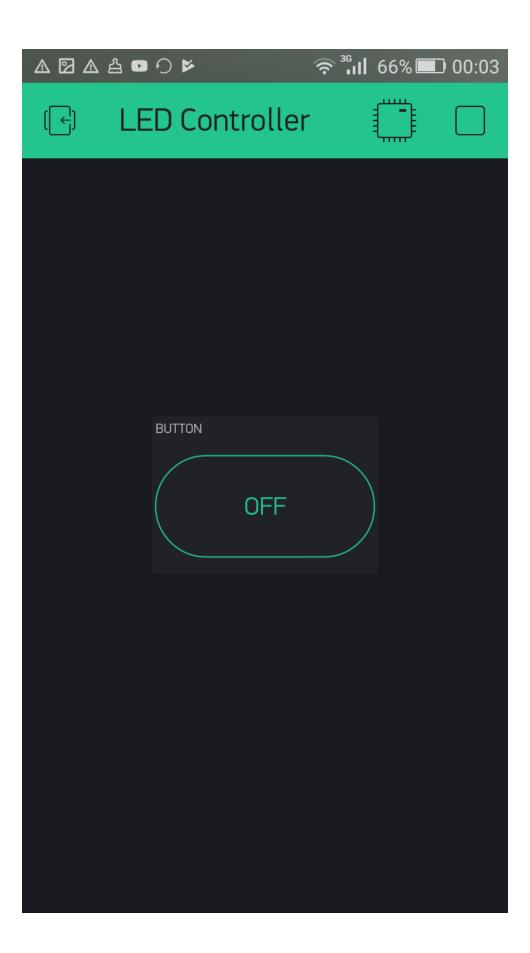

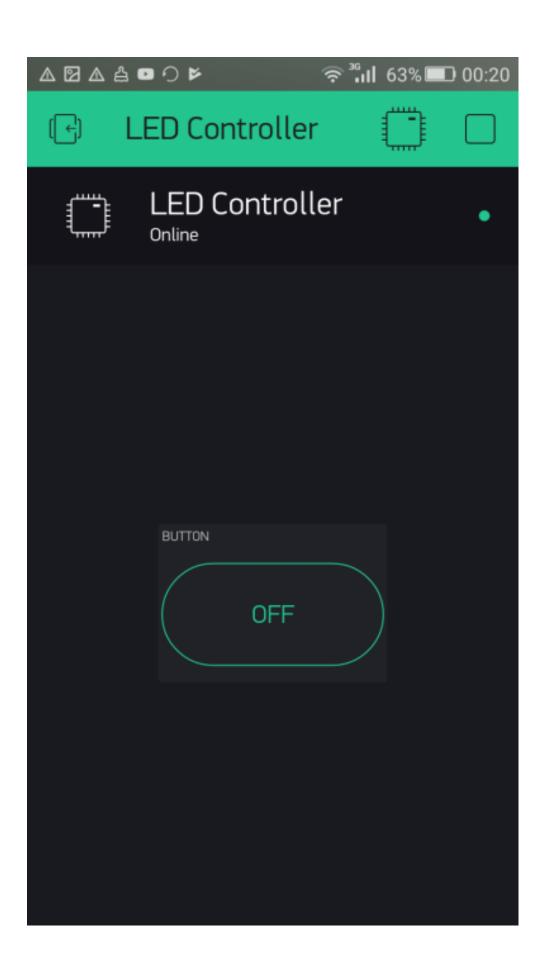

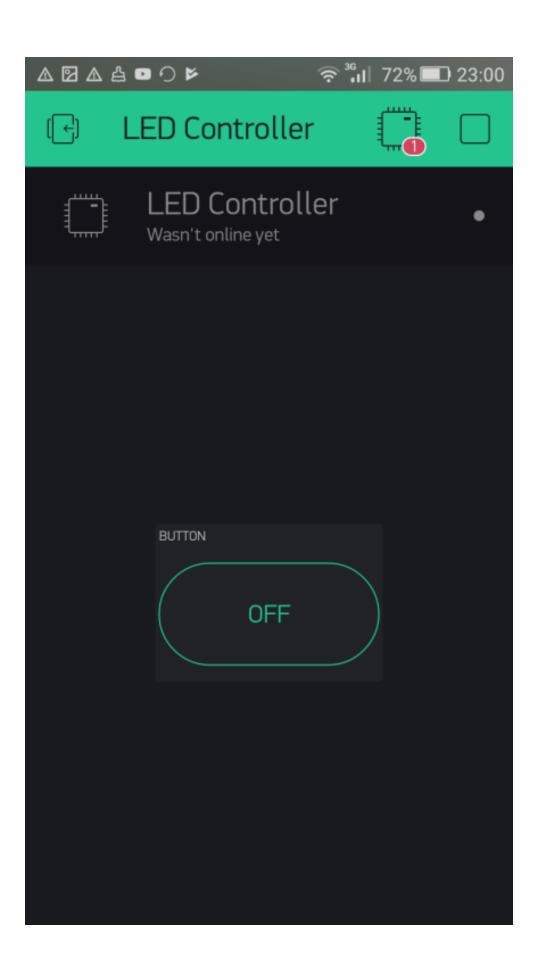

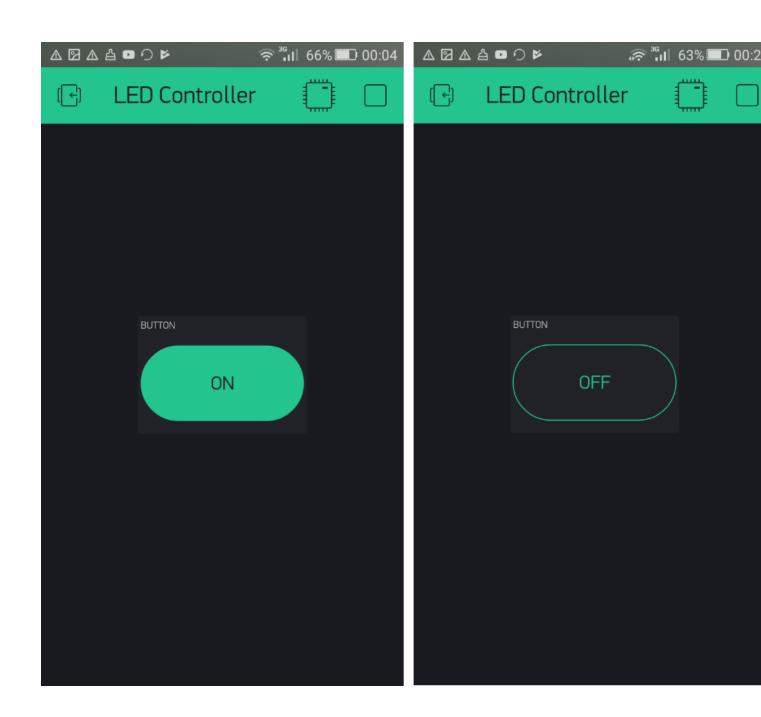

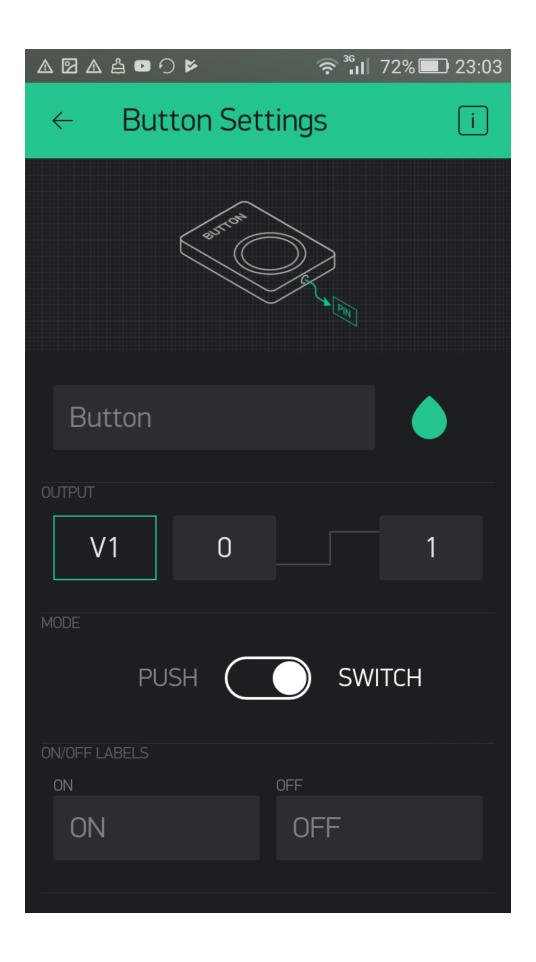

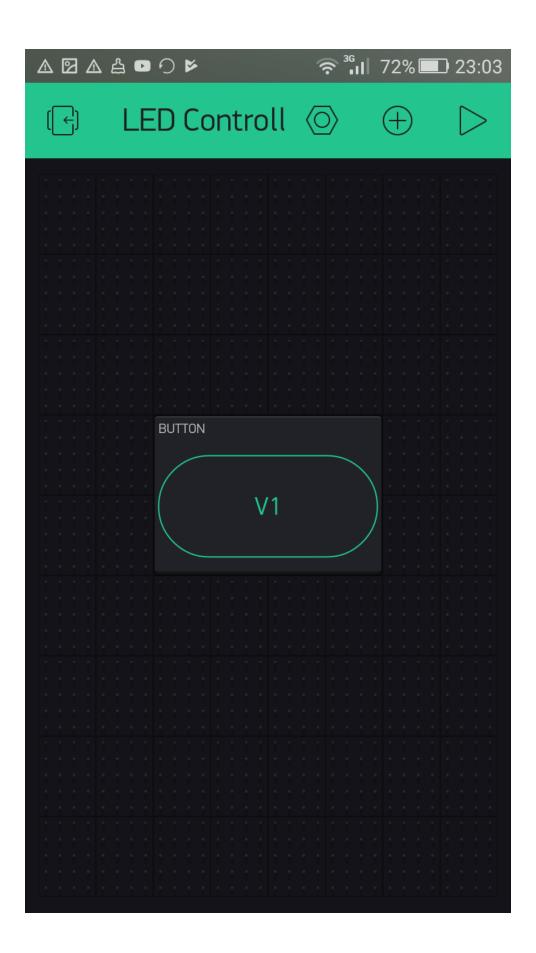

```
_ _
P
                          pi@raspberrypi: ~/blynk-library/linux
 GNU nano 2.7.4
                                    File: main.cpp
                                                                                 ۸
 * @license This project is released under the MIT License (MIT)
//#define BLYNK DEBUG
#define BLYNK_PRINT stdout
#ifdef RASPBERRY
 #include <BlynkApiWiringPi.h>
#else
 #include <BlynkApiLinux.h>
#endif
#include <BlynkSocket.h>
#include <BlynkOptionsParser.h>
static BlynkTransportSocket _blynkTransport;
BlynkSocket Blynk( blynkTransport);
                                       ^K Cut Text
             ^O Write Out ^W Where Is
                                                    ^J Justify
                                                                 ^C Cur Pos
^G Get Help
               Read File
                             Replace
                                         Uncut Text^T
                                                                    Go To Line
```

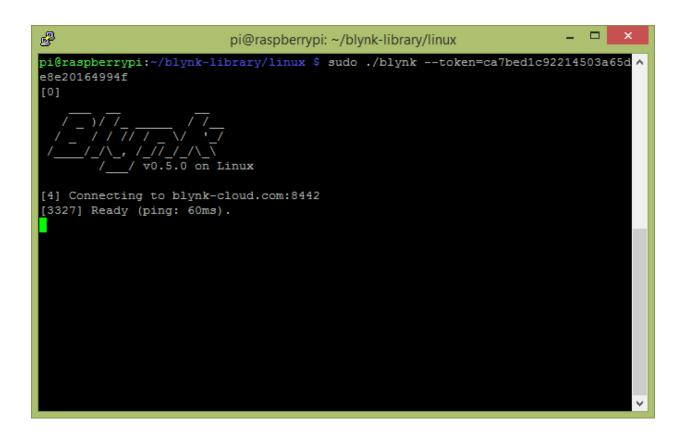

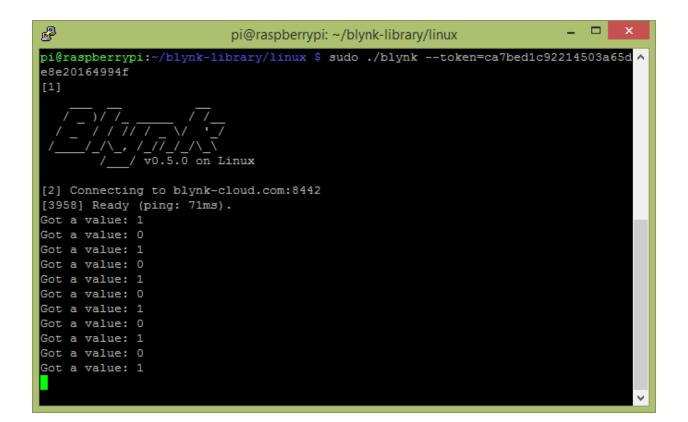

## **Chapter 3: Using Controller Widgets**

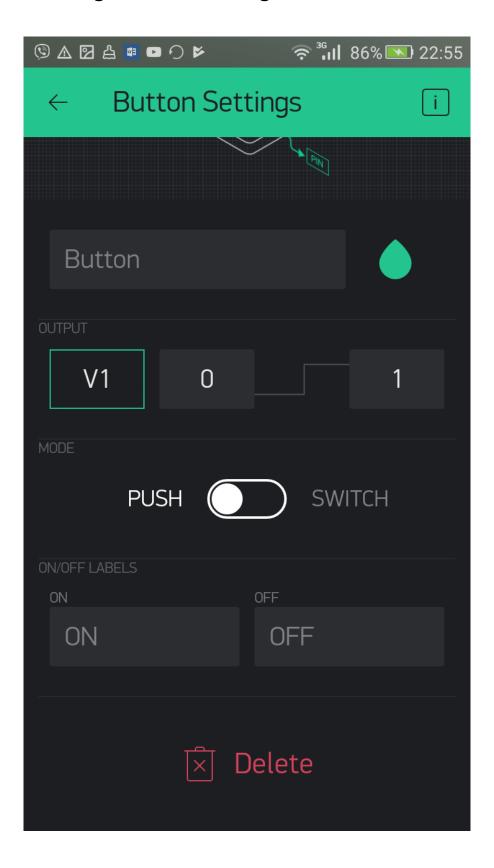

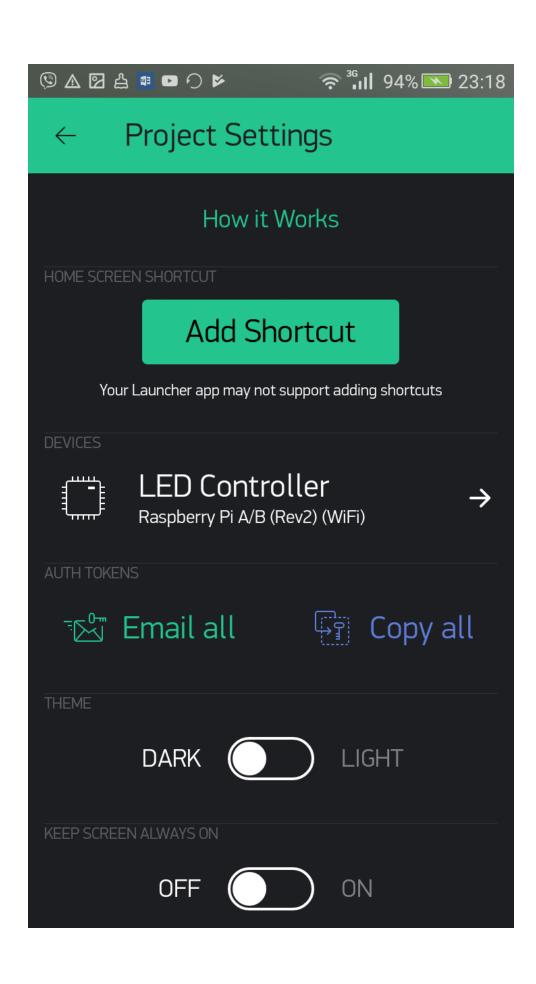

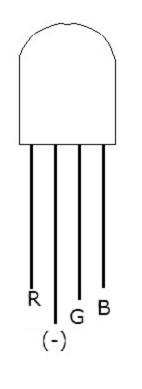

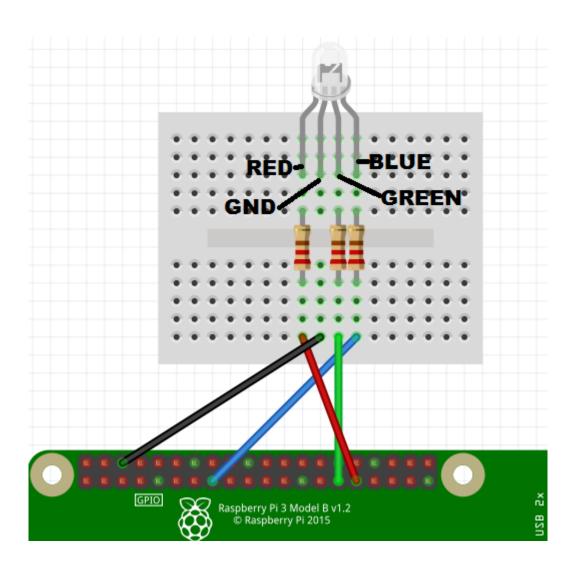

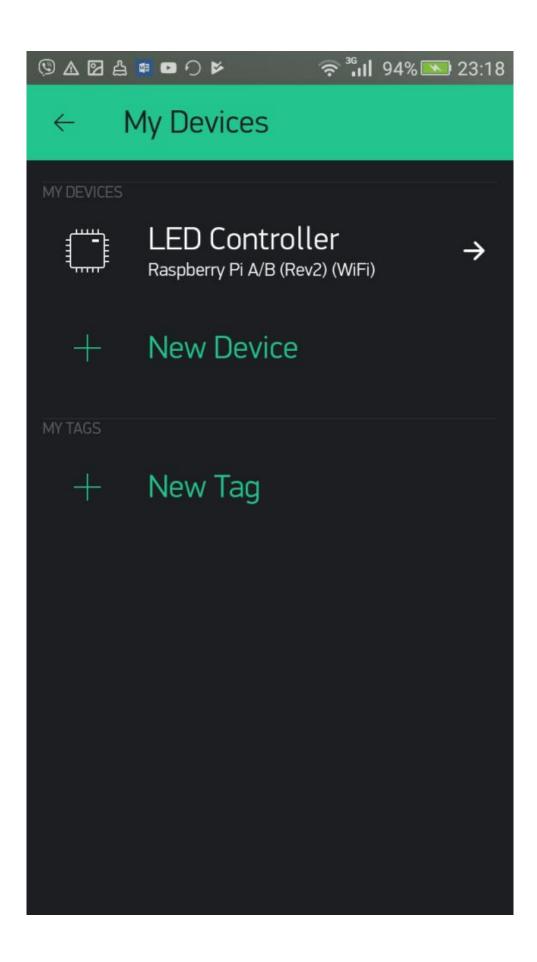

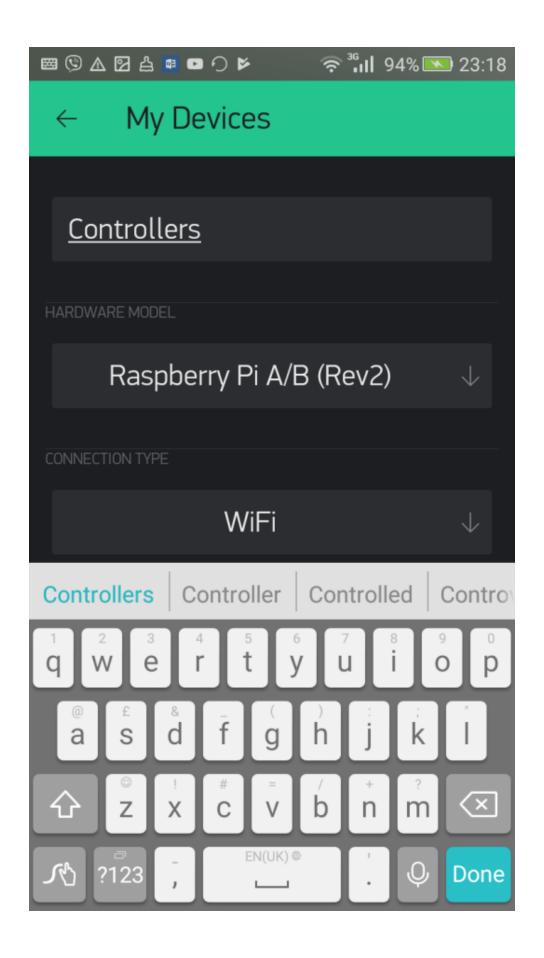

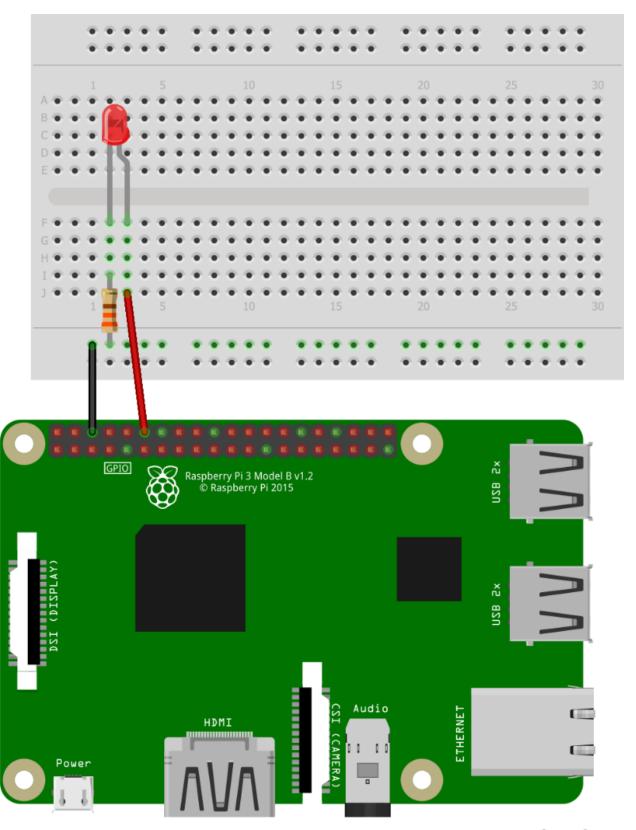

fritzing

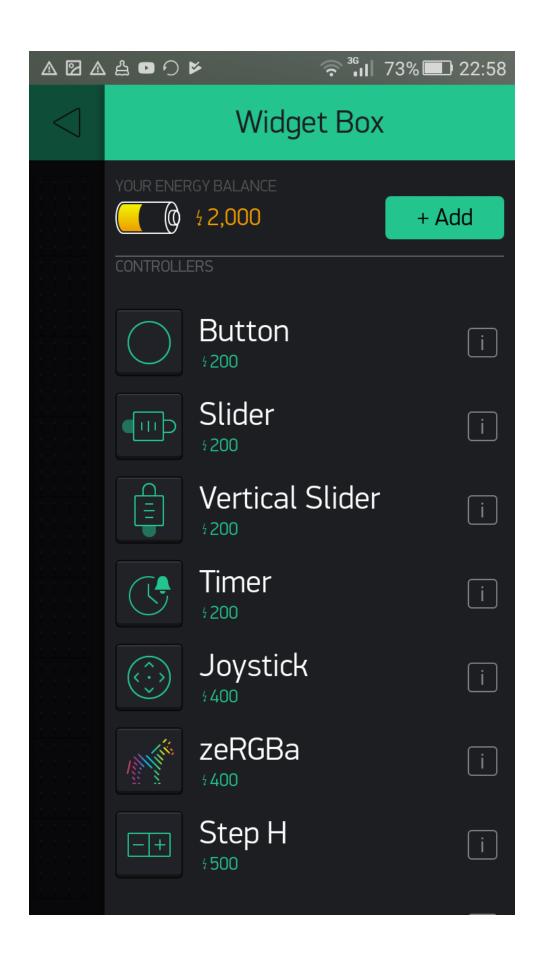

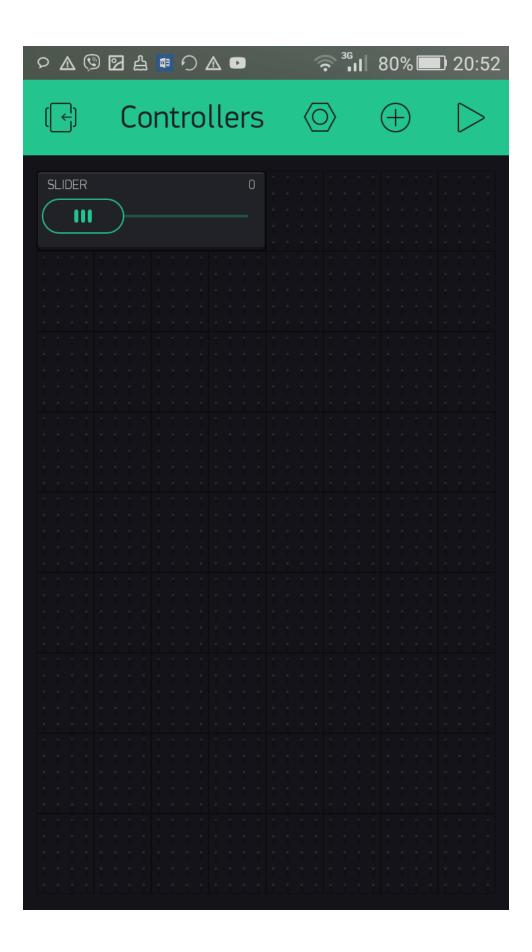

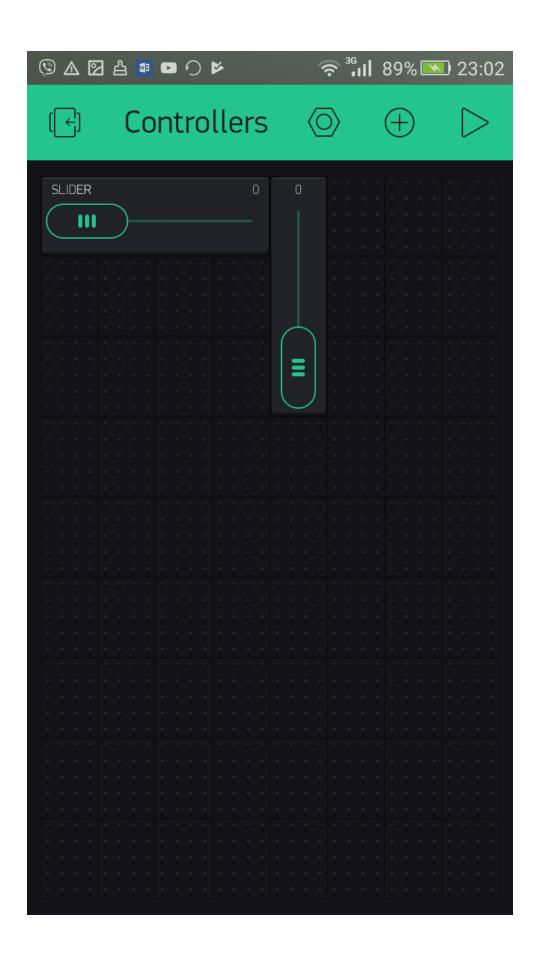

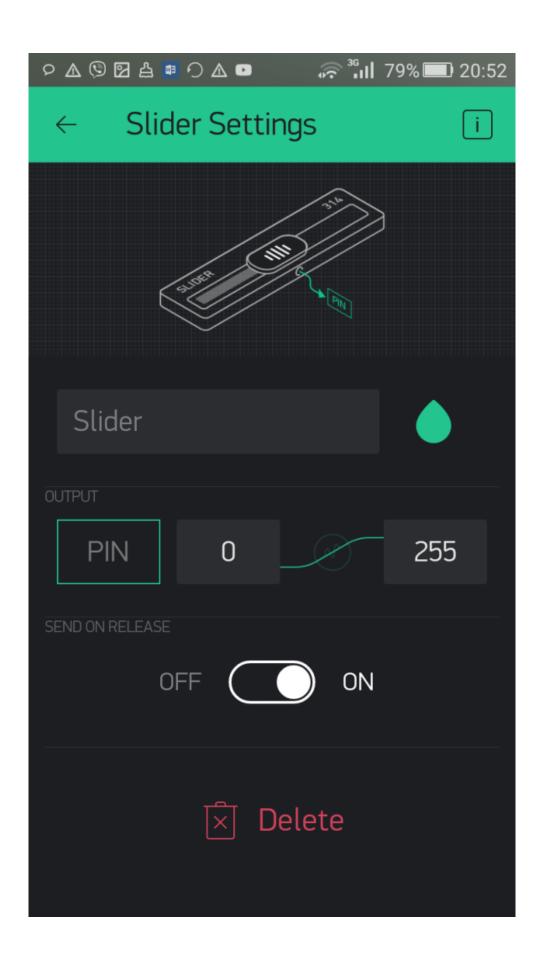

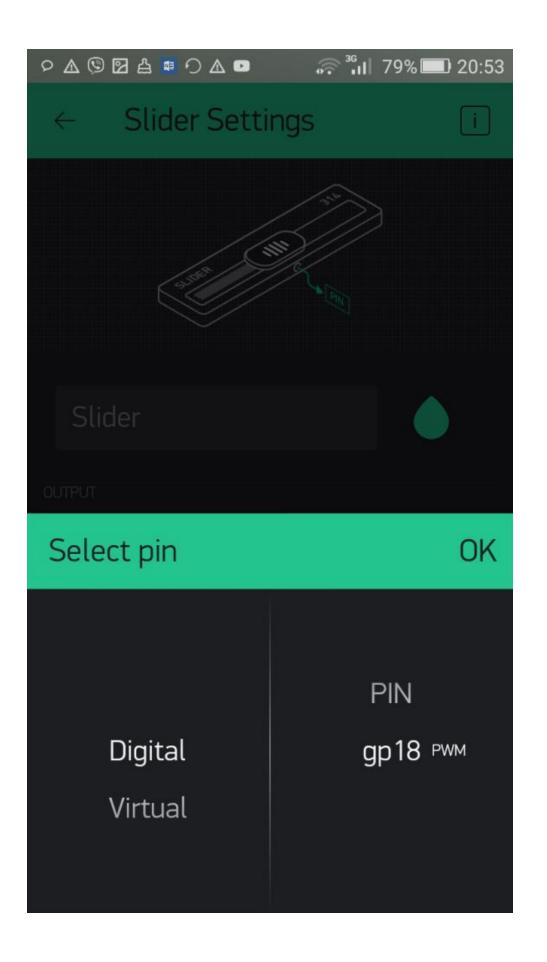

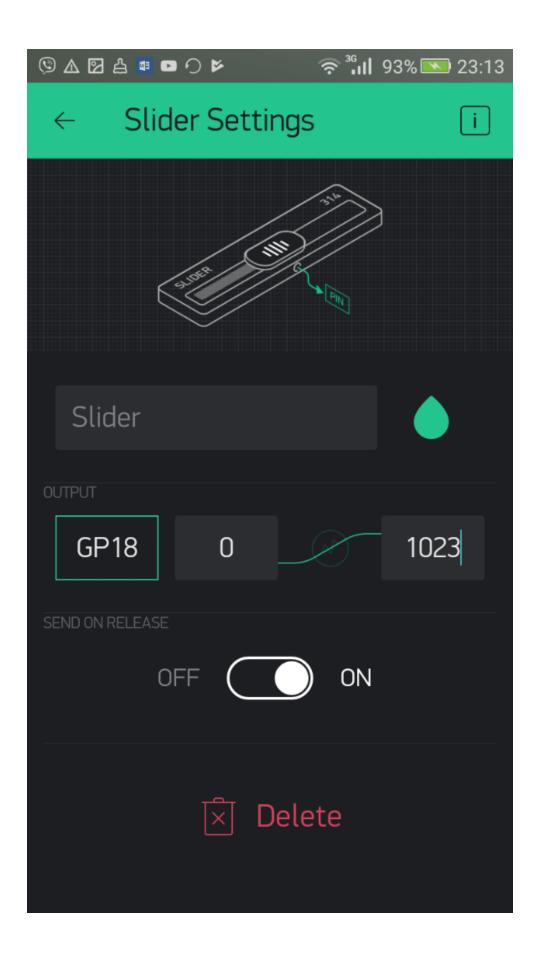

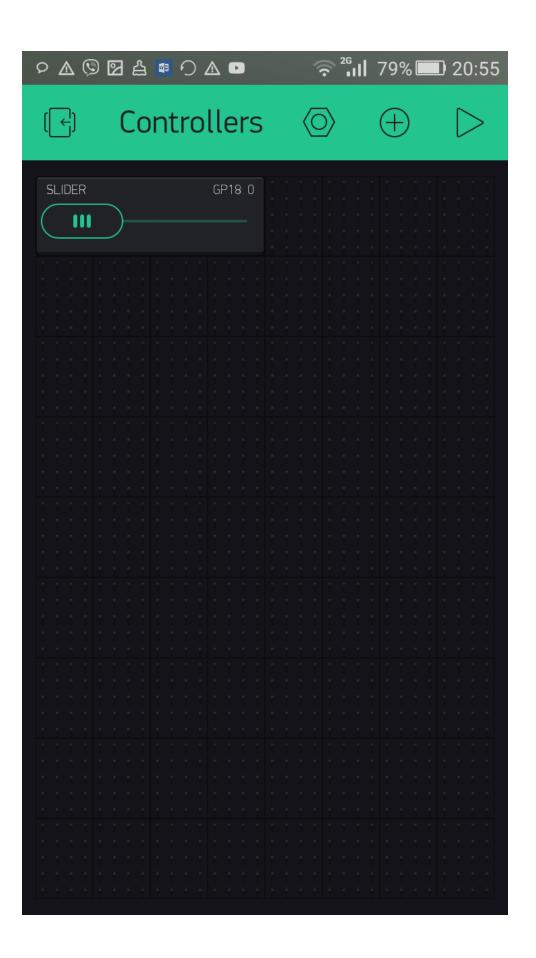

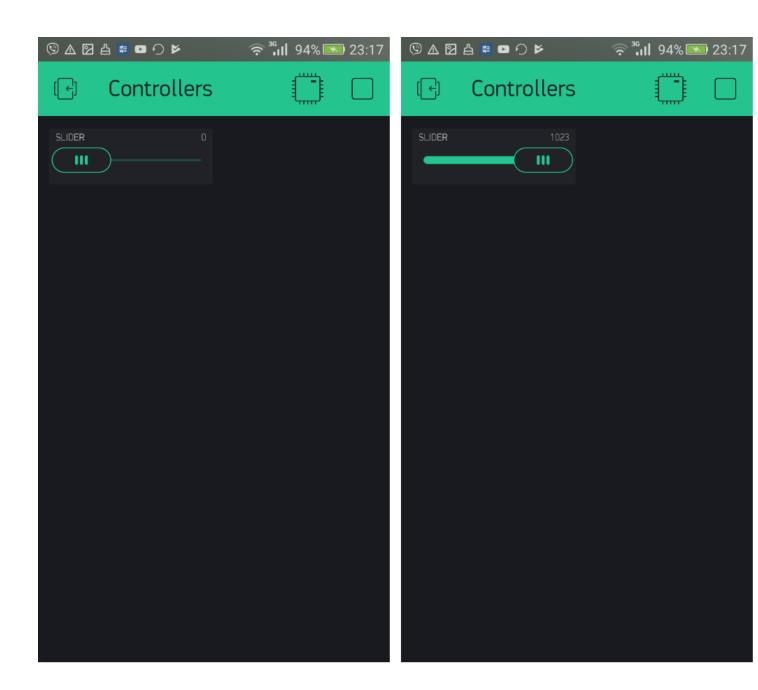

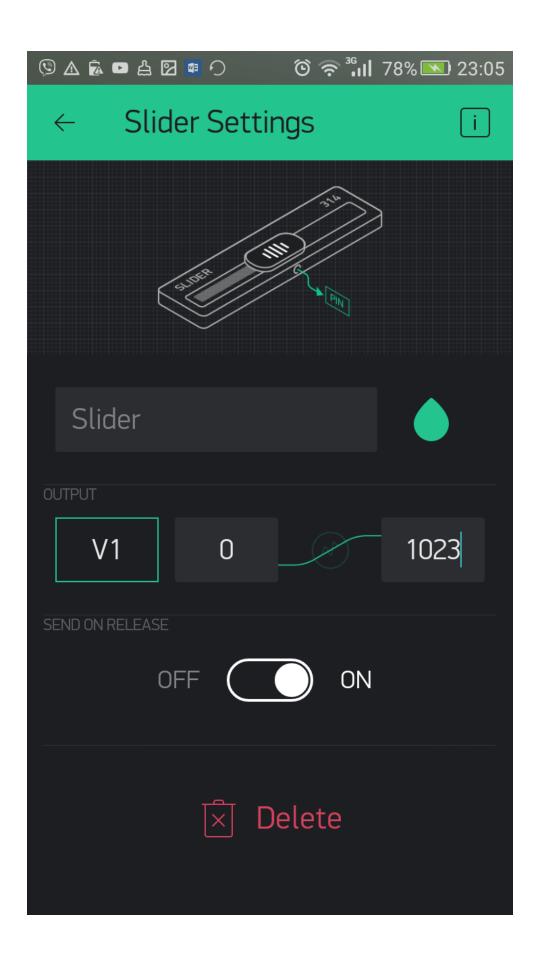

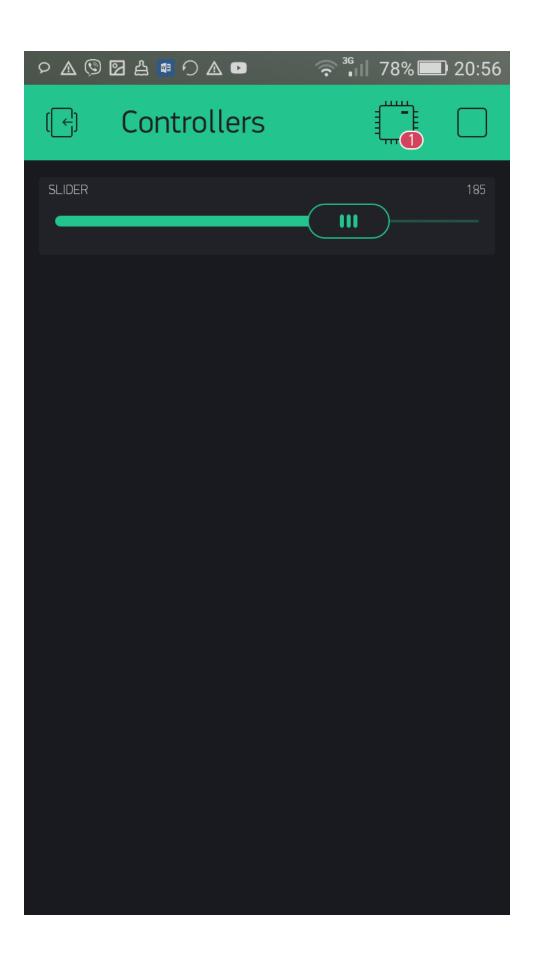

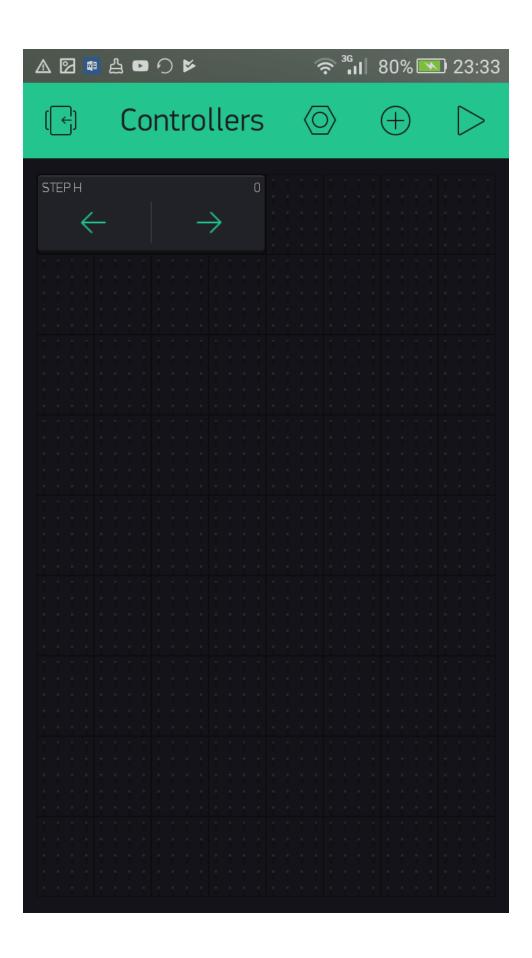

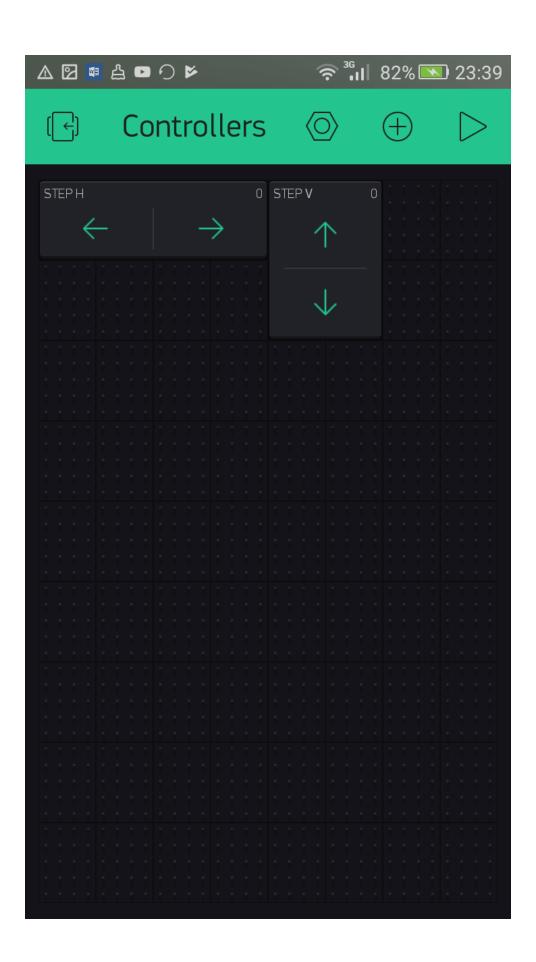

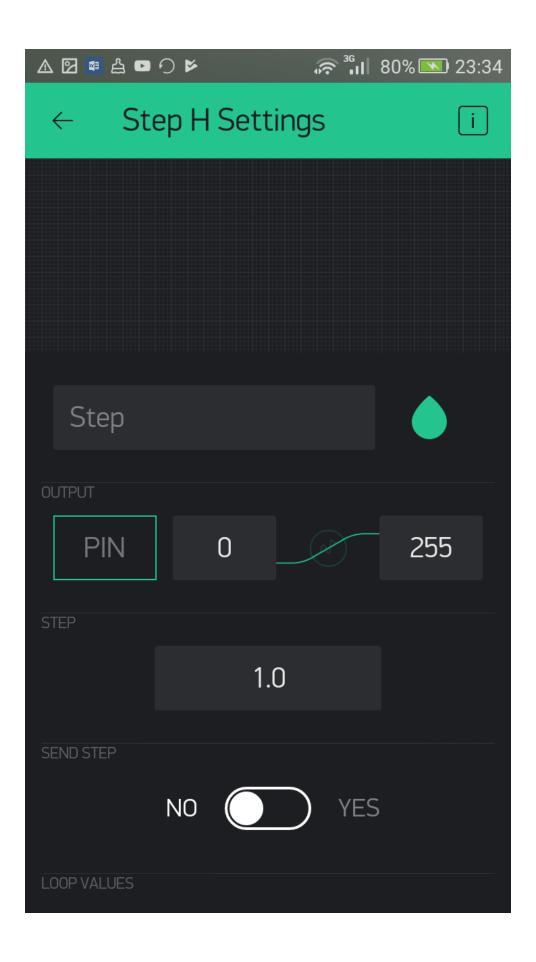

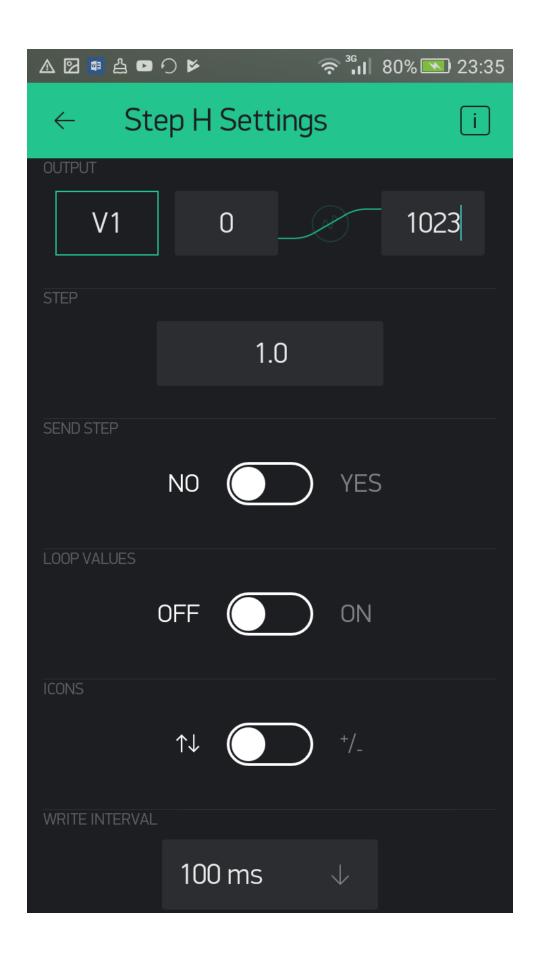

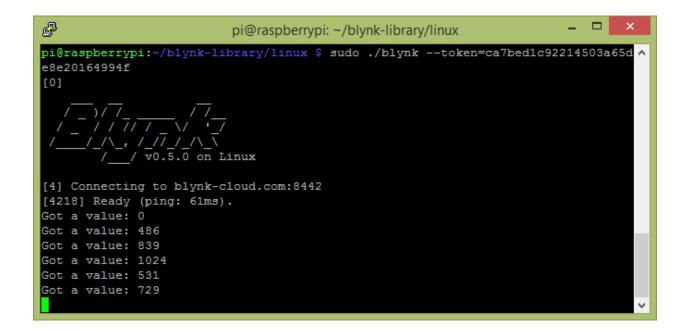

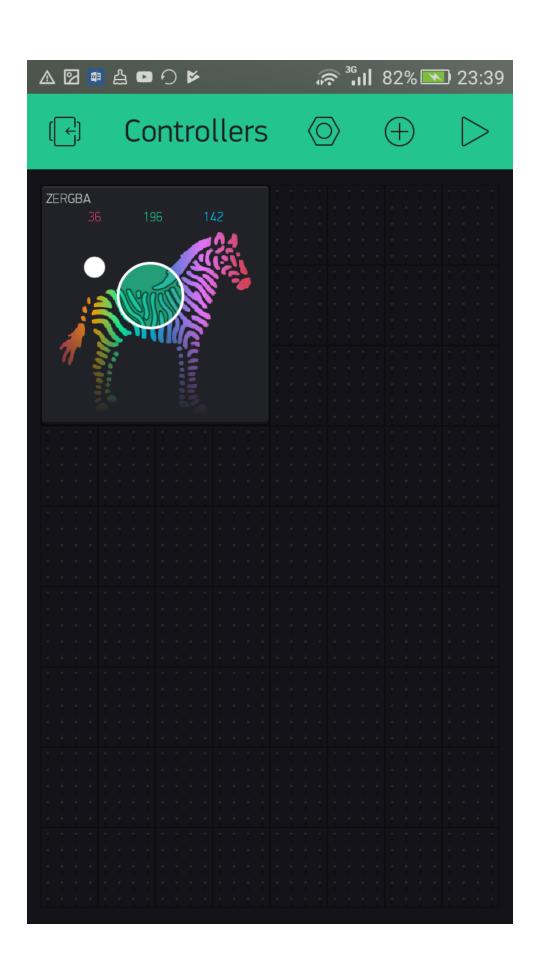

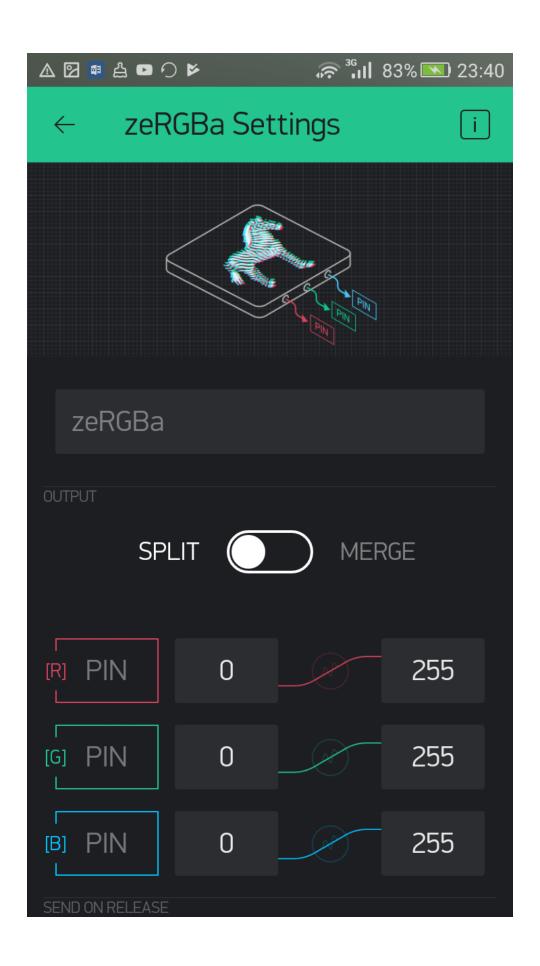

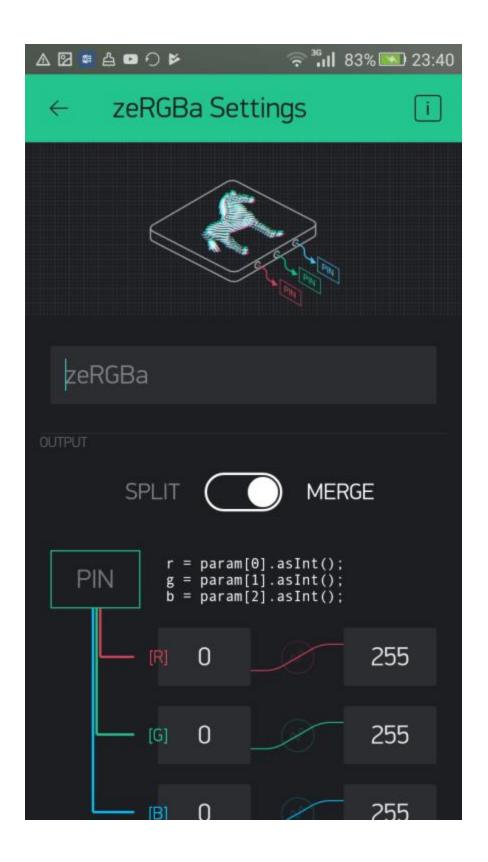

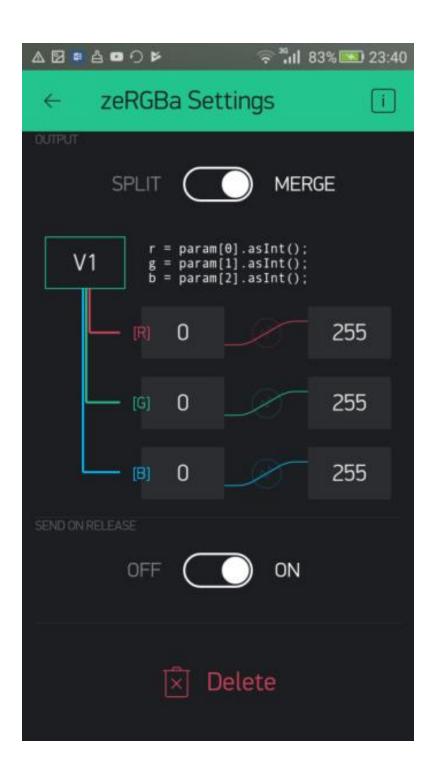

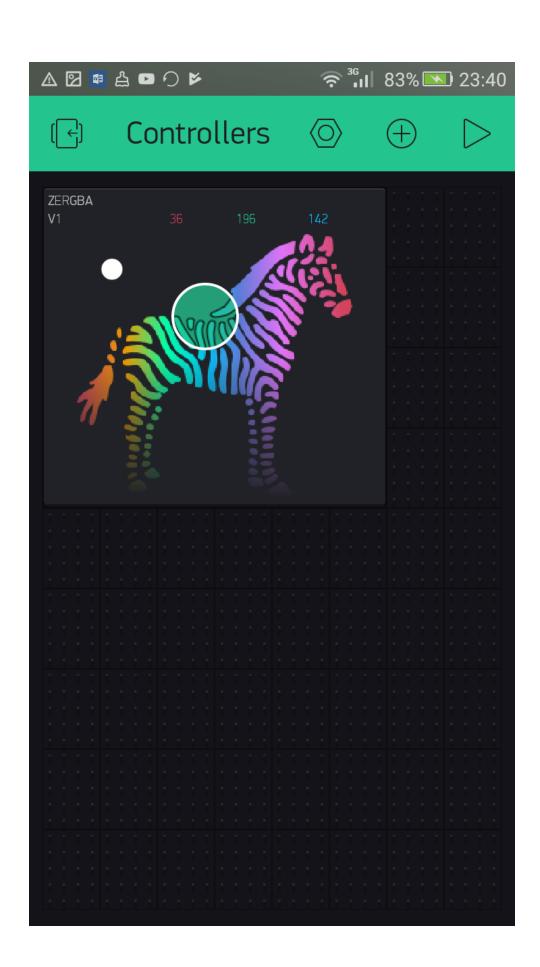

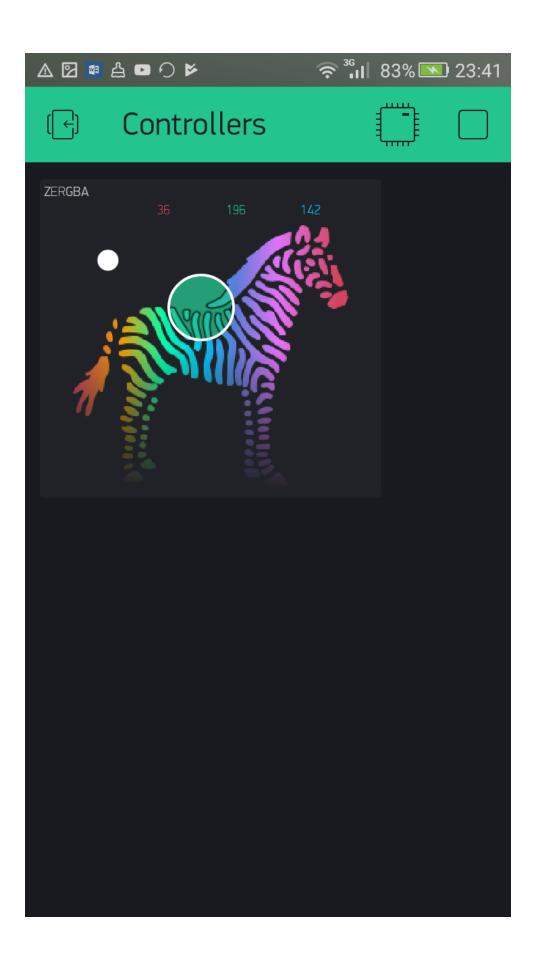

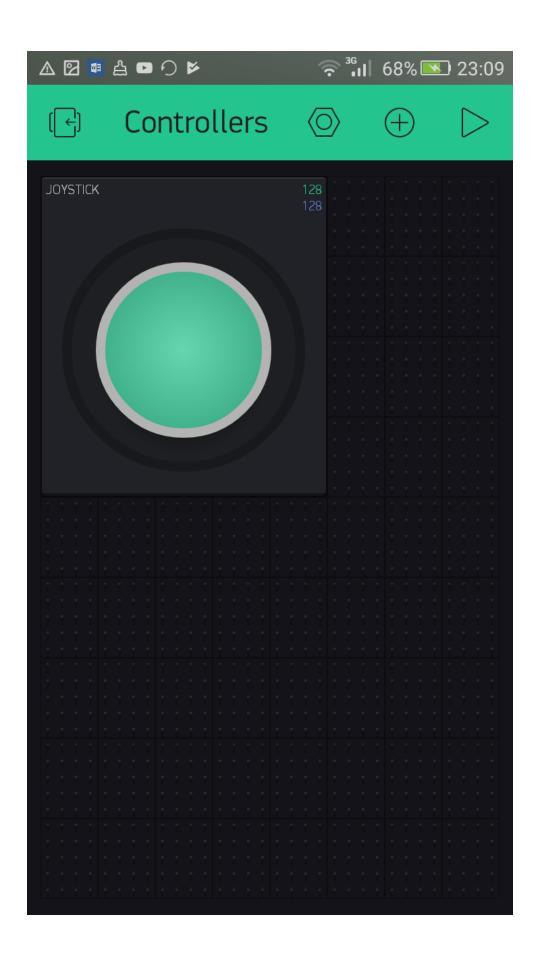

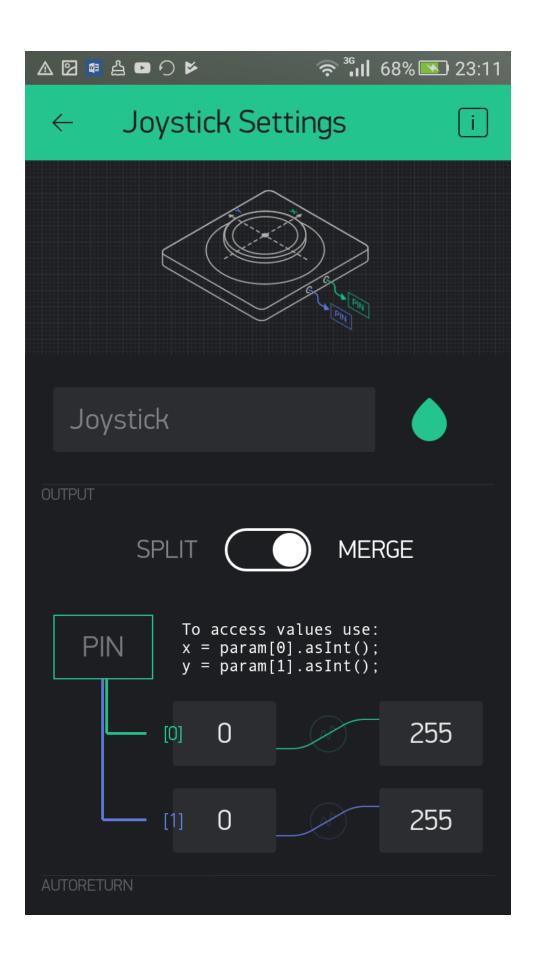

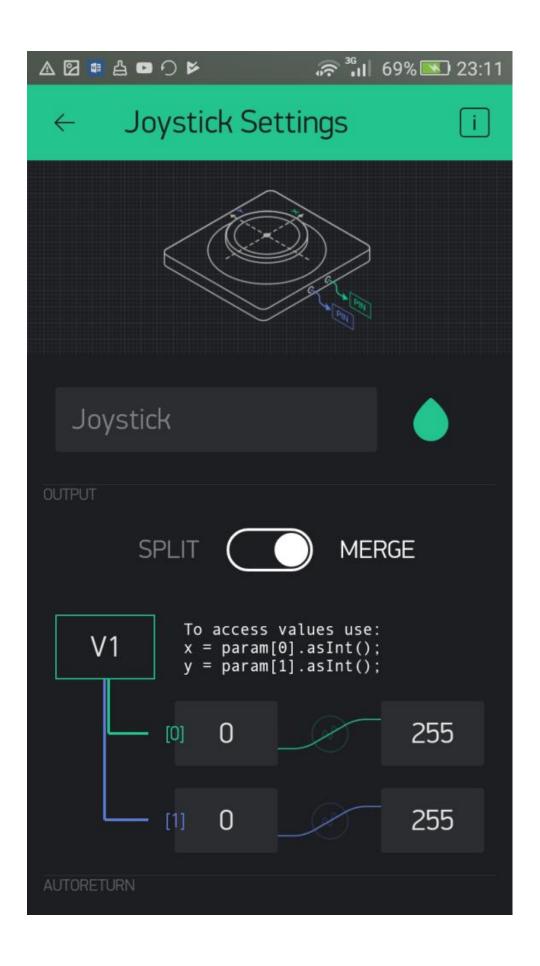

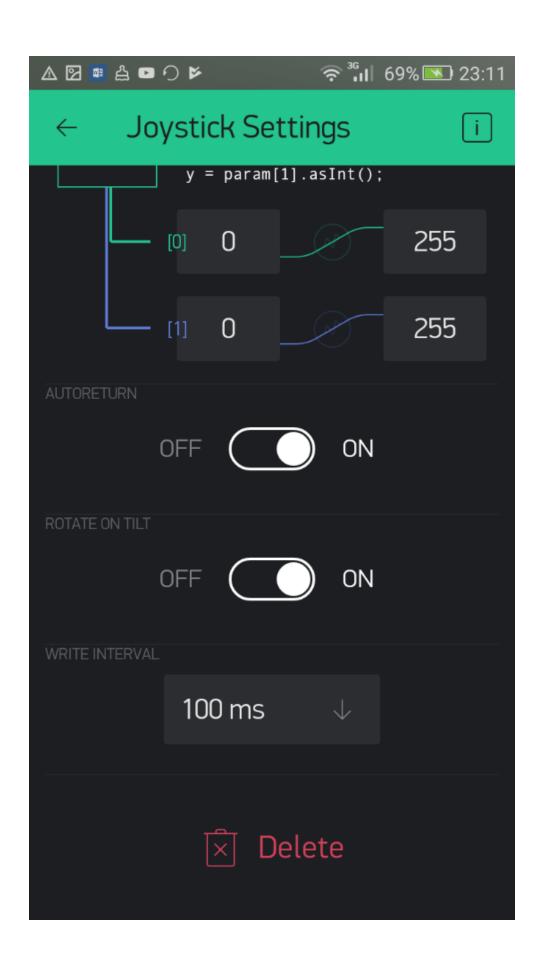

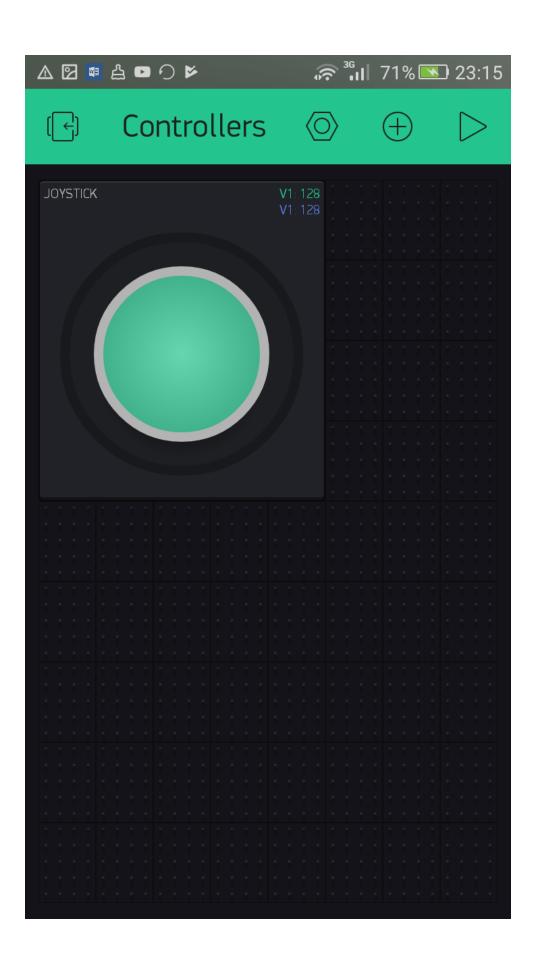

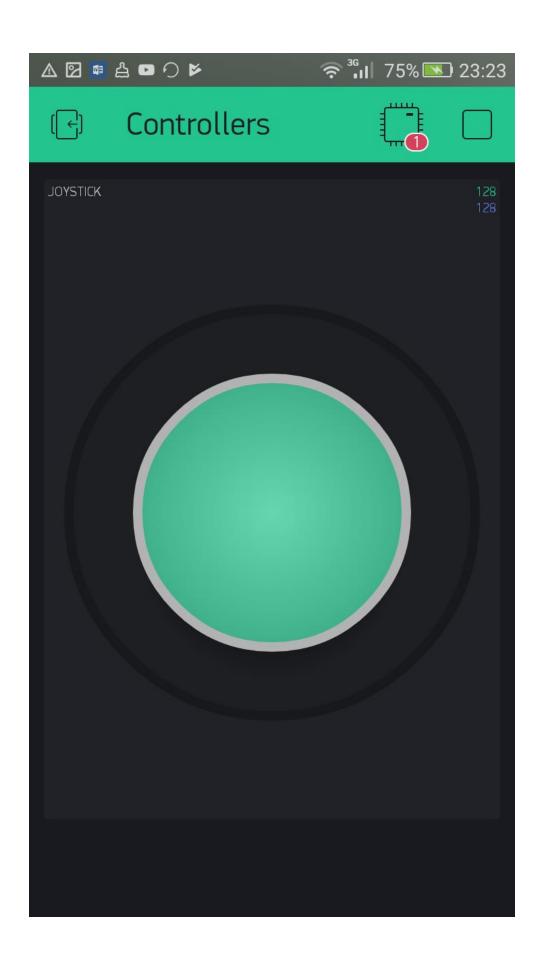

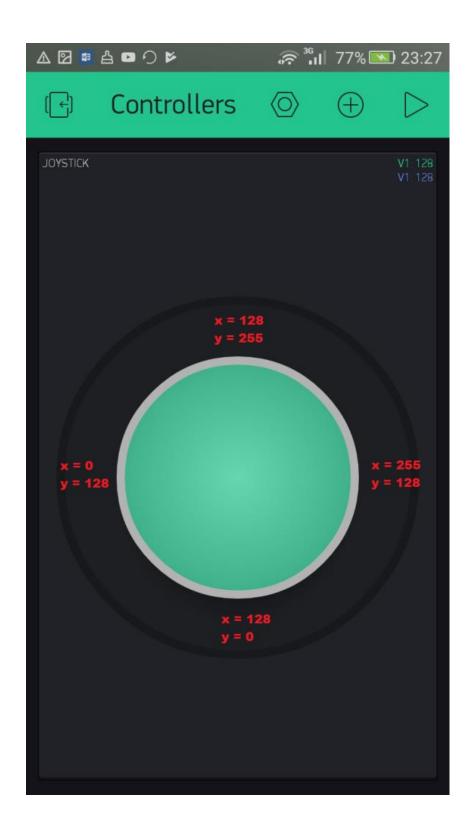

## **Chapter 4: Using Display Widgets**

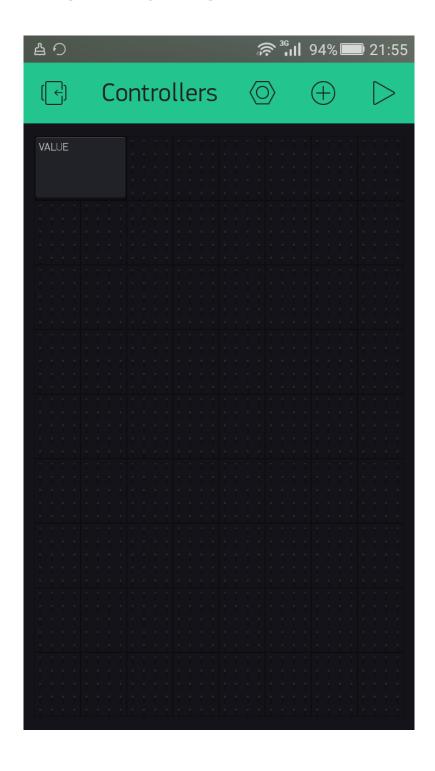

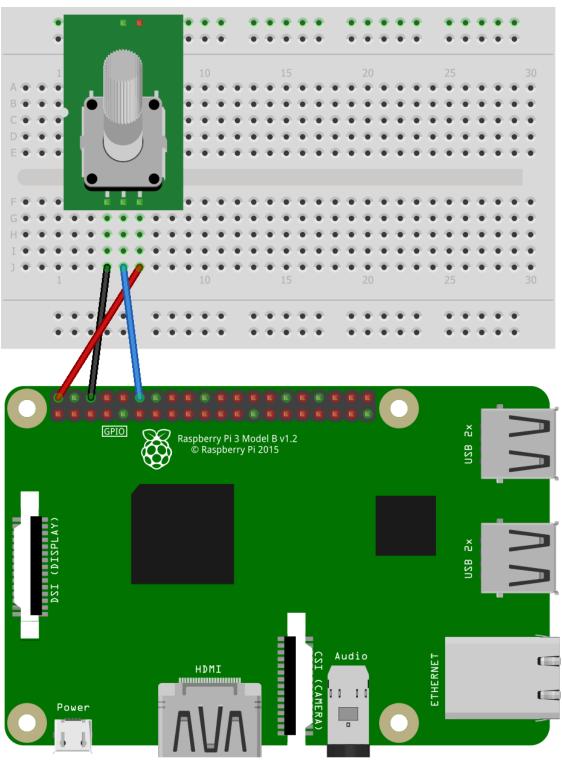

fritzing

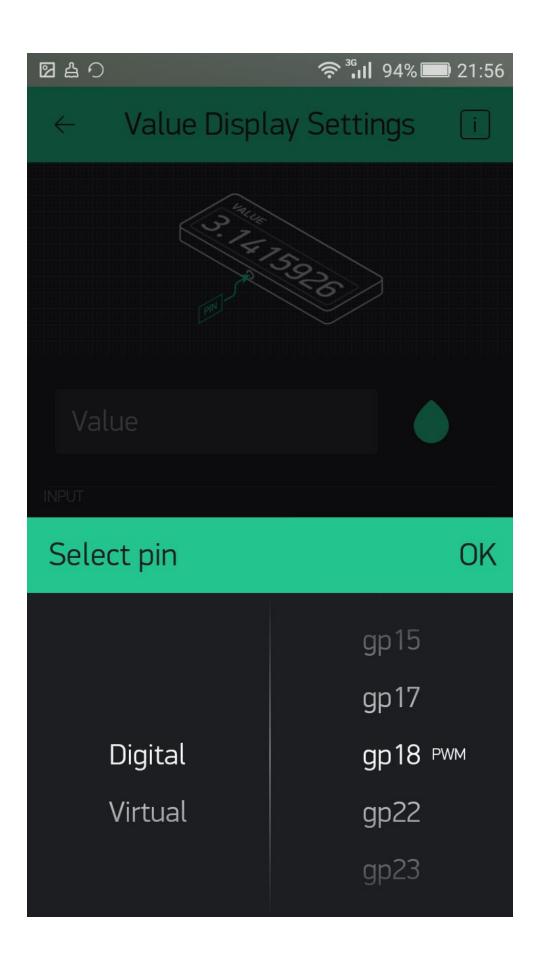

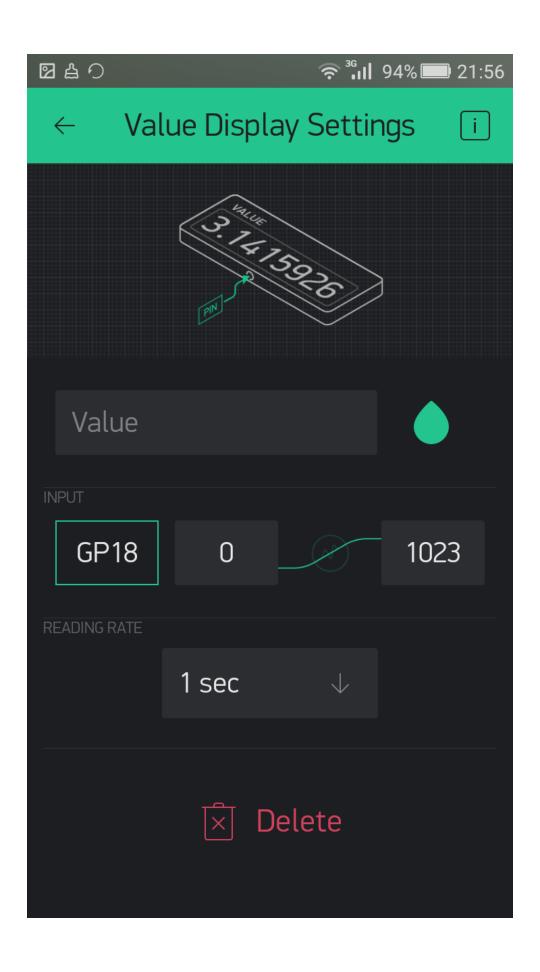

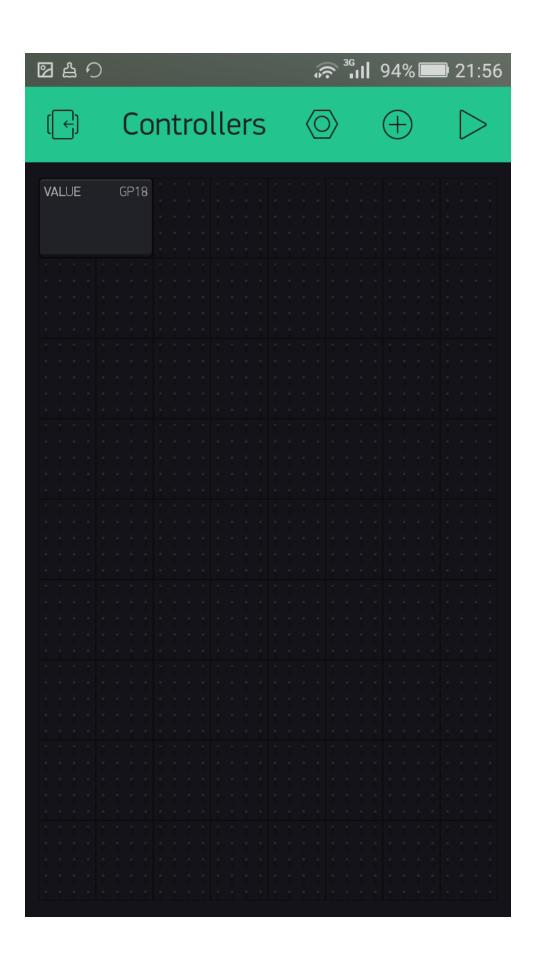

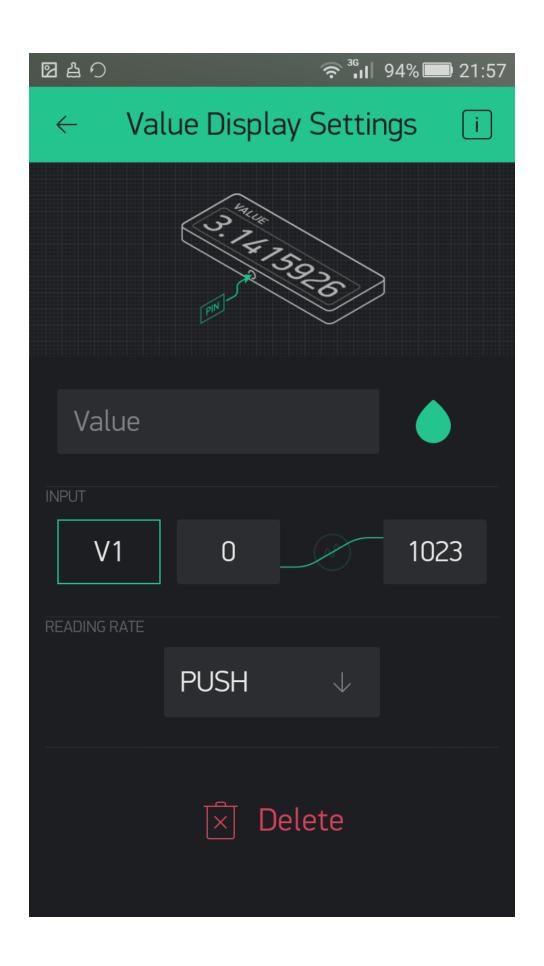

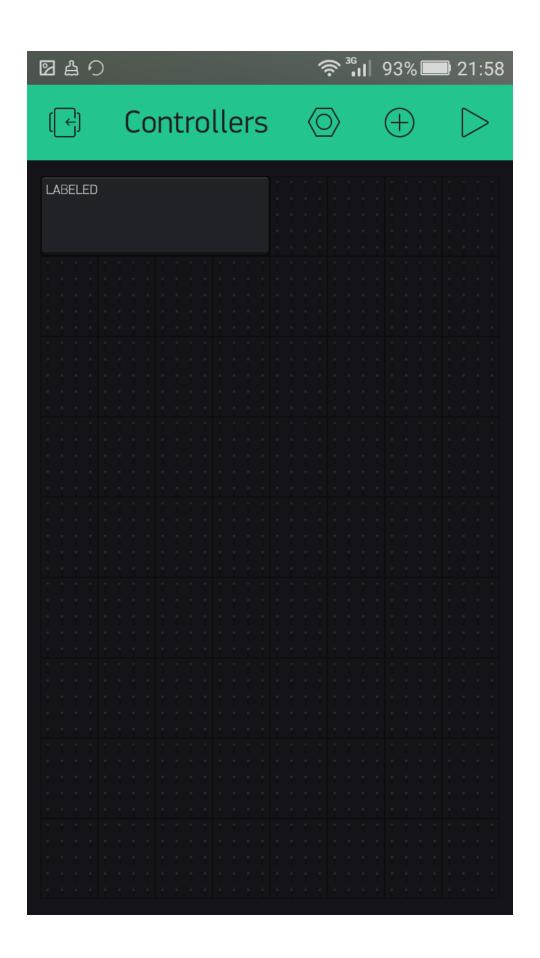

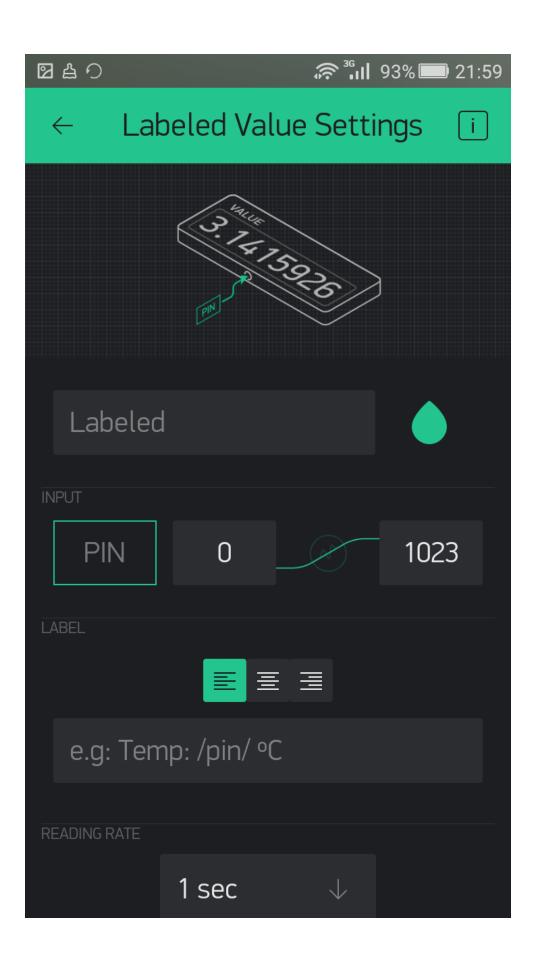

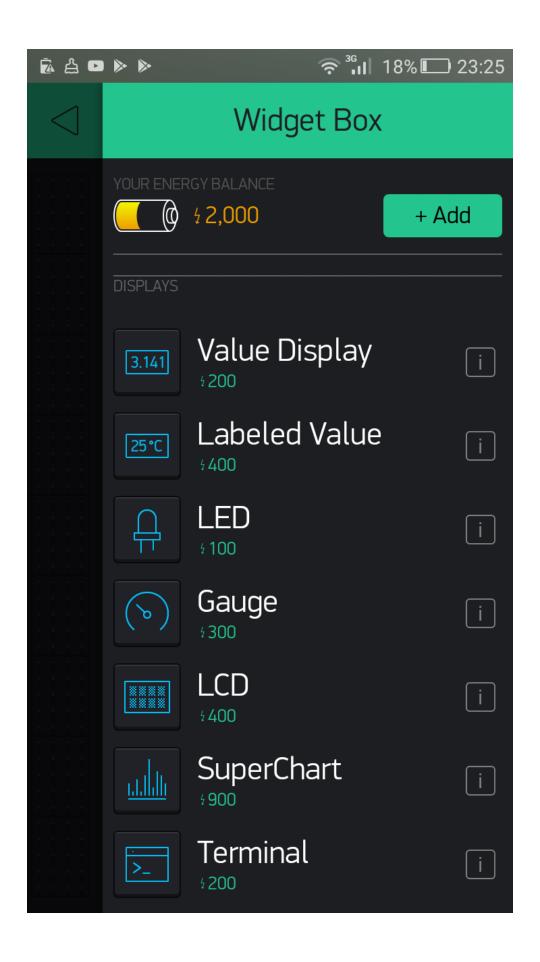

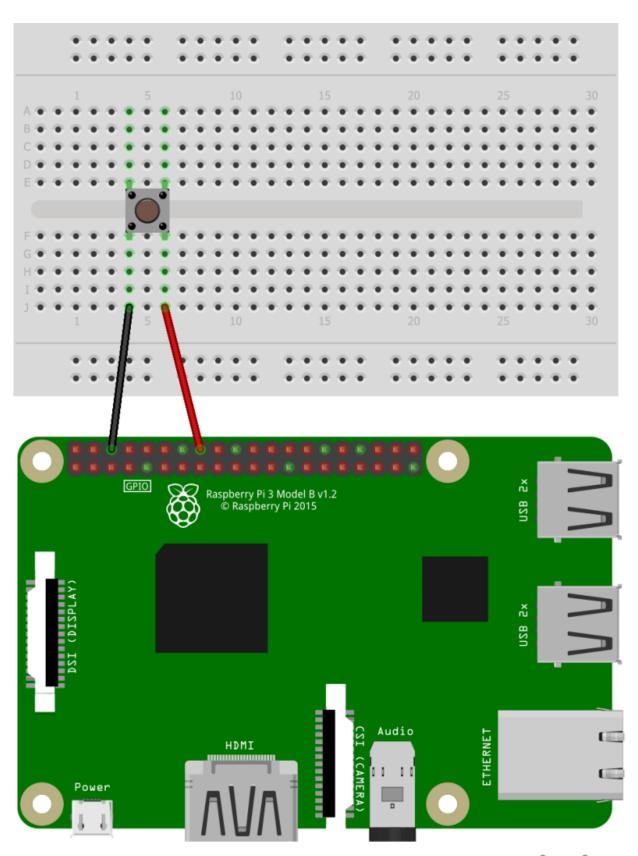

fritzing

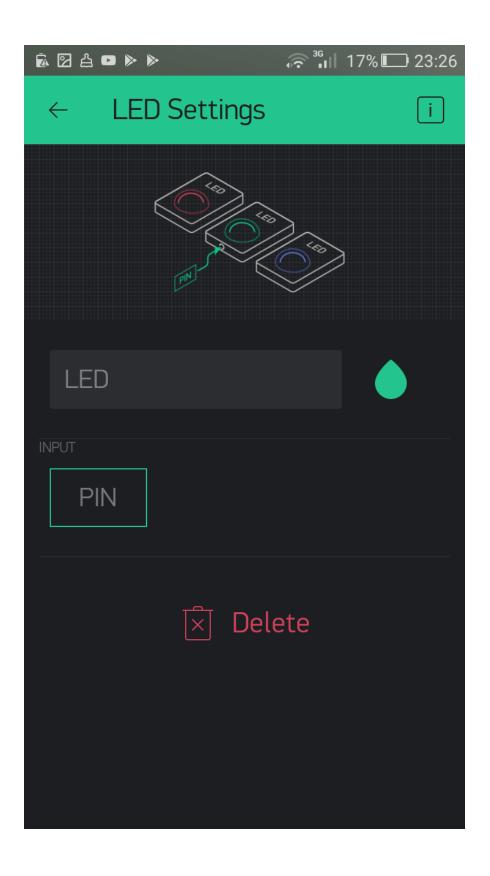

## **Chapter 5: Using Notification Widgets**

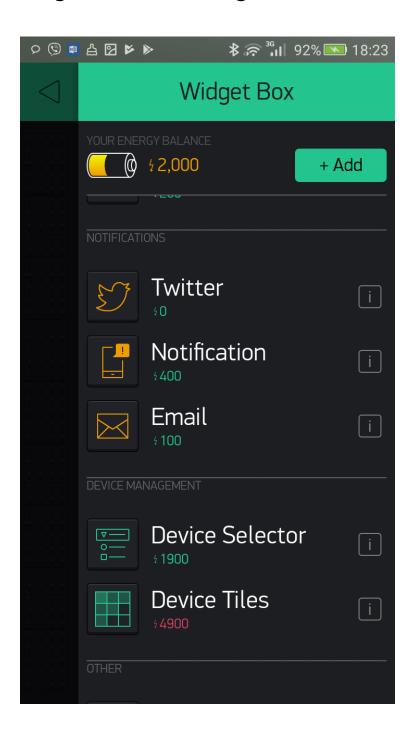

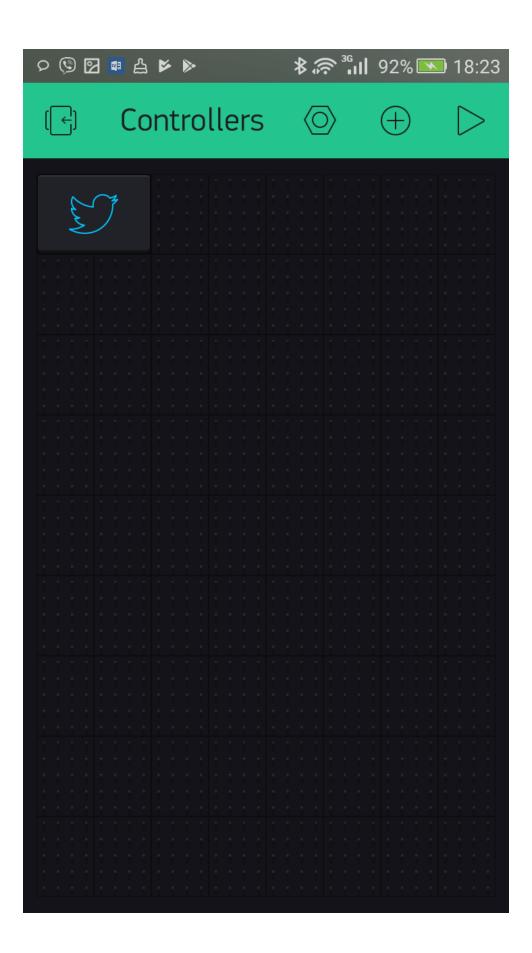

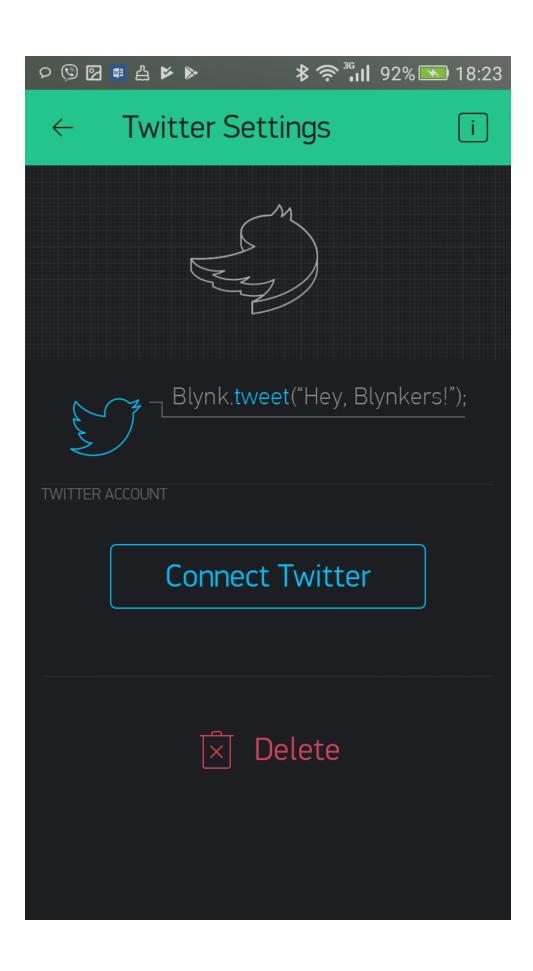

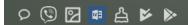

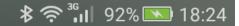

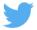

Sign up for Twitter >

## Authorise The Blynk to use your account?

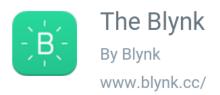

| pradeeka7                        |        |  |  |  |  |  |
|----------------------------------|--------|--|--|--|--|--|
| •••••                            |        |  |  |  |  |  |
| ₹ Remember me · Forgot password? |        |  |  |  |  |  |
| Authorise app                    | Cancel |  |  |  |  |  |

## This application will be able to:

- Read Tweets from your timeline.
- See who you follow, and follow new people.
- Update your profile.
- · Post Tweets for you.

## Will not be able to:

· Access your direct messages.

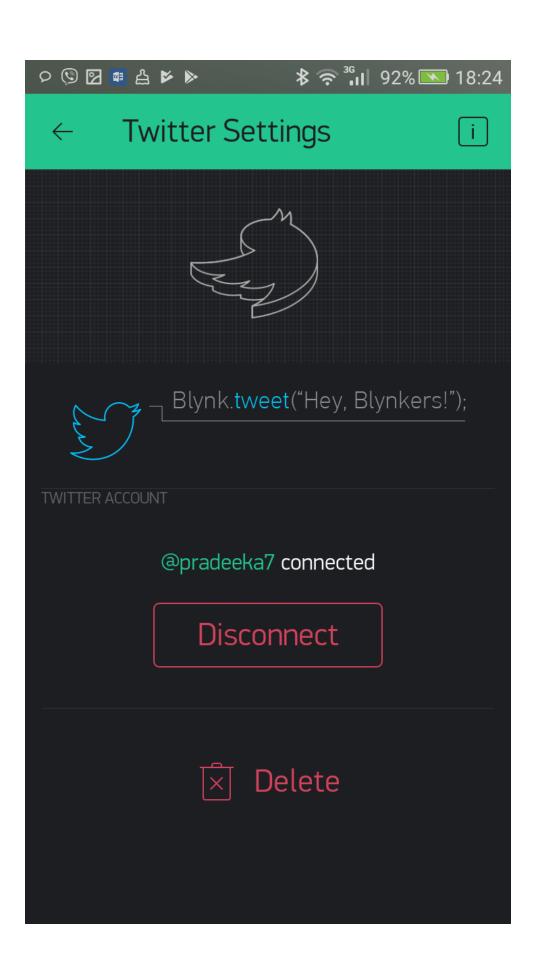

| Twee | ts Twe                                                                                                    | eets & rep | olies N    | /ledia |  |  |  |  |
|------|----------------------------------------------------------------------------------------------------|------------|------------|--------|--|--|--|--|
| 3    | ~                                                                                                    |            |            |        |  |  |  |  |
|      | $\Diamond$                                                                                                    | tī.        | $\bigcirc$ | ılı    |  |  |  |  |
| 3    | Pradeeka Seneviratne @pradeeka7 · 4h  My Raspberry Pi is tweeting using @blynk_app and it's awesome!  Tweeting time scince startup: 90 seconds. |            |            |        |  |  |  |  |
|      | $\Diamond$                                                                                                    | <b>t</b> ⊋ | $\bigcirc$ | dt     |  |  |  |  |
| 3    | and it's awesome!                                                                                                    | ~          |            |        |  |  |  |  |
|      | $\Diamond$                                                                                                    | tī         | $\bigcirc$ | ılı    |  |  |  |  |
| 3    | ~                                                                                                    |            |            |        |  |  |  |  |
|      | Q                                                                                                    | tℷ         | $\bigcirc$ | ılı    |  |  |  |  |

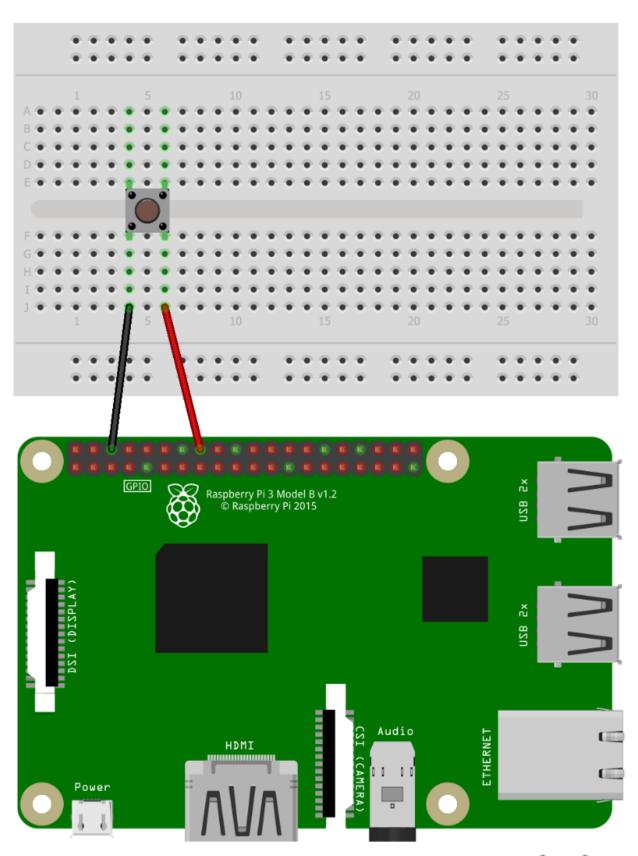

fritzing

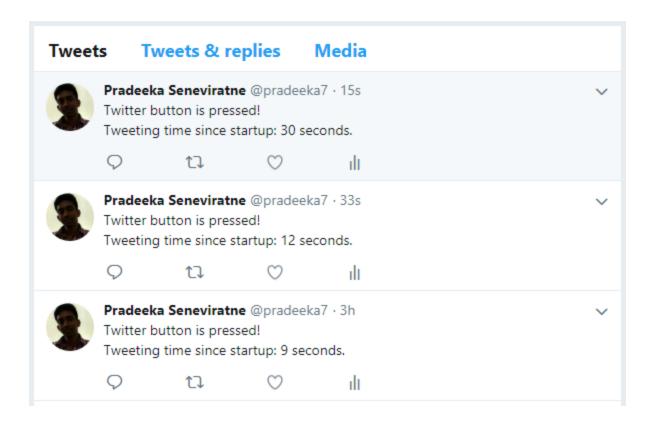

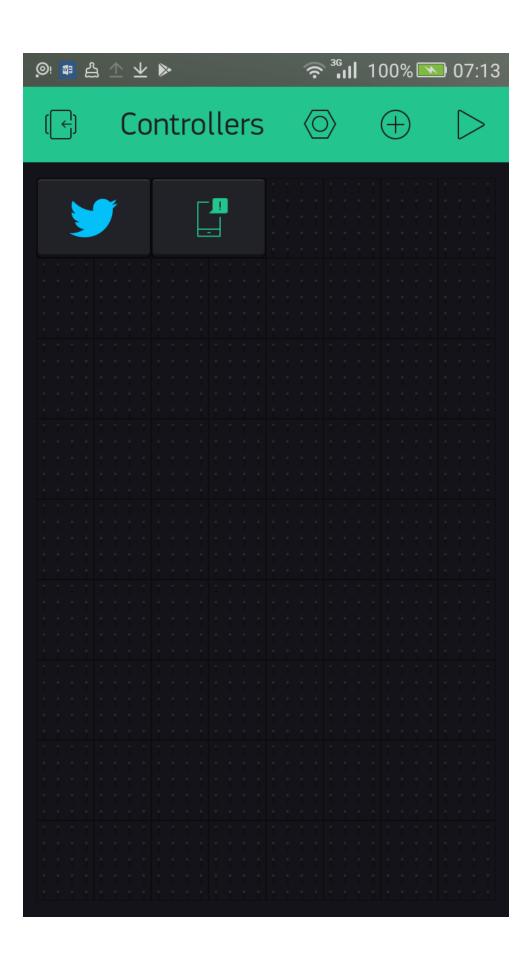

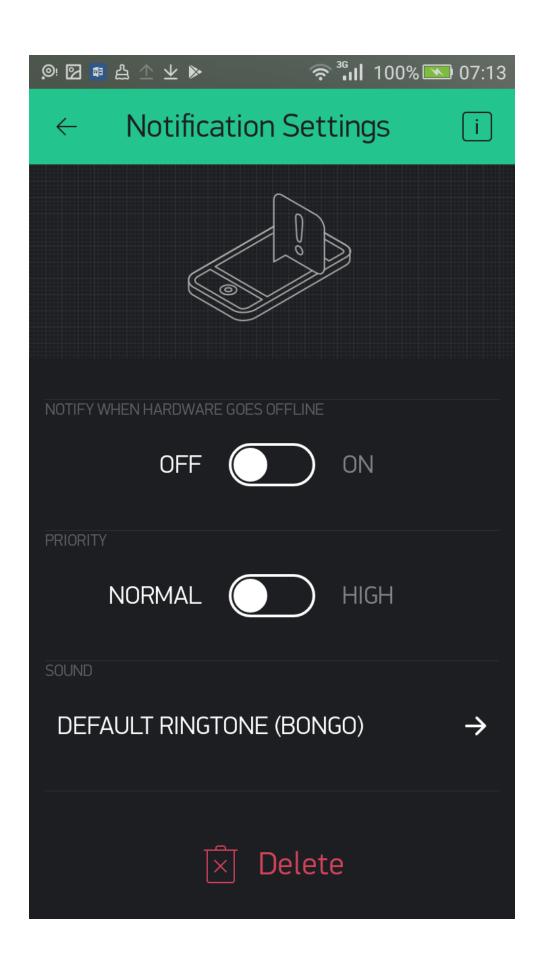

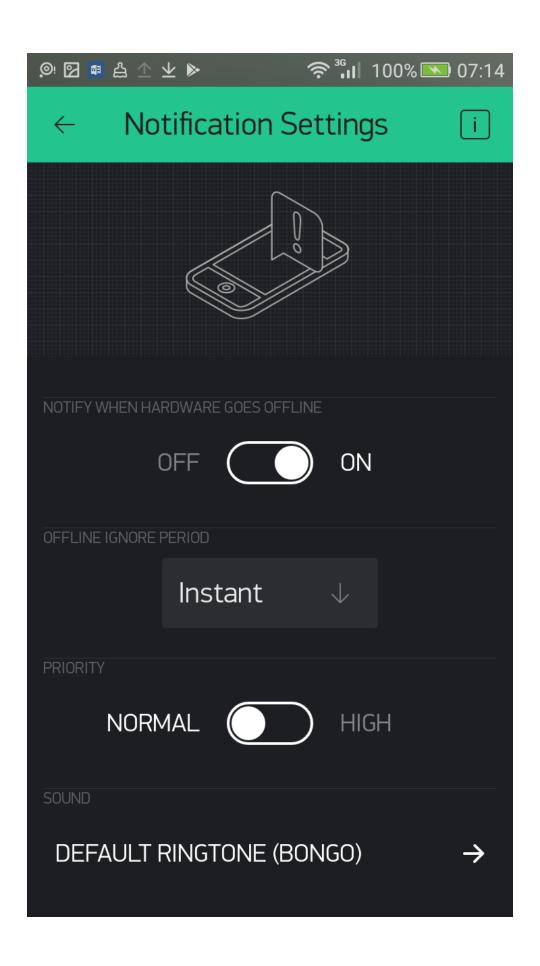

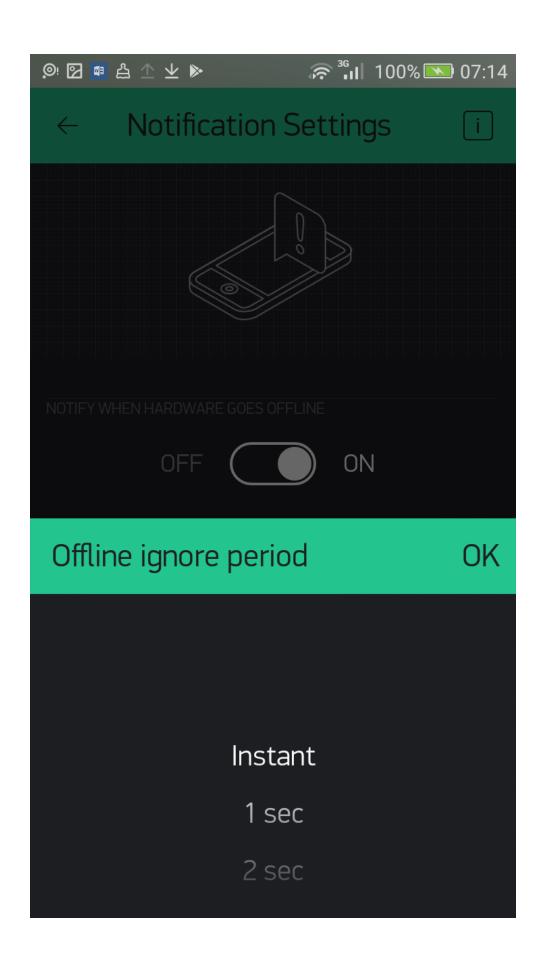

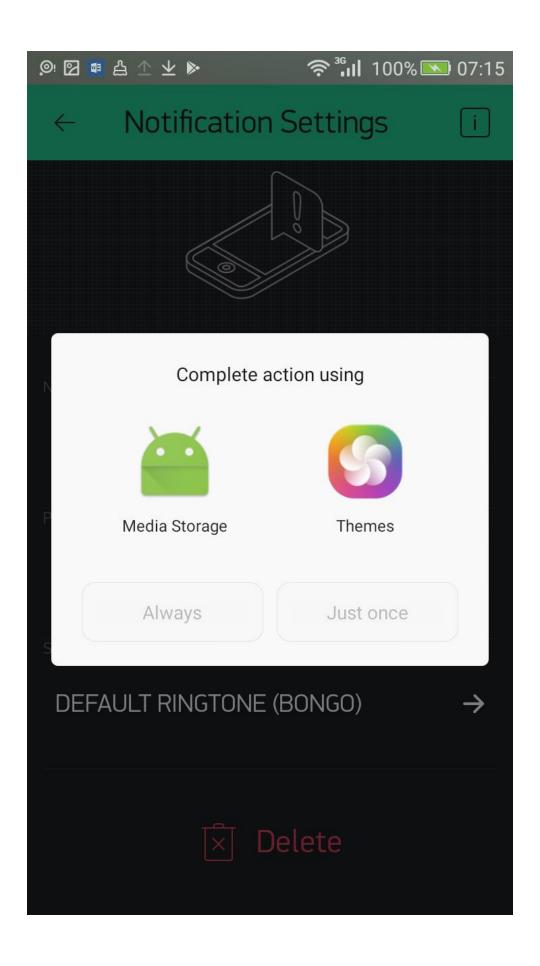

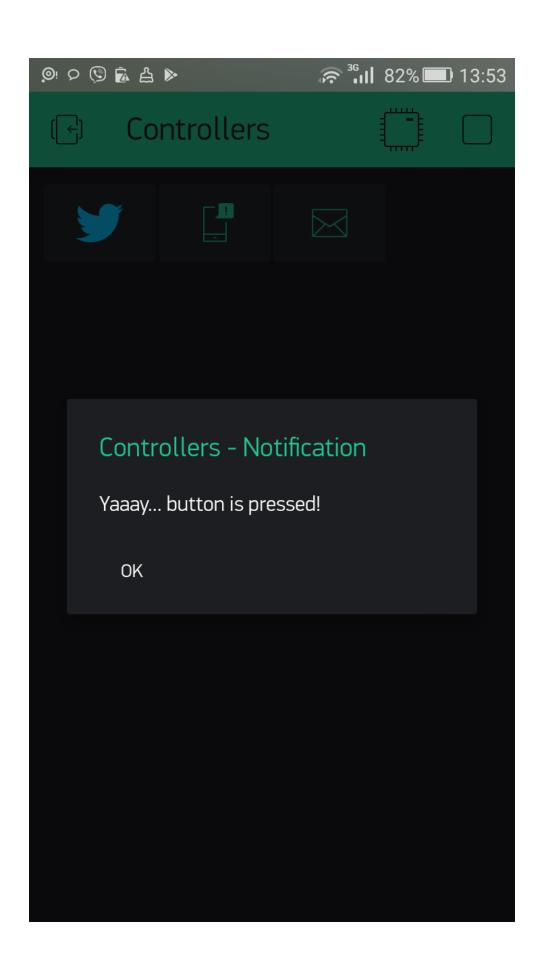

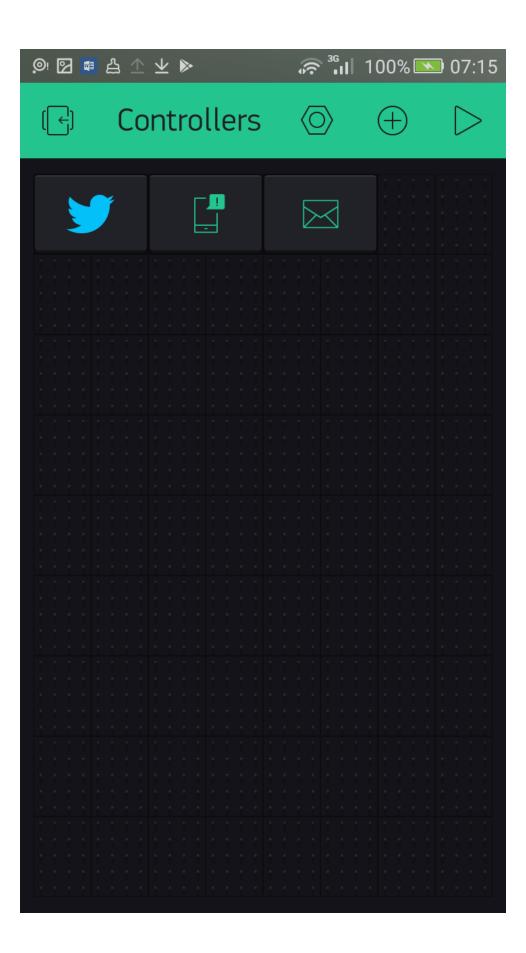

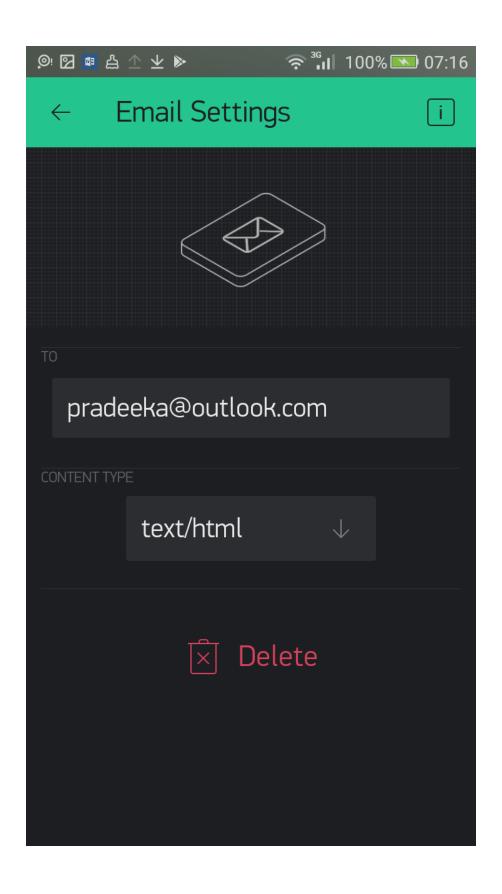

**Chapter 6: Connecting with Sensors on Your Mobile Device** 

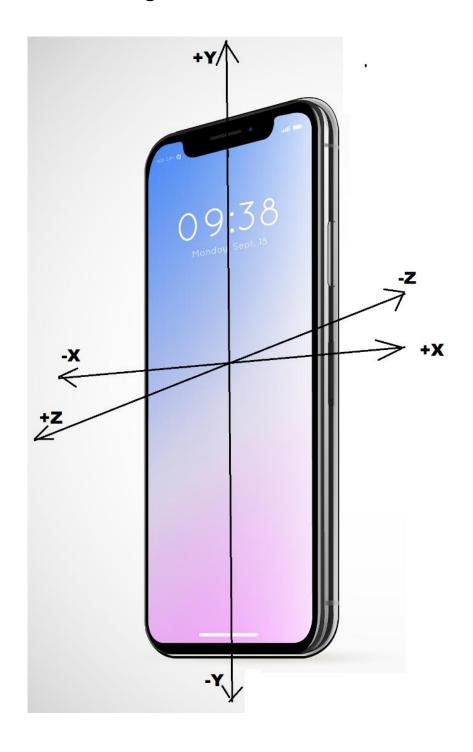

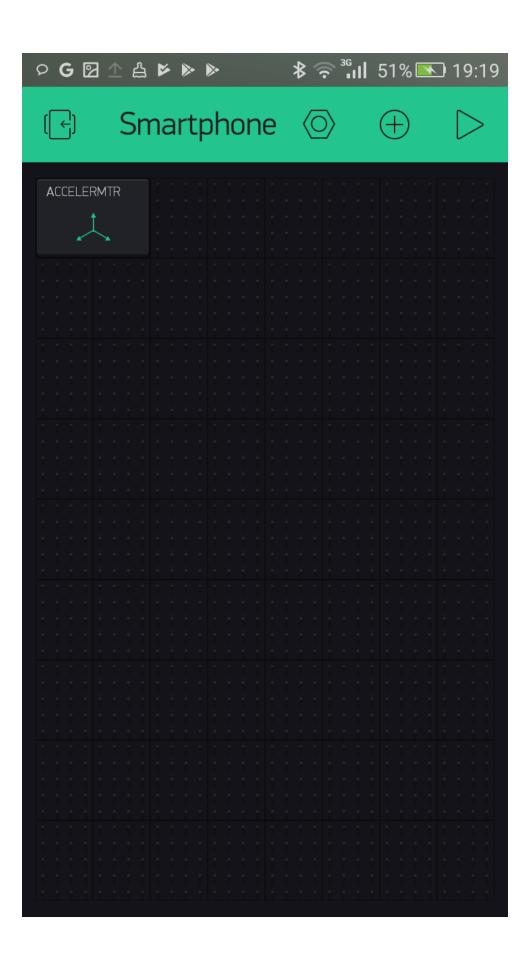

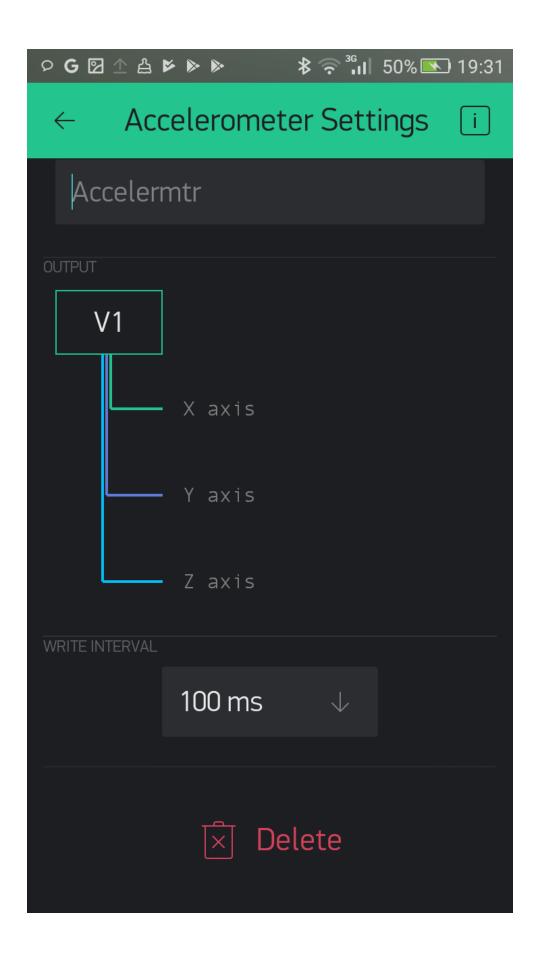

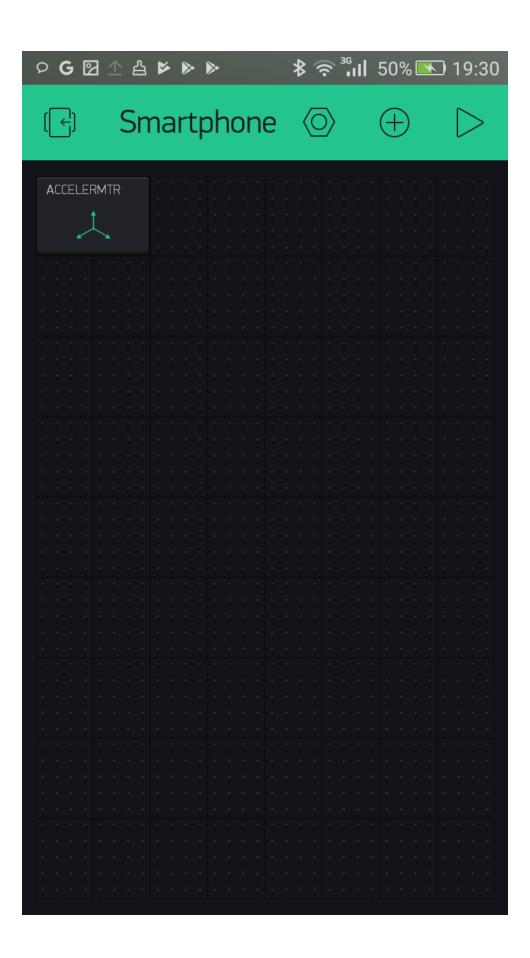

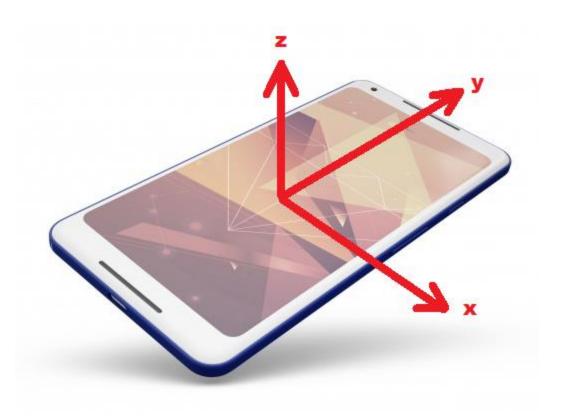

```
B
                                                                                         _ 🗆
                                pi@raspberrypi: ~/blynk-library/linux
                                                                                                    ۸
              , /_//_/\_\
_/ v0.5.0 on Linux
[1] Connecting to blynk-cloud.com:8442
[4126] Ready (ping: 71ms).
X: 0, Y: 0, Z: 9
X: 0, Y: 0, Z: 9
X: 0, Y: 0, Z: 9
X: 0, Y: 0, Z: 9
X: 0, Y: 0, Z: 9
X: 0, Y: 0, Z: 9
X: 0, Y: 0, Z: 9
X: 0, Y: 0, Z: 9
X: 0, Y: 0, Z: 9
X: 0, Y: 0, Z: 9
X: 0, Y: 0, Z: 9
X: 0, Y: 0, Z: 9
X: 0, Y: 0, Z: 9
X: 0, Y: 0, Z: 9
X: 0, Y: 0, Z: 9
X: 0, Y: 0, Z: 9
X: 0, Y: 0, Z: 9
X: 0, Y: 0, Z: 9
```

```
P
                                                                                                      _ 🗆
                                     pi@raspberrypi: ~/blynk-library/linux
X: 0, Y: 0, Z: -9
X: 0, Y: 0, Z: -9
X: 0, Y: 0, Z: -9
X: 0, Y: 0, Z: -9
                                                                                                                   ۸
X: 0, Y: 0, Z: -9
X: 0, Y: 0, Z: -9
X: 0, Y: 0, Z: -9
X: 0, Y: 0, Z: -9
X: 0, Y: 0, Z: -9
X: 0, Y: 0, Z: -9
X: 0, Y: 0, Z: -9
X: 0, Y: 0, Z: -9
X: 0, Y: 0, Z: -9
X: 0, Y: 0, Z: -9
X: 0, Y: 0, Z: -9
X: 0, Y: 0, Z: -9
X: 0, Y: 0, Z: -9
X: 0, Y: 0, Z: -9
X: 0, Y: 0, Z: -9
X: 0, Y: 0, Z: -9
X: 0, Y: 0, Z: -9
X: 0, Y: 0, Z: -9
X: 0, Y: 0, Z: -9
```

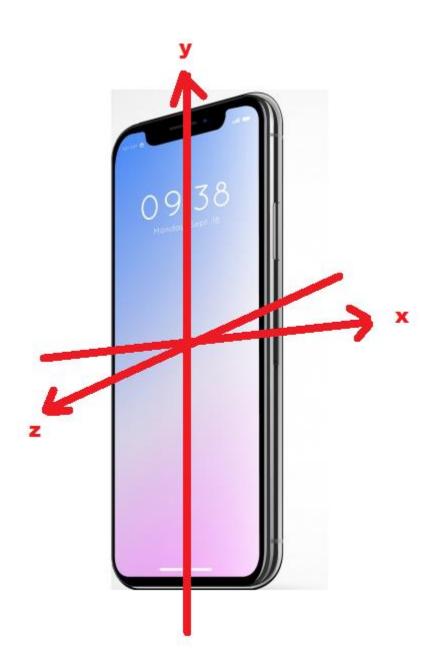

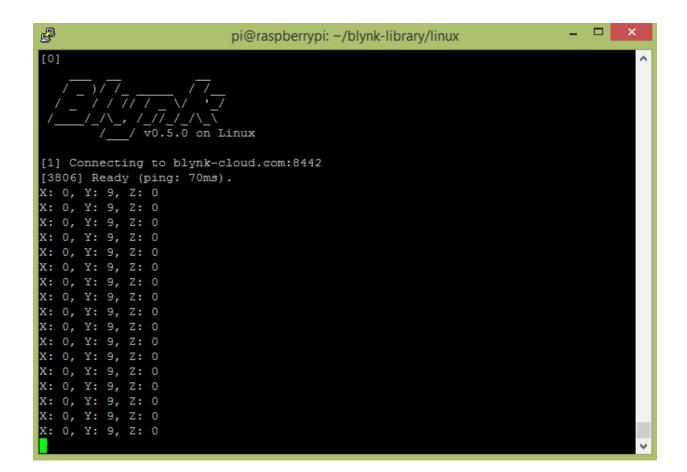

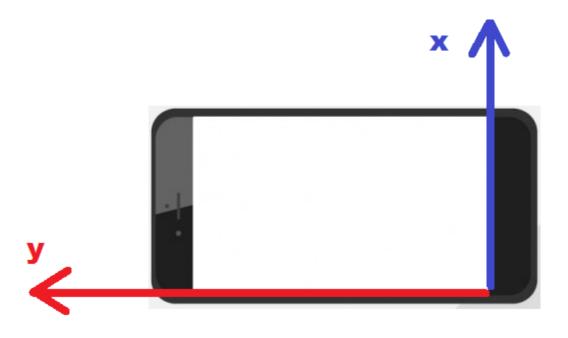

```
P
                                                                                                   _ 🗆
                                    pi@raspberrypi: ~/blynk-library/linux
                // / _ \/ . _/
, /_//_/\_\
_/ v0.5.0 on Linux
[2] Connecting to blynk-cloud.com:8442
[3262] Ready (ping: 71ms).
X: 9, Y: 0, Z: 0
X: 9, Y: 0, Z: 0
X: 9, Y: 0, Z: 0
X: 9, Y: 0, Z: 0
X: 9, Y: 0, Z: 0
X: 9, Y: 0, Z: 0
X: 9, Y: 0, Z: 0
X: 9, Y: 0, Z: 0
X: 9, Y: 0, Z: 0
X: 9, Y: 0, Z: 0
X: 9, Y: 0, Z: 0
X: 9, Y: 0, Z: 0
X: 9, Y: 0, Z: 0
X: 9, Y: 0, Z: 0
X: 9, Y: 0, Z: 0
X: 9, Y: 0, Z: 0
X: 9, Y: 0, Z: 0
X: 9, Y: 0, Z: 0
X: 9, Y: 0, Z: 0
X: 9, Y: 0, Z: 0
```

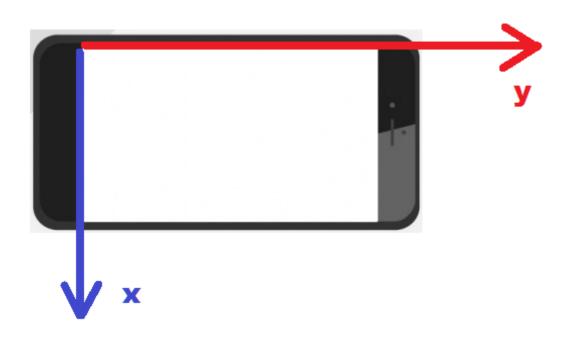

```
P
                                                                                                                       _ 🗆
                                           pi@raspberrypi: ~/blynk-library/linux
X: -9, Y: 0, Z: 0

X: -9, Y: 0, Z: 0

X: -9, Y: 0, Z: 0

X: -9, Y: 0, Z: 0

X: -9, Y: 0, Z: 0

X: -9, Y: 0, Z: 0
X: -9, Y: 0, Z: 0
X: -9, Y: 0, Z: 0
X: -9, Y: 0, Z: 0
X: -9, Y: 0, Z: 0
X: -9, Y: 0, Z: 0
X: -9, Y: 0, Z: 0
X: -9, Y: 0, Z: 0
X: -9, Y: 0, Z: 0
X: -9, Y: 0, Z: 0
X: -9, Y: 0, Z: 0
X: -9, Y: 0, Z: 0
X: -9, Y: 0, Z: 0
X: -9, Y: 0, Z: 0
X: -9, Y: 0, Z: 0
X: -9, Y: 0, Z: 0
X: -9, Y: 0, Z: 0
X: -9, Y: 0, Z: 0
X: -9, Y: 0, Z: 0
```

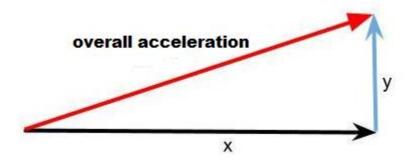

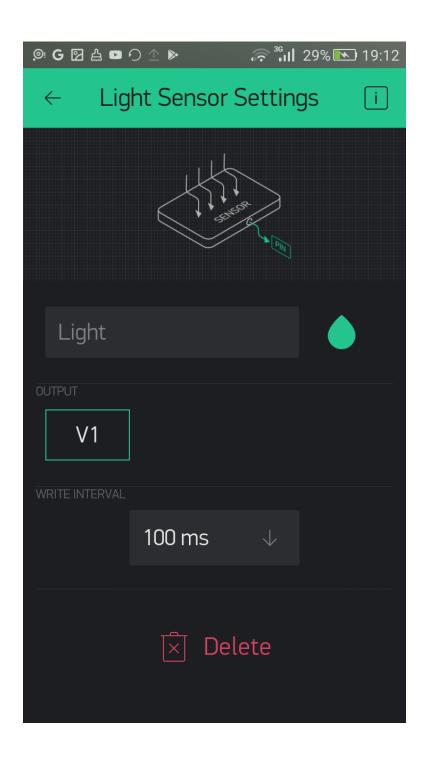

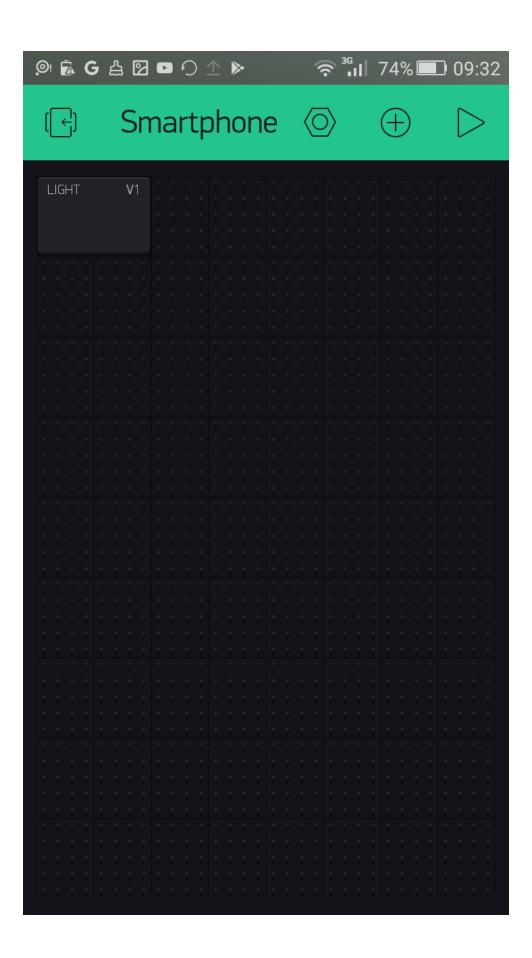

```
P
                                                                                   _ _
                              pi@raspberrypi: ~/blynk-library/linux
       /////_\/_\/_
/_/, /_//_/\_\
/__/ v0.5.0 on Linux
[1] Connecting to blynk-cloud.com:8442
[3387] Ready (ping: 71ms).
light level: 12 lx
light level: 10 lx
light level: 4 lx
light level: 12 lx
light level: 10 lx
light level: 8 lx
light level: 12 lx
light level: 10 lx
light level: 6 lx
light level: 12 lx
light level: 10 lx
light level: 12 lx
light level: 12 lx
light level: 10 lx
light level: 8 lx
light level: 10 lx
```

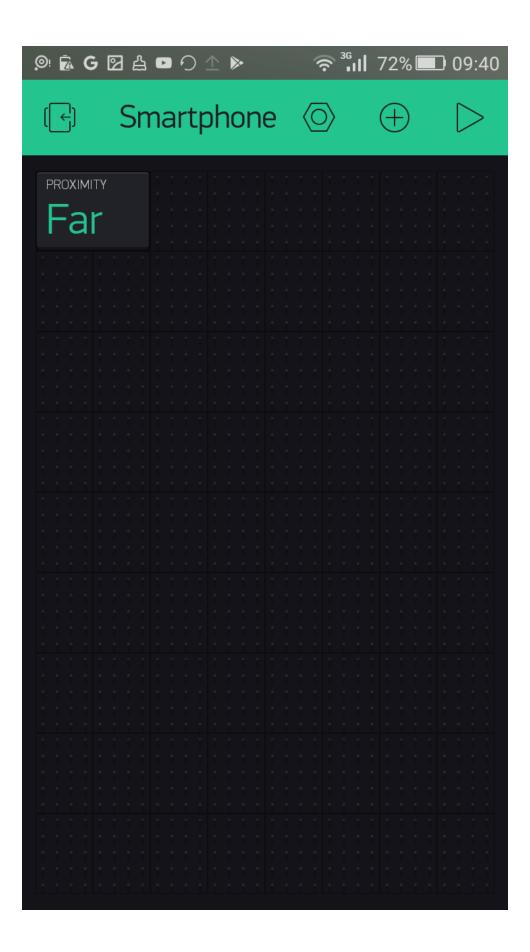

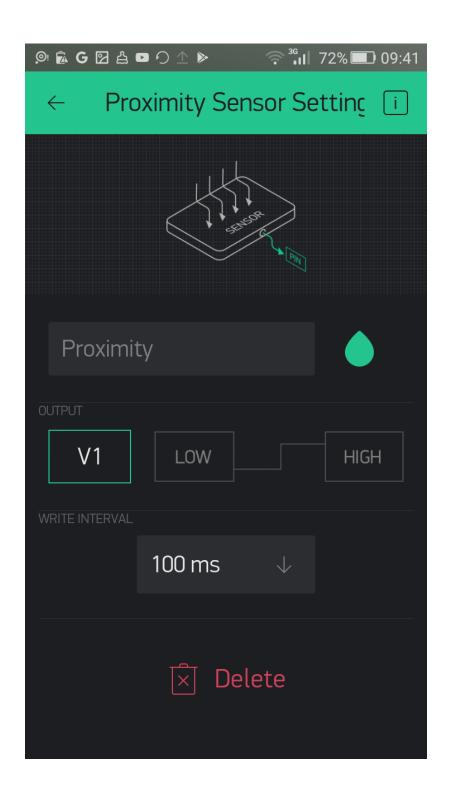

## **Chapter 7: Setting Up a Personal Blynk Server**

```
_ _
                                 pi@raspberrypi: ~
 GNU nano 2.7.4
                                File: /etc/rc.local
#!/bin/sh -e
# rc.local
# This script is executed at the end of each multiuser runlevel.
# Make sure that the script will "exit 0" on success or any other
# In order to enable or disable this script just change the execution
# By default this script does nothing.
# Print the IP address
IP=$ (hostname -I) || true
if [ "$ IP" ]; then
 printf "My IP address is %s\n" "$_IP"
java -jar /home/pi/server-0.33.4.jar -dataFolder /home/pi/Blynk &
exit 0
            O Write Out N Where Is K Cut Text J Justify
             ^R Read File ^\
                            Replace
                                      ^U Uncut Text To Linter
                                                                   Go To Line
```

```
pi@raspberrypi:~ - - ×

pi@raspberrypi:~ $ crontab -e
no crontab for pi - using an empty one

Select an editor. To change later, run 'select-editor'.

1. /bin/ed
2. /bin/nano <---- easiest
3. /usr/bin/vim.tiny

Choose 1-3 [2]:
```

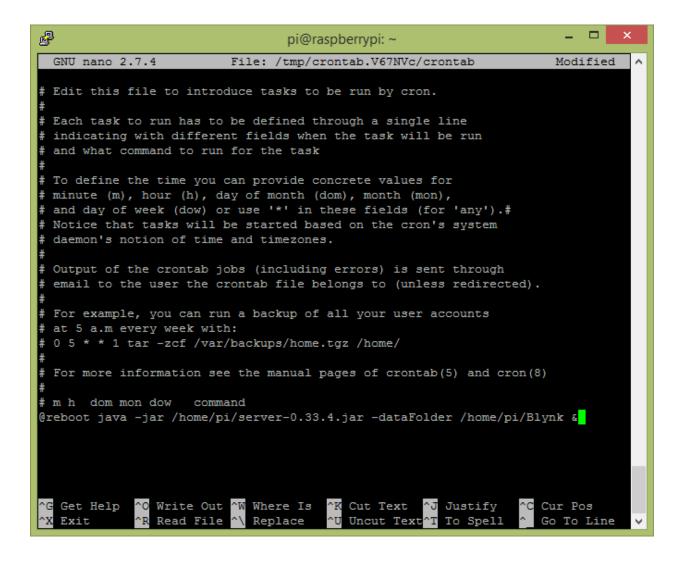

```
_ _
B
                                pi@raspberrypi: ~
      hwclock.sh
  - ] keyboard-setup.sh
 [ + ] kmod
 [ + ] networking
 [ - ] nfs-common
 [ - ] paxctld
 [ - ] plymouth
 [ - ] plymouth-log
 [ + ] procps
    ] raspi-config
] rpcbind
 [ - ] rsync
 [ + ] rsyslog
 [ + ] ssh
 [ - ] sudo
 [ + ] triggerhappy
[ + ] udev
[ - ] x11-common
pi@raspberrypi:~ $ ps -aux | grep java
          843 34.2 6.1 358340 58644 pts/0 S1+ 17:05
                                                         0:23 java -jar serve
r-0.33.4-java8.jar -dataFolder /home/pi/Blynk
         1123 0.0 0.0 4372 540 pts/1 S+ 17:07
pi
                                                         0:00 grep --color=au
to java
pi@raspberrypi:~ $
```

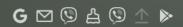

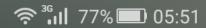

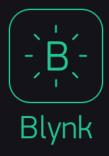

Log In | Create New Account

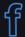

Log In with Facebook

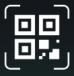

Why do I need an account?

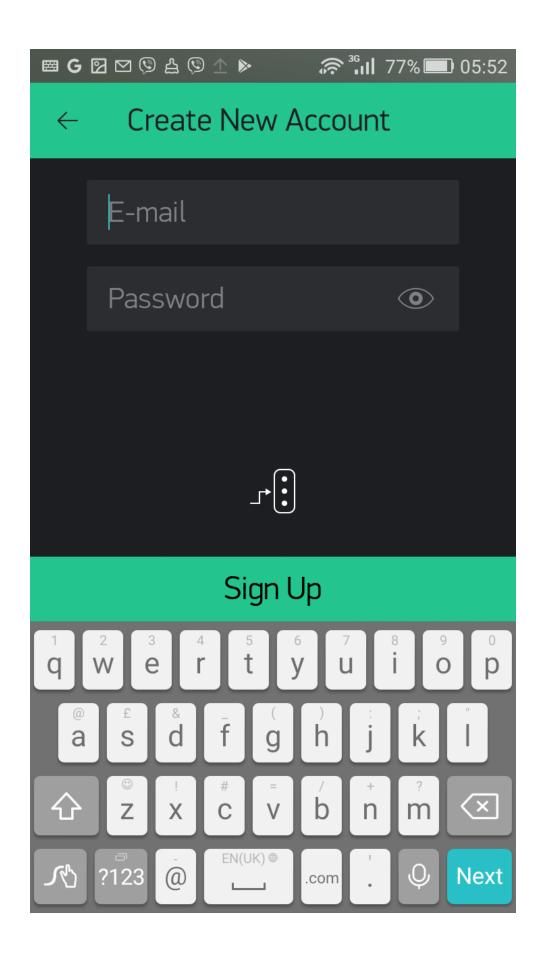

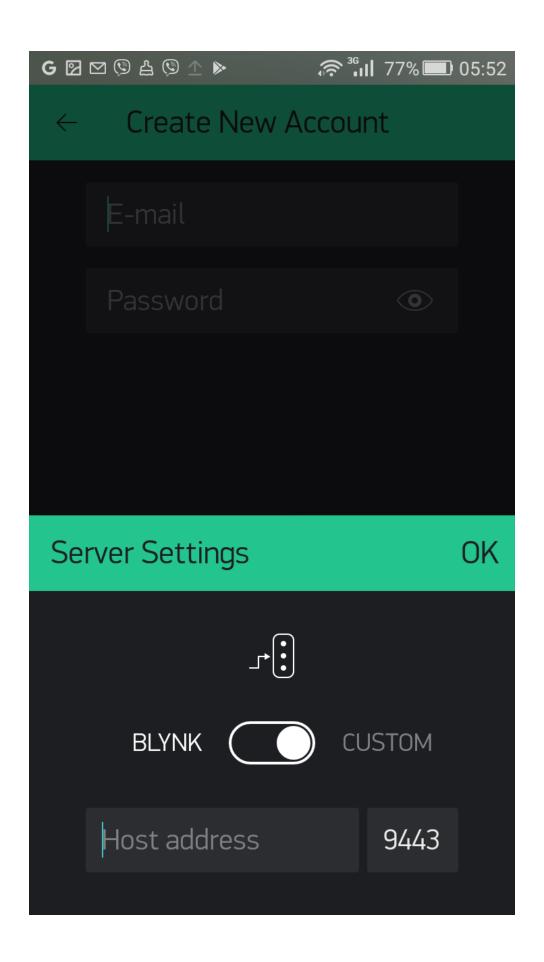

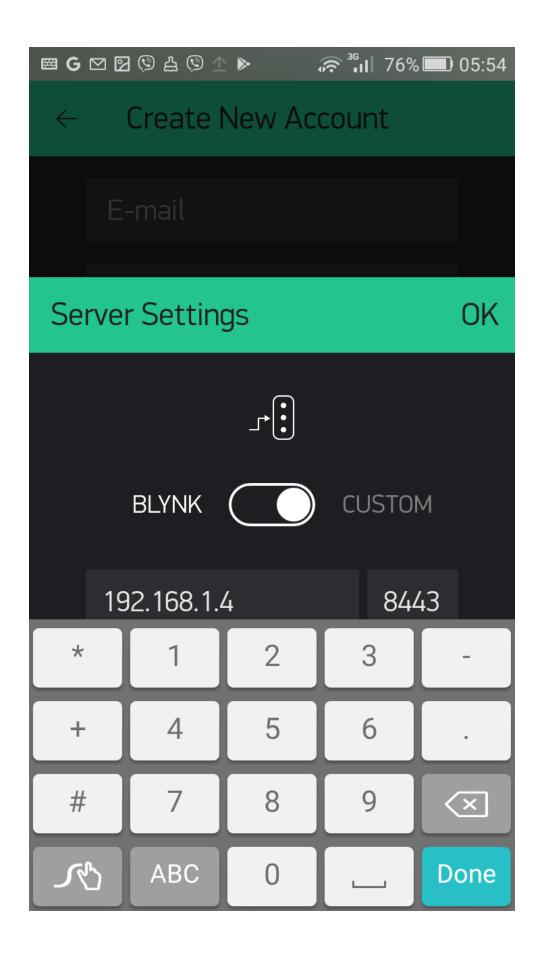

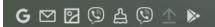

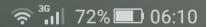

## ← How energy works

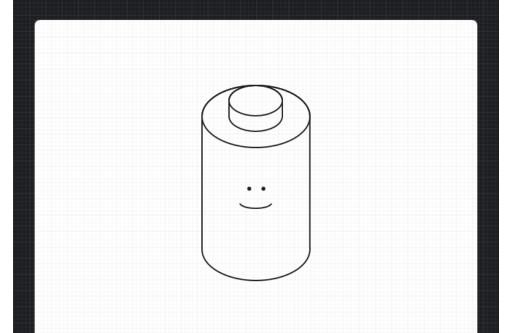

Each widget needs Energy to operate

When you delete a widget Energy is returned

You can always get more Energy in our Store.

Cool! Got it.

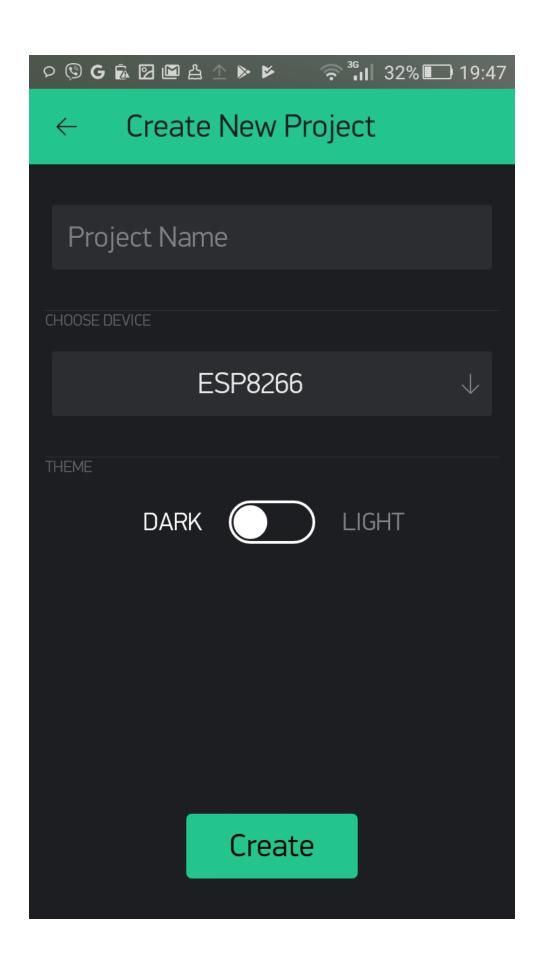

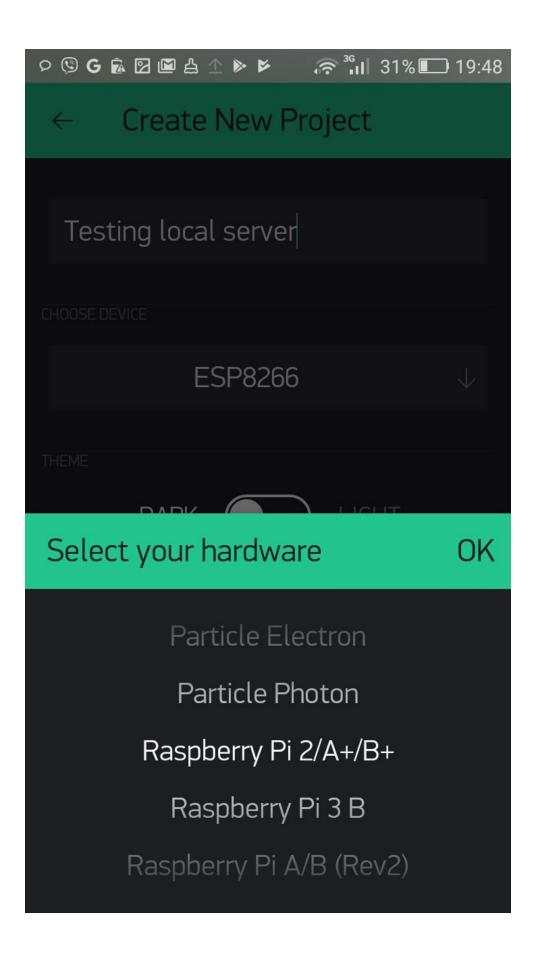

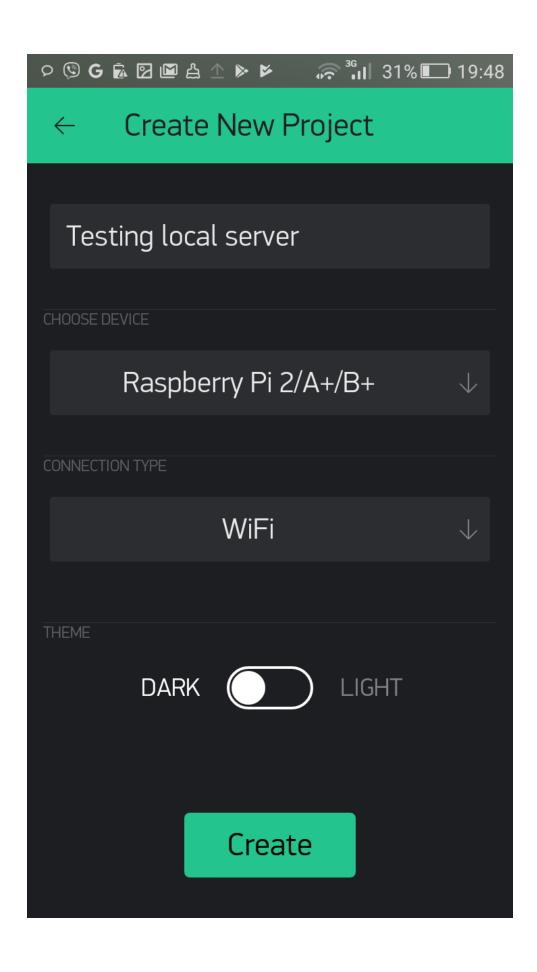

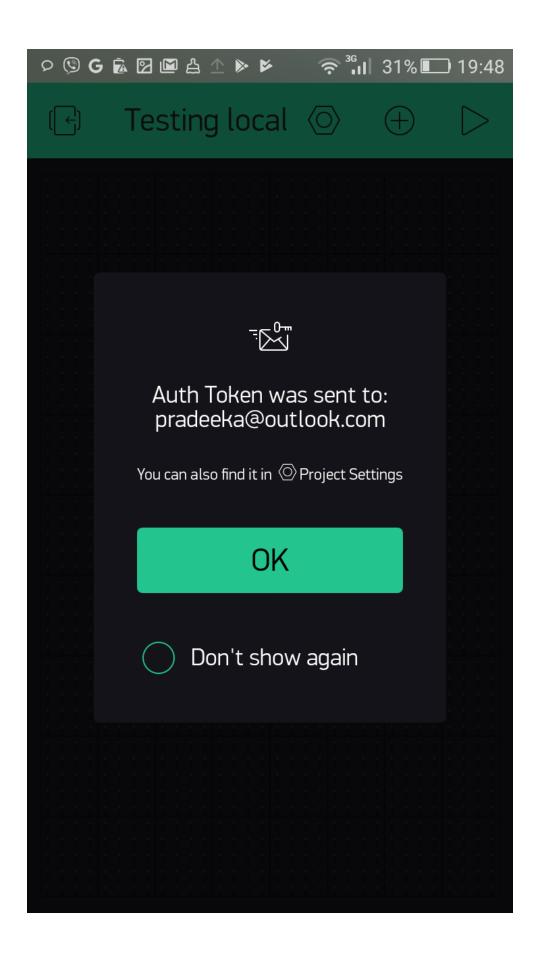

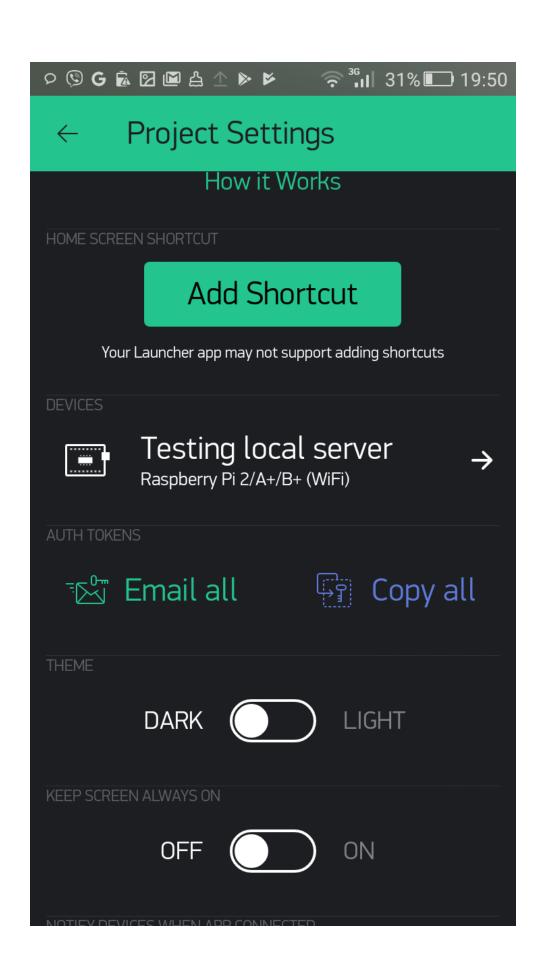

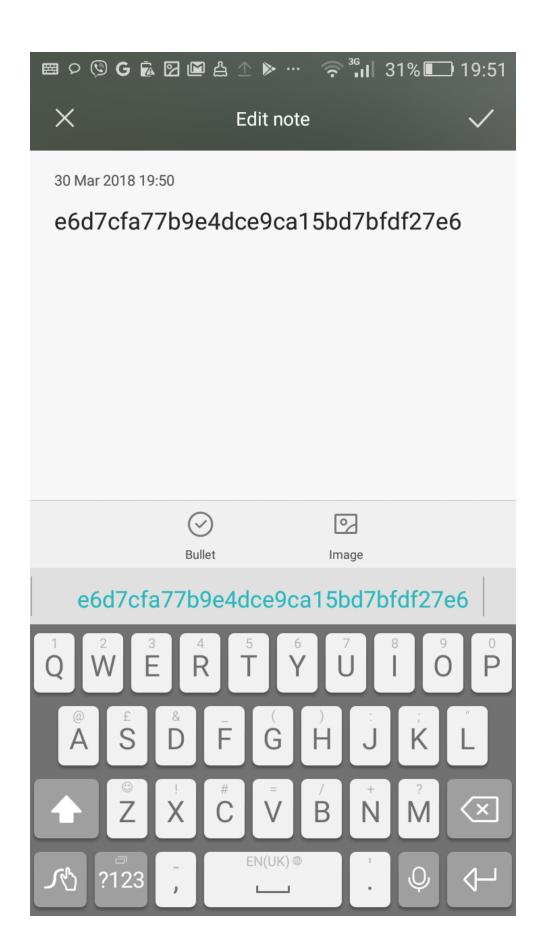

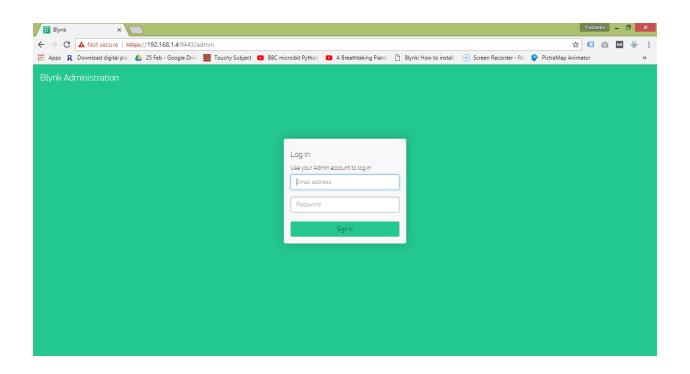

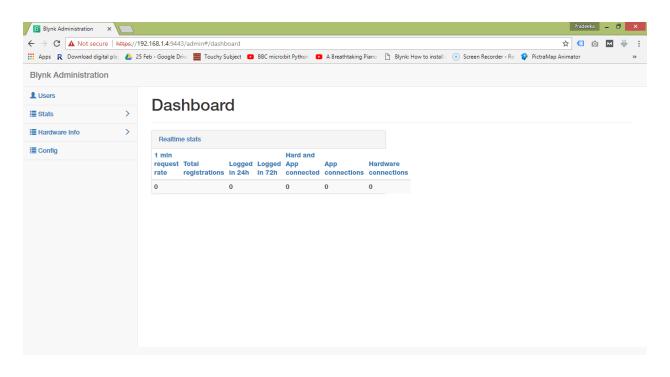

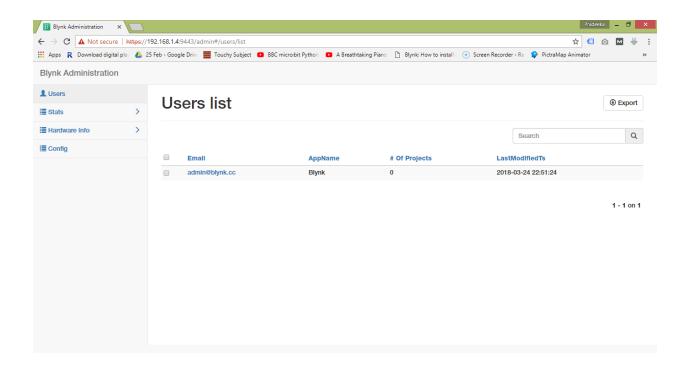

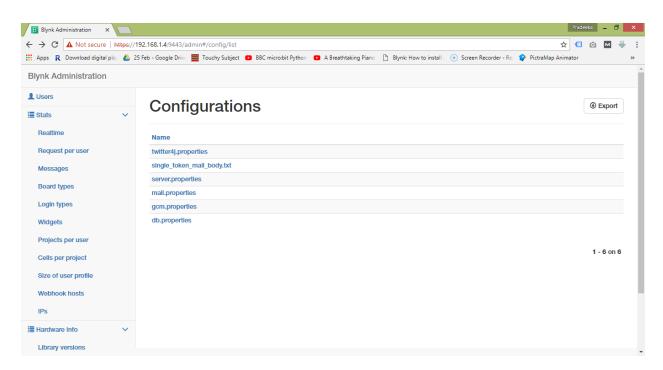

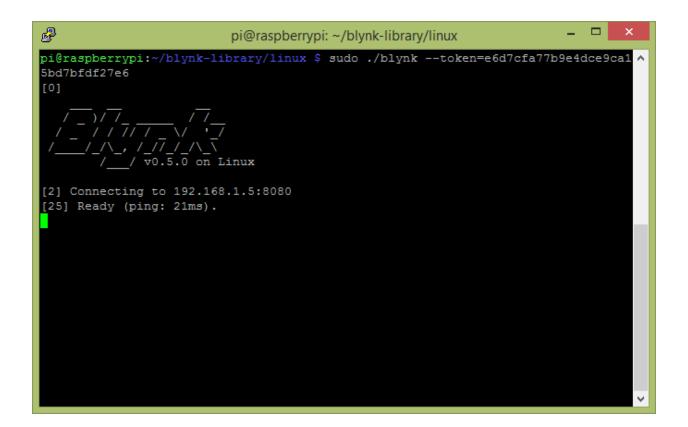

## **Chapter 8: Controlling a Robot with Blynk**

|     | erryp:     | i:~ \$ gpio<br>+ |      |     | Pi                  | 3  | + <u></u> | + <u></u> | + <u></u> | + <u>-</u> - | + <u>-</u> - |
|-----|------------|------------------|------|-----|---------------------|----|-----------|-----------|-----------|--------------|--------------|
| ВСМ | wPi   Name |                  | Mode | V   | Physical            |    | V         | Mode      | Name      | wPi          | ВСМ          |
|     |            | 3.3v             |      |     | 1                   | 2  |           |           | 5v        |              |              |
| 2   | 8          | SDA.1            | ALT0 | 1   | 3                   | 4  | l         |           | 5V        | l            | ĺ            |
| 3   | 9          | SCL.1            | ALT0 | 1 1 | 5                   | 6  |           |           | 0v        |              |              |
| 4   | 7          | GPIO. 7          | IN   | 0   | 7                   | 8  | 1         | IN        | TxD       | 15           | 14           |
|     |            | 0v               |      |     | 9                   | 10 | 1         | IN        | RxD       | 16           | 15           |
| 17  | 0          | GPIO. 0          | IN   | 0   | 11                  | 12 | 0         | IN        | GPI0. 1   | 1            | 18           |
| 27  | 2          | GPIO. 2          | IN   | 0   | 13                  | 14 |           |           | 0v        | 1            |              |
| 22  | 3          | GPIO. 3          | IN   | 0   | 15                  | 16 | 0         | IN        | GPIO. 4   | 4            | 23           |
|     |            | 3.3v             |      |     | 17                  | 18 | 0         | IN        | GPIO. 5   | 5            | 24           |
| 10  | 12         | MOSI             | ALT0 | 1   | 19                  | 20 |           |           | 0v        | 1            |              |
| 9   | 13         | MISO             | ALT0 | 1   | 21                  | 22 | 0         | IN        | GPIO. 6   | 6            | 25           |
| 11  | 14         | SCLK             | ALT0 | 0   | 23                  | 24 | 1         | OUT       | CE0       | 10           | 8            |
|     |            | 0v               |      |     | 25                  | 26 | 1         | OUT       | CE1       | 11           | 7            |
| 0   | 30         | SDA.0            | IN   | 1   | 27                  | 28 | 1         | OUT       | SCL.0     | 31           | 1            |
| 5   | 21         | GPI0.21          | IN   | 0   | 29                  | 30 | l         |           | 0v        |              |              |
| 6   | 22         | GPI0.22          | IN   | 0   | 31                  | 32 | 0         | IN        | GPI0.26   | 26           | 12           |
| 13  | 23         | GPI0.23          | IN   | 1   | 33                  | 34 |           |           | 0v        |              |              |
| 19  | 24         | GPI0.24          | IN   | 0   | 35                  | 36 | 0         | IN        | GPI0.27   | 27           | 16           |
| 26  | 25         | GPI0.25          | IN   | 0   | 37                  | 38 | 0         | IN        | GPI0.28   | 28           | 20           |
|     |            | 0v               |      |     | 39                  | 40 | 0         | IN        | GPI0.29   | 29           | 21           |
| всм |            |                  |      |     | Physical  <br> Pi 3 |    |           |           |           |              | всм          |

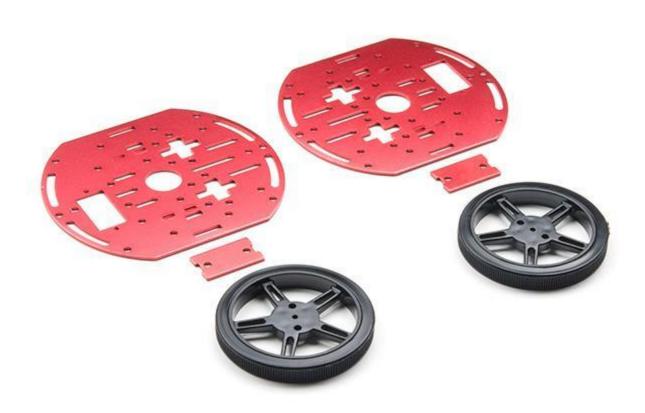

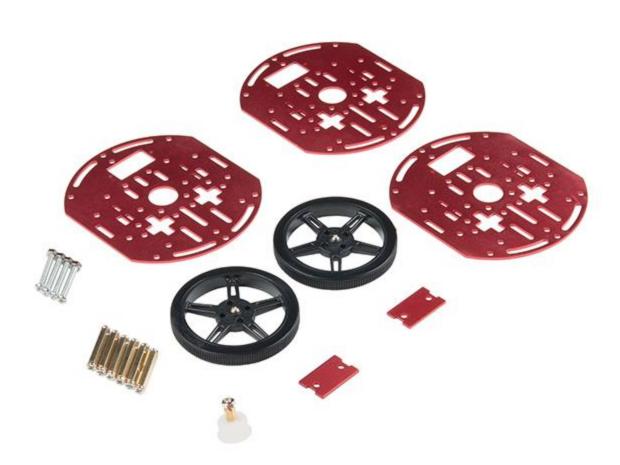

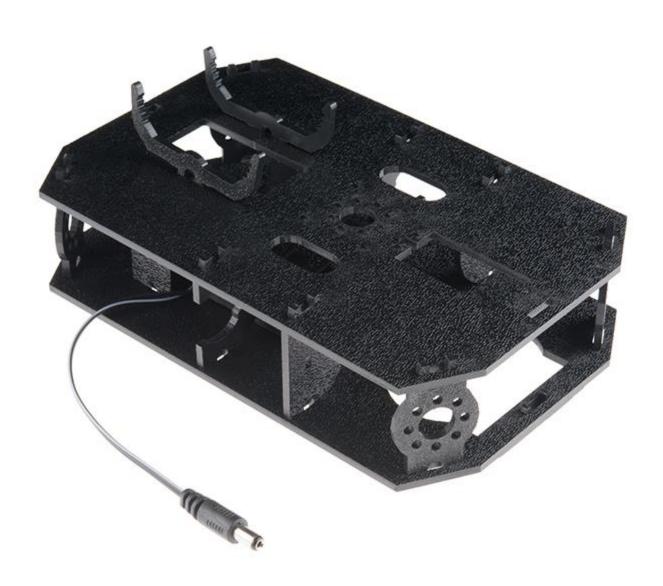

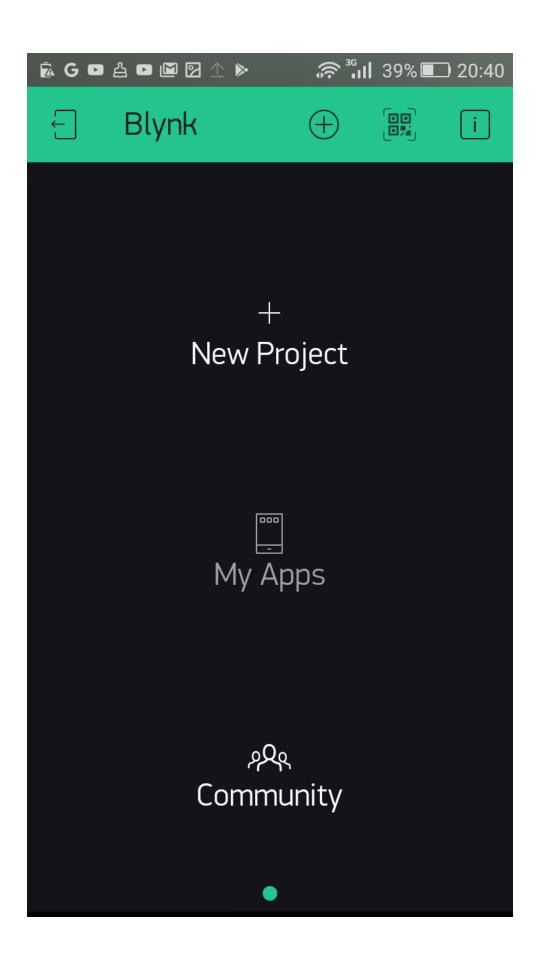

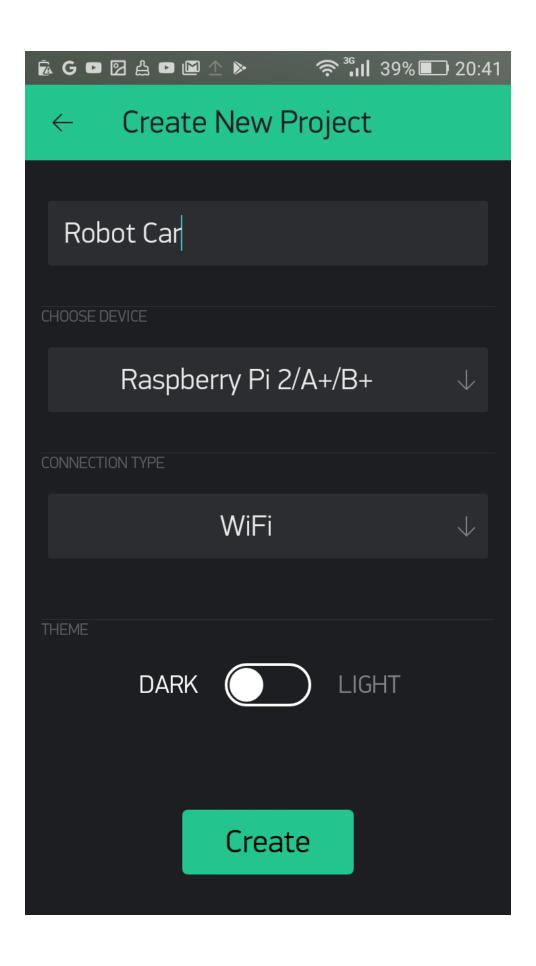

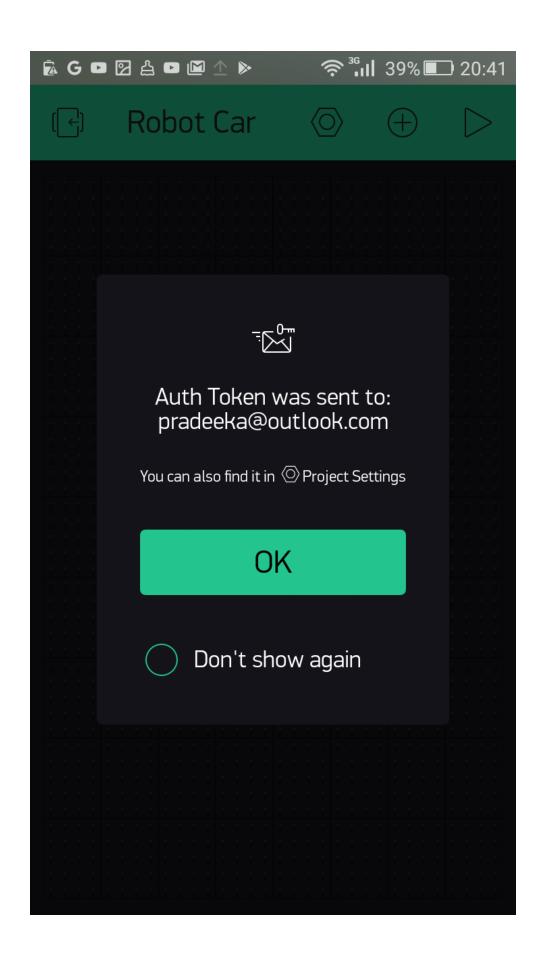

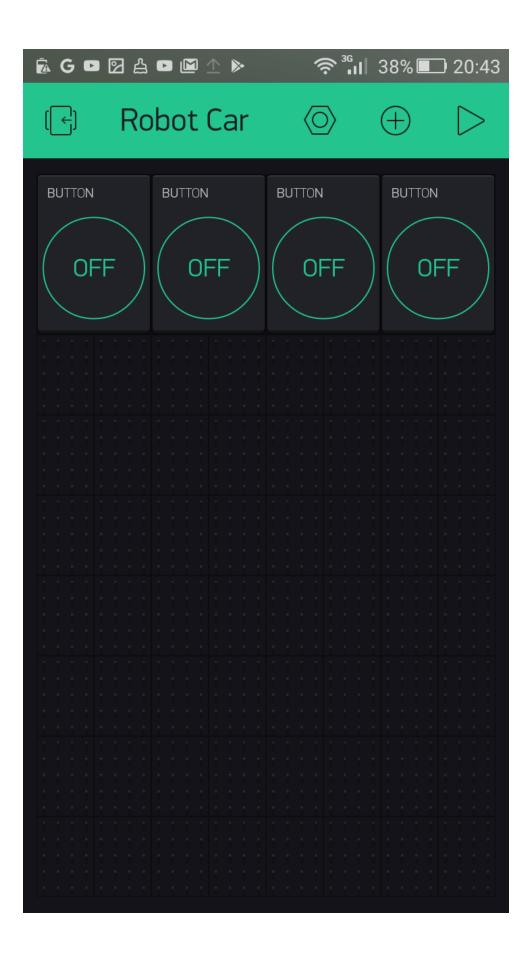

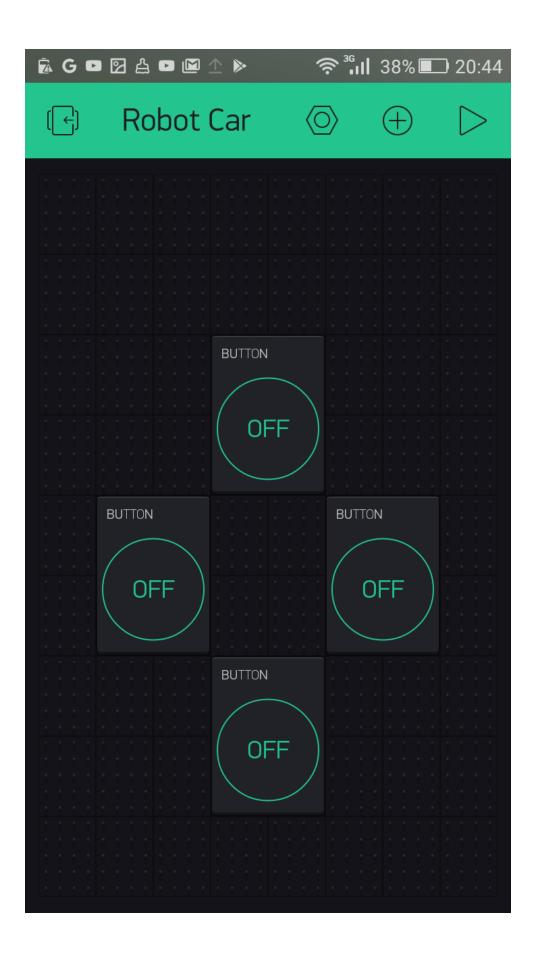

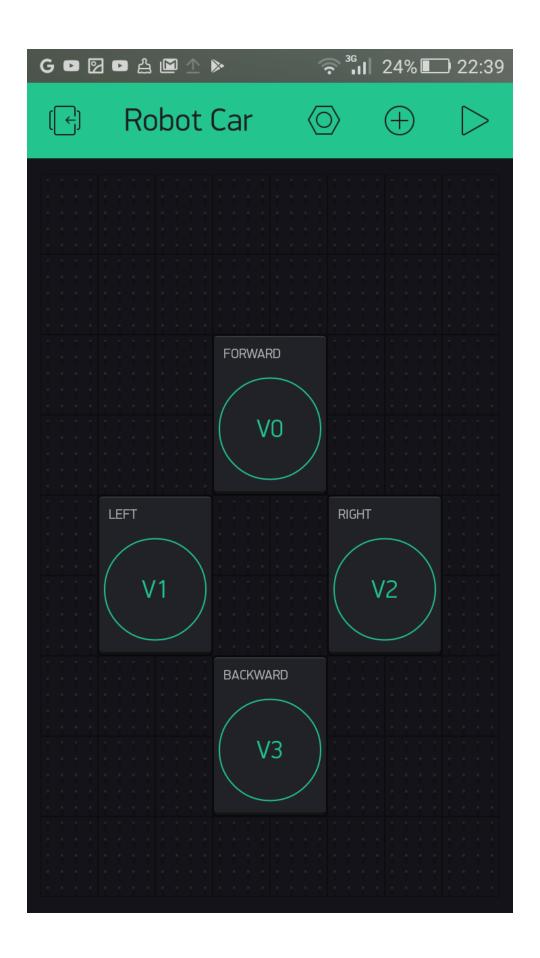

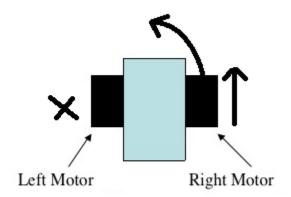

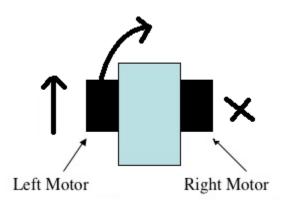

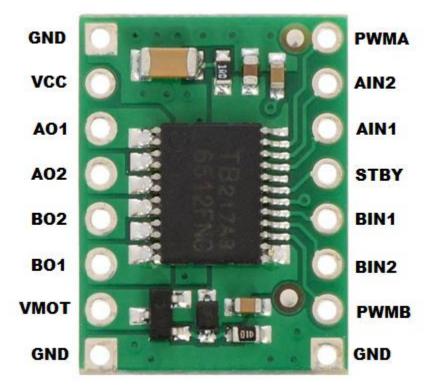

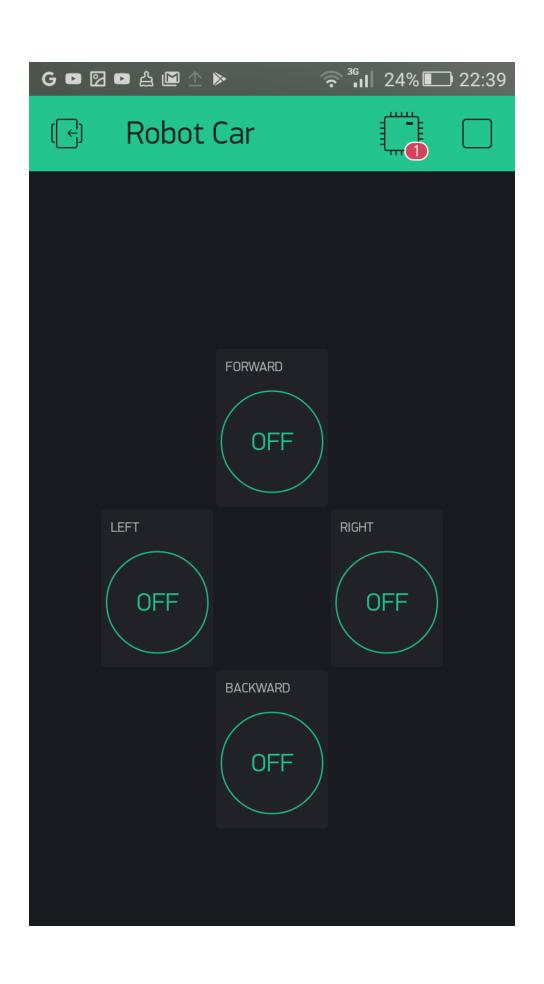